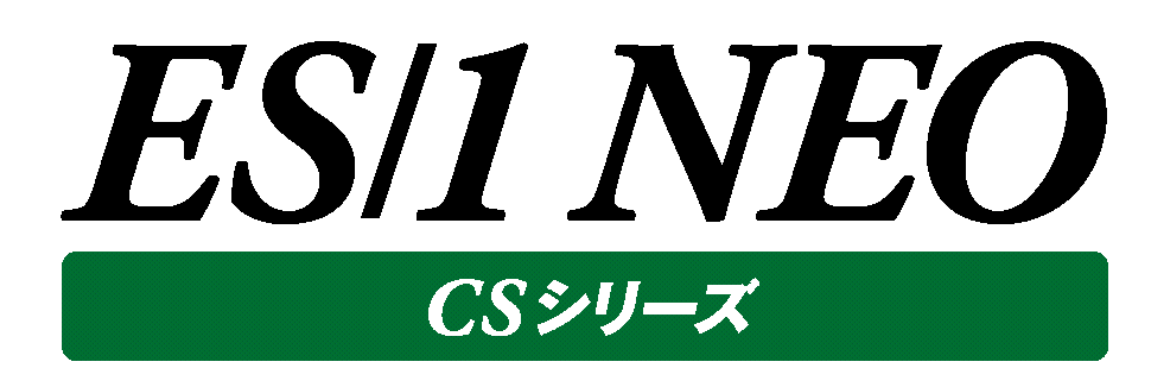

# 出力結果解説書 その7

(Storage, AWS)

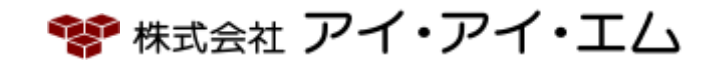

第 4 版 2017年 8 月

©版権所有者 株式会社 アイ・アイ・エム 2017年

**© COPYRIGHT IIM CORPORATION, 2017**

**ALL RIGHT RESERVED. NO PART OF THIS PUBLICATION MAY REPRODUCED OR TRANSMITTED IN ANY FORM BY ANY MEANS, ELECTRONIC OR MECHANICAL, INCLUDING PHOTOCOPY RECORDING, OR ANY INFORMATION STORAGE AND RETRIEVAL SYSTEM WITHOUT PERMISSION IN WRITING FROM THE PUBLISHER.**

**"RESTRICTED MATERIAL OF IIM "LICENSED MATERIALS – PROPERTY OF IIM**

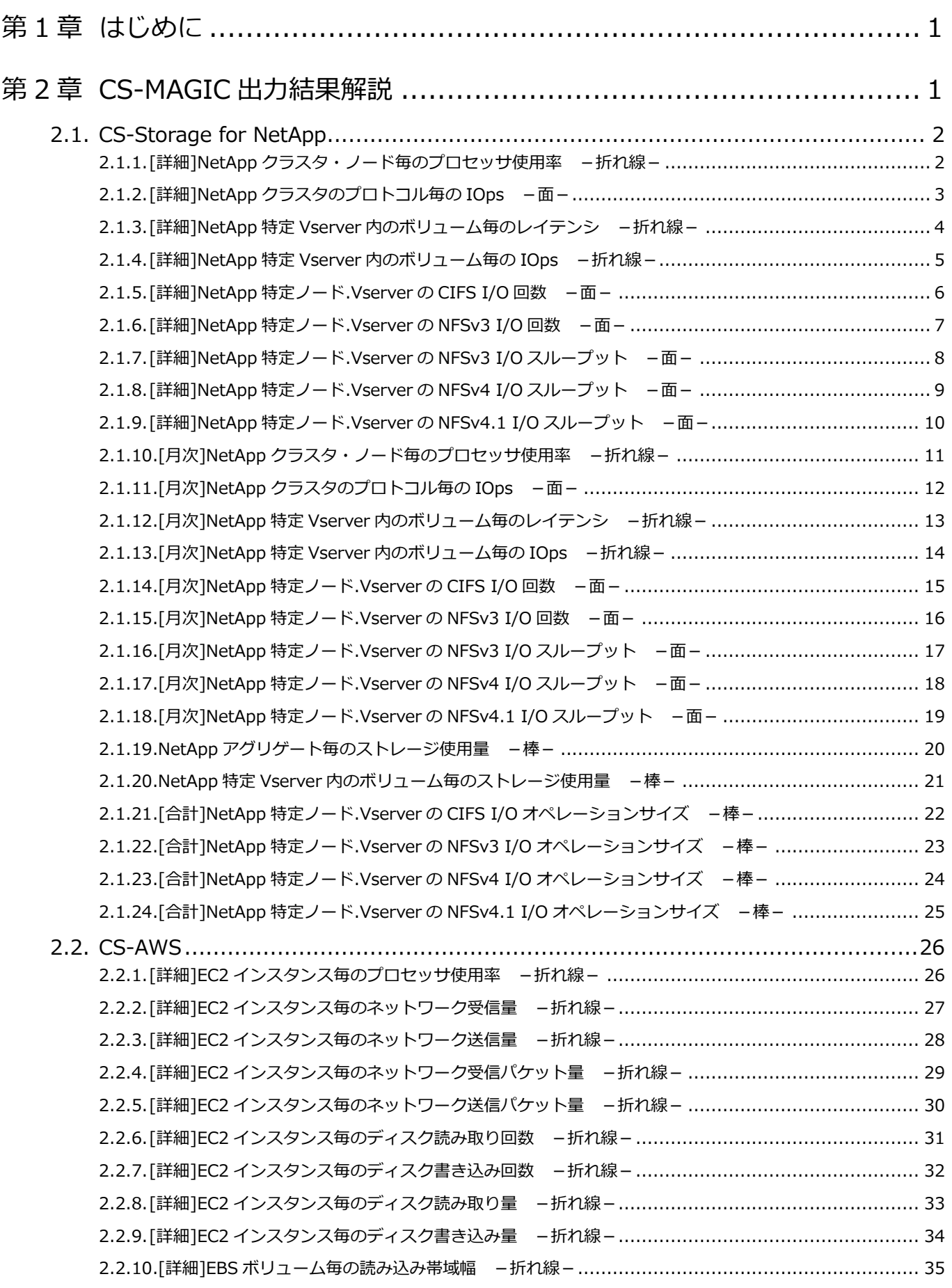

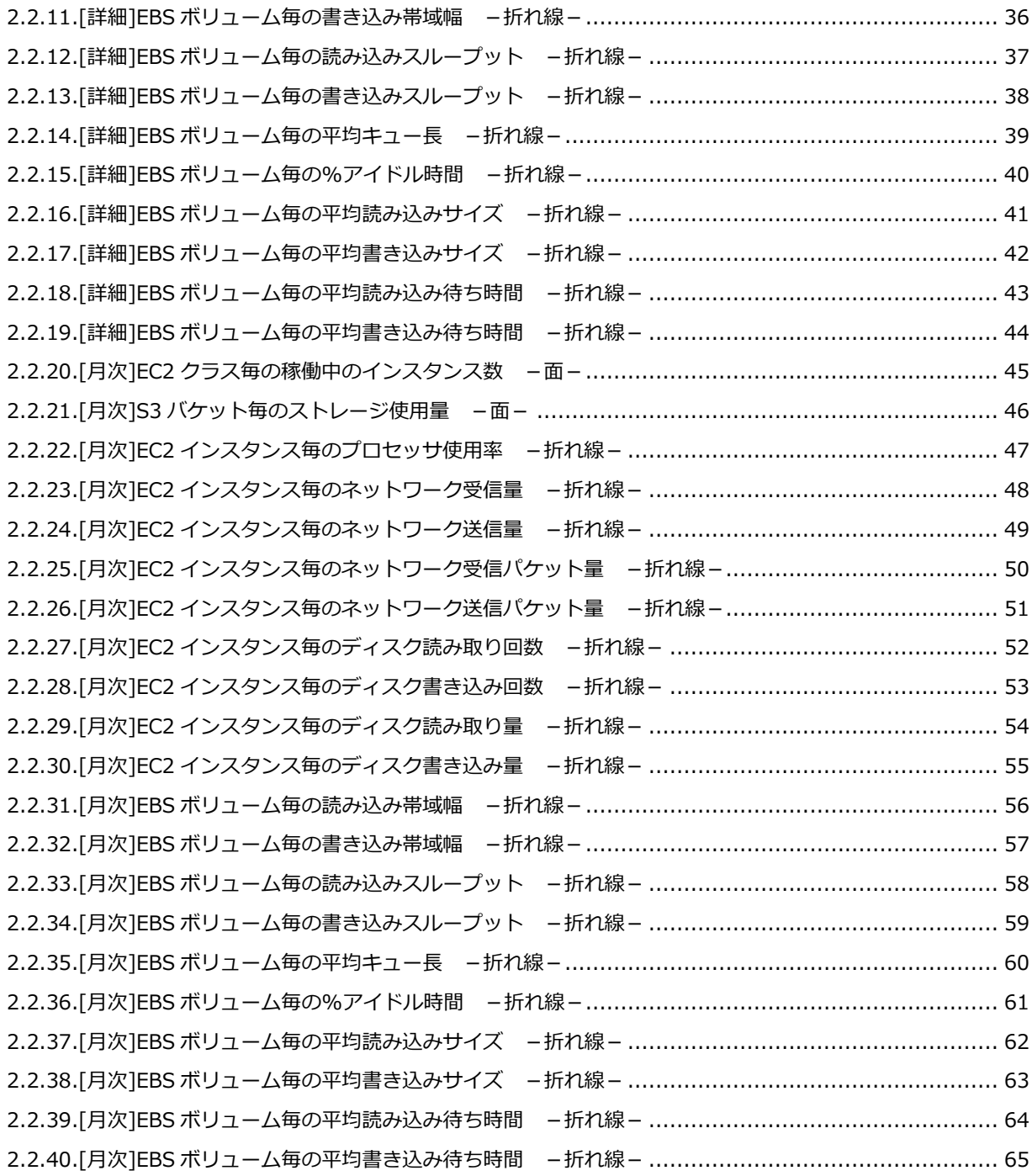

出力結果解説書 その7

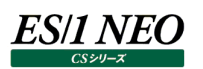

## <span id="page-4-0"></span>第1章 はじめに

本書では、ES/1 NEO CS シリーズ CS-MAGIC の出力結果について解説します。 なお、CS-MAGIC の詳細な使用方法に関しては、別紙マニュアルを参照してください。

<参照マニュアル> CS-MAGIC 使用者の手引き

## <span id="page-4-1"></span>第2章 CS-MAGIC 出力結果解説

ここでは、サーバ資源別に CS-MAGIC が出力するファイルの内容について説明します。以下の構成から成り立っています。

【所属カテゴリー名】 CS-MAGIC の該当クエリーが所属しているカテゴリー名

【クエリー名】 CS-MAGIC の該当クエリー名

【出力ファイル名】 CS-MAGIC の該当クエリーによって出力されるファイル名

【出力形式】 CS-MAGIC の該当クエリーによって出力可能なファイルの種類 (CSV 形式ファイル/Excel グラフ/イメージ形式グラフ)

【対象 OS】 CS-MAGIC の該当クエリーが対象とする OS の種類

【グラフタイトル】 CS-MAGIC の該当クエリーを使用して Excel グラフを出力した場合のグラフタイトル

【グラフ内容/ファイル内容】 CS-MAGIC の該当クエリーを使用して出力される Excel グラフや CSV 形式ファイルの内容に関する説明文

【用語説明】 出力結果の中で使用されている重要な用語に関する説明

【チェックポイント】

出力結果の中で着目すべきポイント

**メモ! Office のバージョンにより、本書に掲載されているグラフとは見た目に若干の差異が生じることがあります。**

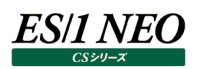

## <span id="page-5-0"></span>**2.1. CS-Storage for NetApp**

<span id="page-5-1"></span>**2.1.1. [詳細]NetApp クラスタ・ノード毎のプロセッサ使用率 -折れ線-**

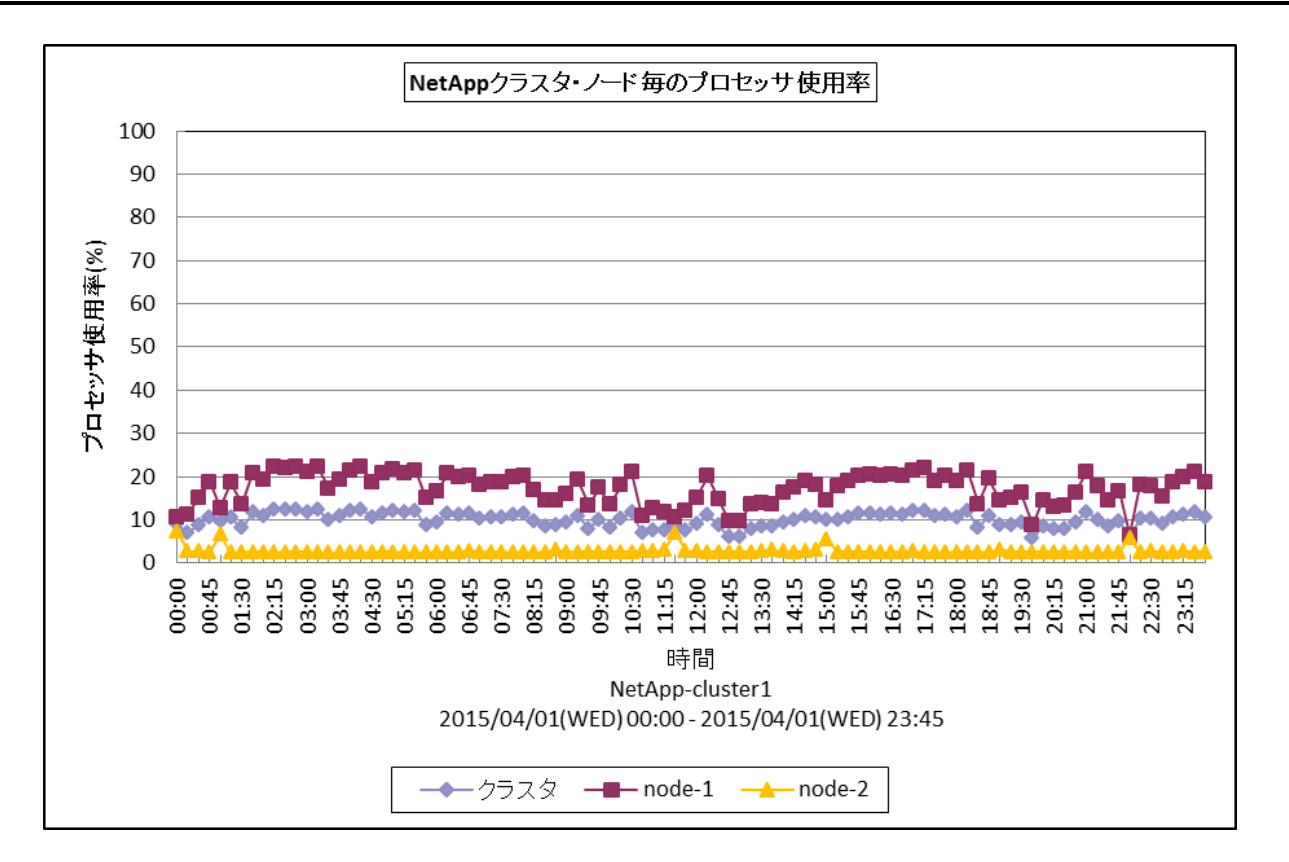

所属カテゴリー名 :CS-Storage for NetApp

- クエリー名 :[詳細]NetApp クラスタ・ノード毎のプロセッサ使用率 -折れ線 -
- 出カファイル名 : NetAppClusterNodeCpuUsage
- 出力形式 :CSV 形式ファイル/Excel グラフ/イメージ形式グラフ
- グラフタイトル : NetApp クラスタ・ノード毎のプロセッサ使用率

【グラフ内容】

このグラフは NetApp ストレージのクラスタ、ノード毎のプロセッサ使用率を時系列に表示しています。

## <span id="page-6-0"></span>**2.1.2. [詳細]NetApp クラスタのプロトコル毎の IOps -面-**

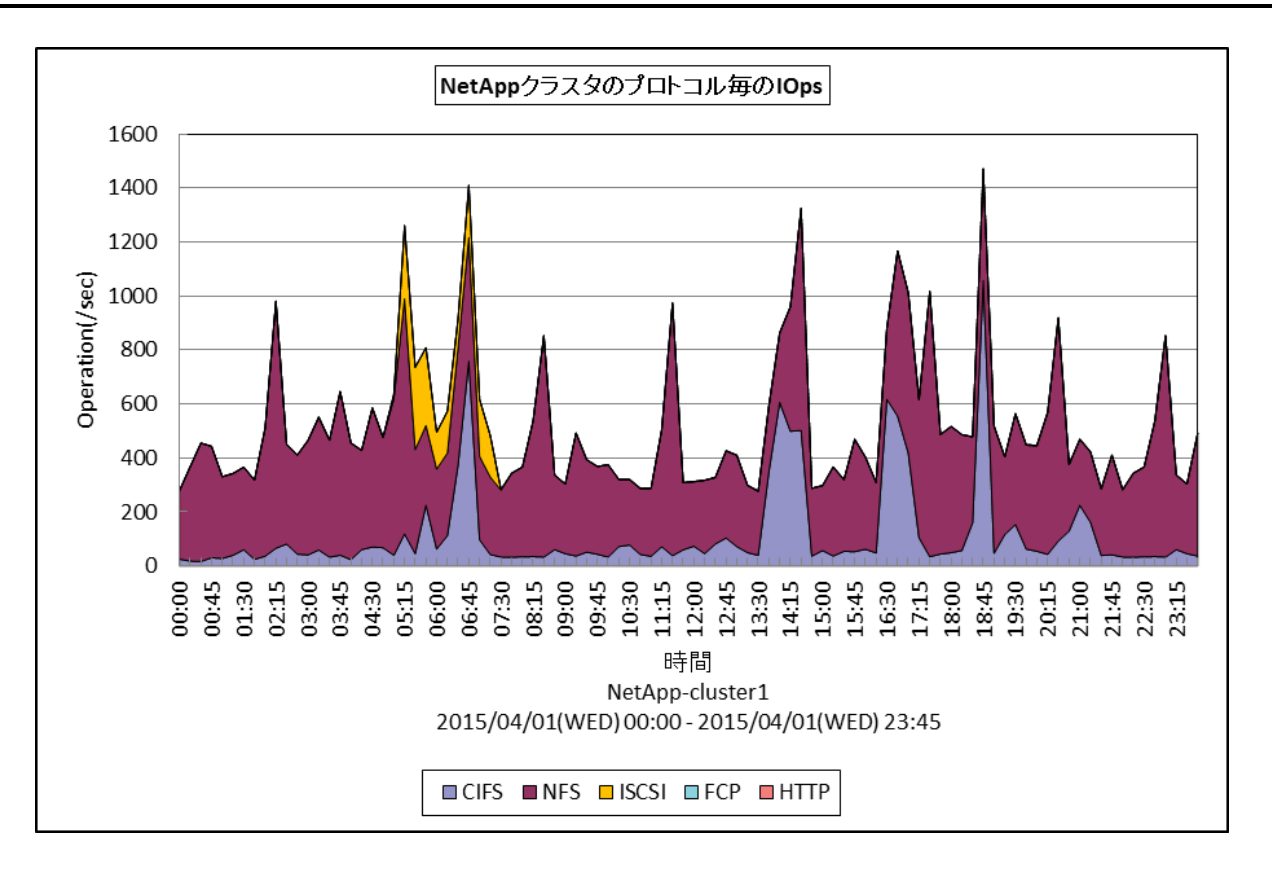

所属カテゴリー名 :CS-Storage for NetApp

クエリー名 :[詳細]NetApp クラスタのプロトコル毎の IOps -面-

出カファイル名 : NetAppClusterIOpsByProtocol

出力形式 :CSV 形式ファイル/Excel グラフ/イメージ形式グラフ

グラフタイトル : NetApp クラスタのプロトコル毎の IOps

【グラフ内容】

このグラフは、NetApp ストレージのクラスタの IO 処理状況を、プロトコル毎に時系列に表示しています。

<span id="page-7-0"></span>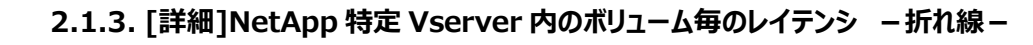

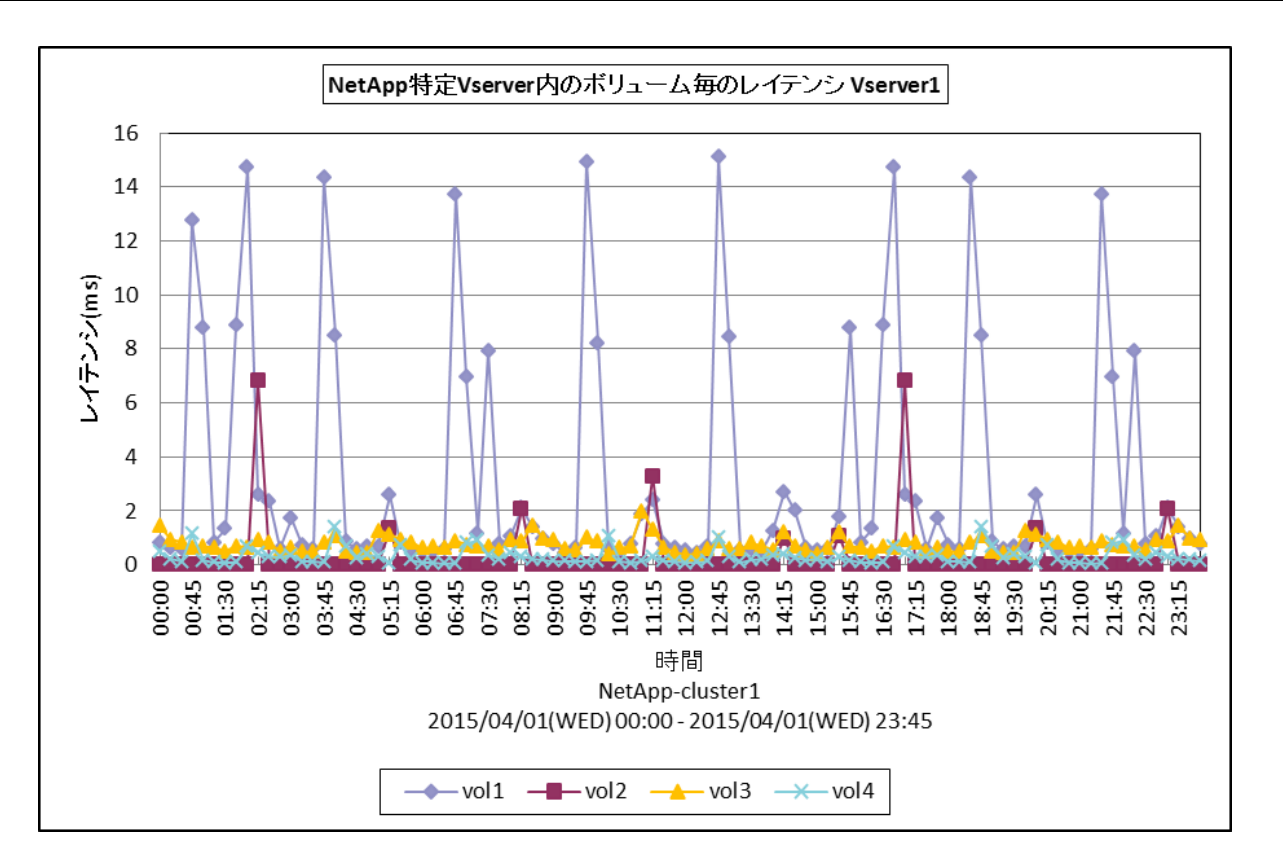

所属カテゴリー名 :CS-Storage for NetApp

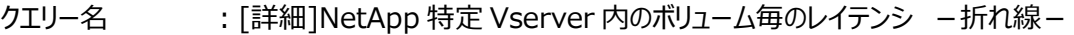

出力ファイル名 :@{Vserver 名}\_ NetAppLatencyByVolume

出力形式 :CSV 形式ファイル/Excel グラフ/イメージ形式グラフ

グラフタイトル :NetApp 特定 Vserver 内のボリューム毎のレイテンシ @{Vserver 名}

#### 【グラフ内容】

*ES/1 NEO* 

このグラフは NetApp ストレージ環境において、Vserver 毎に1枚出力されます。Vserver 内のボリューム毎に I/O レイテン シを時系列に表示しています。

【チェックポイント】

・重要業務によりアクセスされるボリュームのレイテンシが遅くなっていないかを確認してください。

## <span id="page-8-0"></span>**2.1.4. [詳細]NetApp 特定 Vserver 内のボリューム毎の IOps -折れ線-**

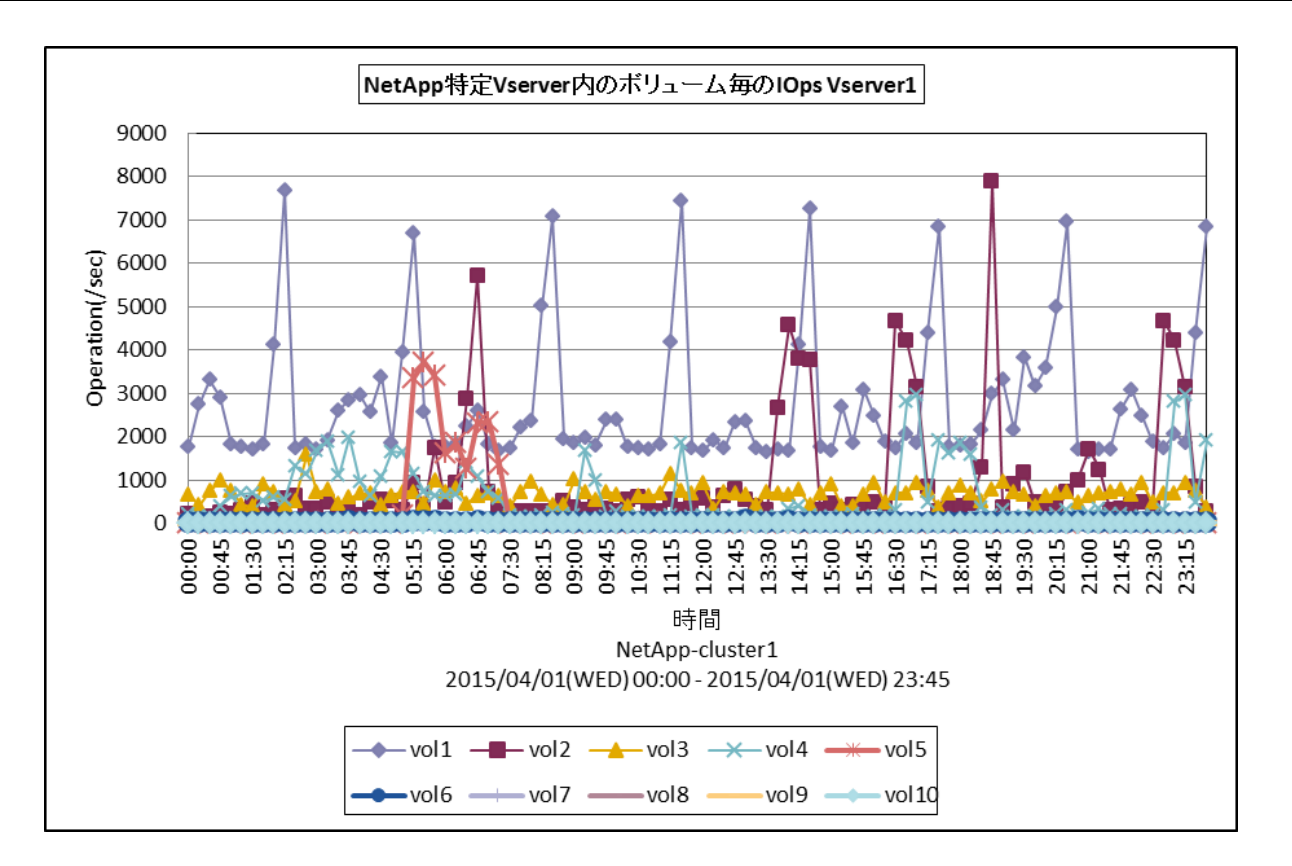

所属カテゴリー名 :CS-Storage for NetApp

- クエリー名 :[詳細]NetApp 特定 Vserver 内のボリューム毎の IOps –折れ線 –
- 出力ファイル名 :@{Vserver 名}\_ NetAppIOpsByVolume
- 出力形式 :CSV 形式ファイル/Excel グラフ/イメージ形式グラフ
- グラフタイトル : NetApp 特定 Vserver 内のボリューム毎の IOps @{Vserver 名}

【グラフ内容】

このグラフは NetApp ストレージ環境において、Vserver 毎に1枚出力されます。Vserver 内のボリューム毎に IOps を時系 列に表示しています

## <span id="page-9-0"></span>**2.1.5. [詳細]NetApp 特定ノード.Vserver の CIFS I/O 回数 -面-**

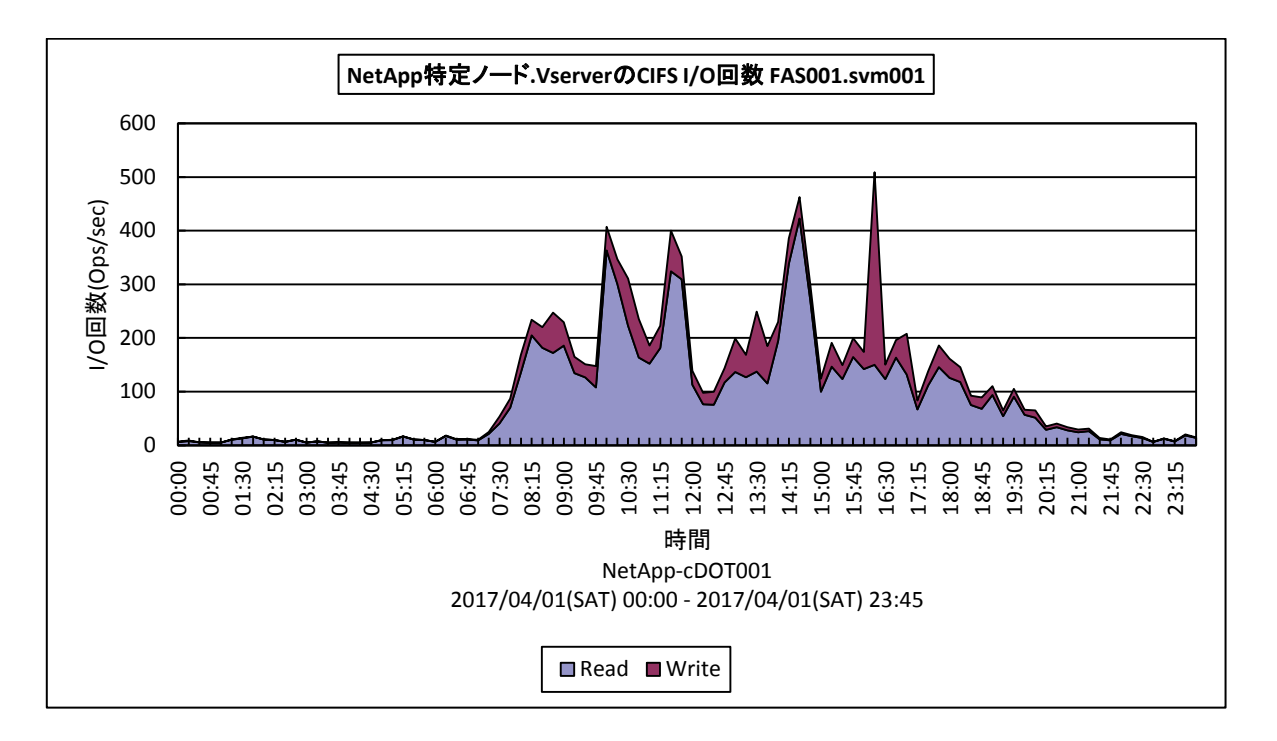

所属カテゴリー名 :CS-Storage for NetApp

クエリー名 :[詳細]NetApp 特定ノード.Vserver の CIFS I/O 回数 -面-

出力ファイル名 :{ノード名}\_{ Vserver 名}\_NetAppCIFSIoOps

出力形式 :CSV 形式ファイル/Excel グラフ/イメージ形式グラフ

グラフタイトル : NetApp 特定ノード.Vserver の CIFS I/O 回数 {ノード名}. {Vserver 名}

【グラフ内容】

このグラフは NetApp ストレージ環境において、ノード、Vserver 毎に1枚出力されます。特定のノード、Vserver における CIFS プロトコルの平均 I/O 回数を時系列に表示しています。

【チェックポイント】

CIFS I/O 回数の多い時間帯を確認してください。Read/Write の比率を確認してください。

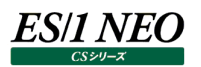

#### <span id="page-10-0"></span>**2.1.6. [詳細]NetApp 特定ノード.Vserver の NFSv3 I/O 回数 -面-**

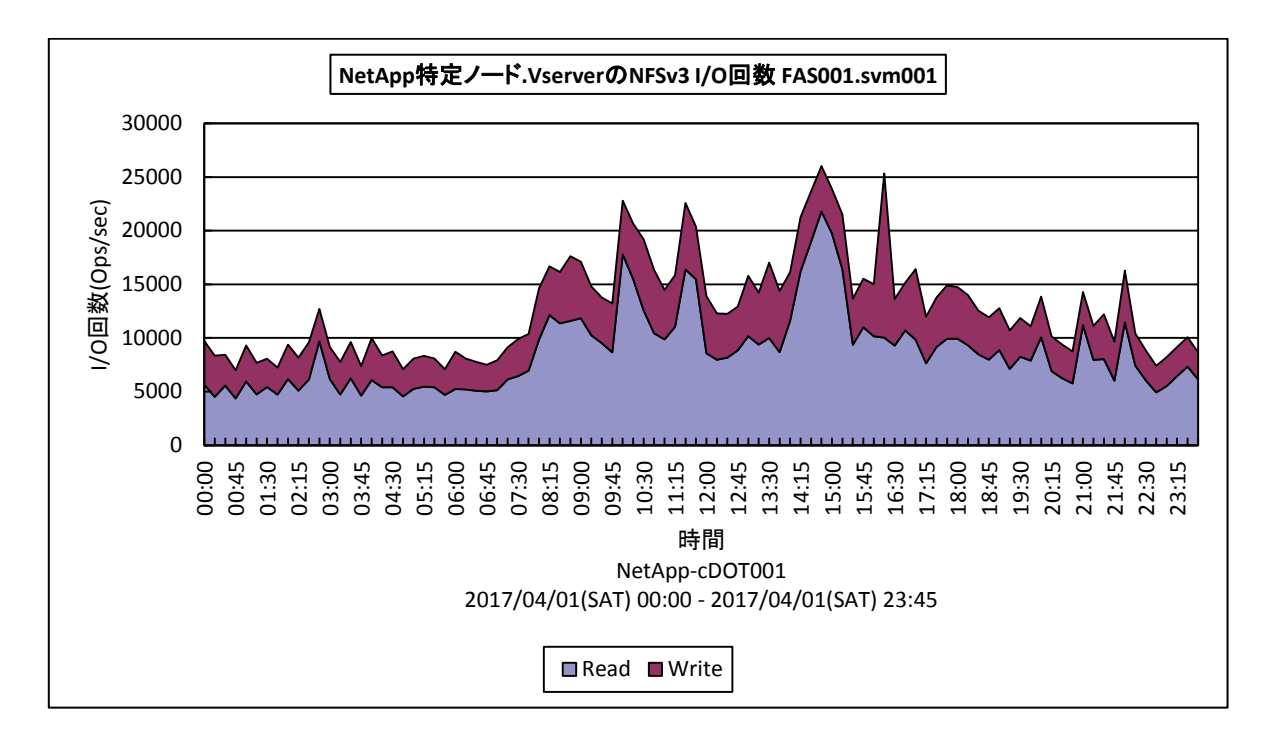

所属カテゴリー名 :CS-Storage for NetApp

クエリー名 :[詳細]NetApp 特定ノード.Vserver の NFSv3 I/O 回数 -面-

出力ファイル名 : {ノード名}\_{Vserver 名}\_NetAppNFSv3IoOps

出力形式 :CSV 形式ファイル/Excel グラフ/イメージ形式グラフ

グラフタイトル : NetApp 特定ノード.Vserver の NFSv3 I/O 回数 {ノード名}. {Vserver 名}

【グラフ内容】

このグラフは NetApp ストレージ環境において、ノード、Vserver 毎に1枚出力されます。特定のノード、Vserver における NFSv3 プロトコルの平均 I/O 回数を時系列に表示しています。

【チェックポイント】

NFSv3 I/O 回数の多い時間帯を確認してください。Read/Write の比率を確認してください。

<span id="page-11-0"></span>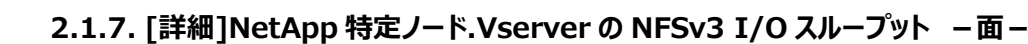

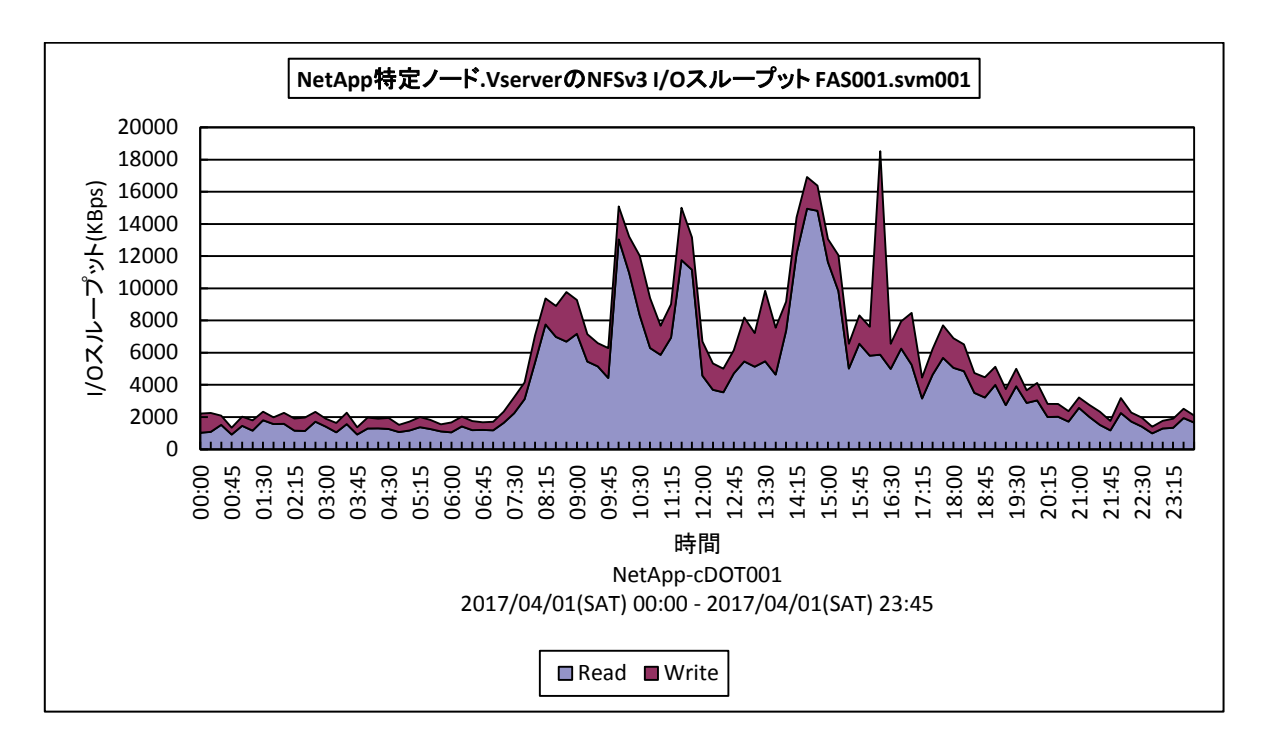

所属カテゴリー名 : CS-Storage for NetApp

クエリー名 :[詳細]NetApp 特定ノード.Vserver の NFSv3 I/O スループット 一面 ー

出力ファイル名 : {ノード名} {Vserver 名} NetAppNFSv3IoThroughput

出力形式 :CSV 形式ファイル/Excel グラフ/イメージ形式グラフ

グラフタイトル : NetApp 特定ノード.Vserver の NFSv3 I/O スループット {ノード名}. {Vserver 名}

【グラフ内容】

ES/1 NEO

このグラフは NetApp ストレージ環境において、ノード、Vserver 毎に1枚出力されます。特定のノード、Vserver における NFSv3 プロトコルの平均 I/O スループットを時系列に表示しています。

【チェックポイント】

NFSv3 I/O スループットの多い時間帯を確認してください。Read/Write の比率を確認してください。

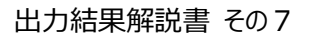

## <span id="page-12-0"></span>**2.1.8. [詳細]NetApp 特定ノード.Vserver の NFSv4 I/O スループット -面-**

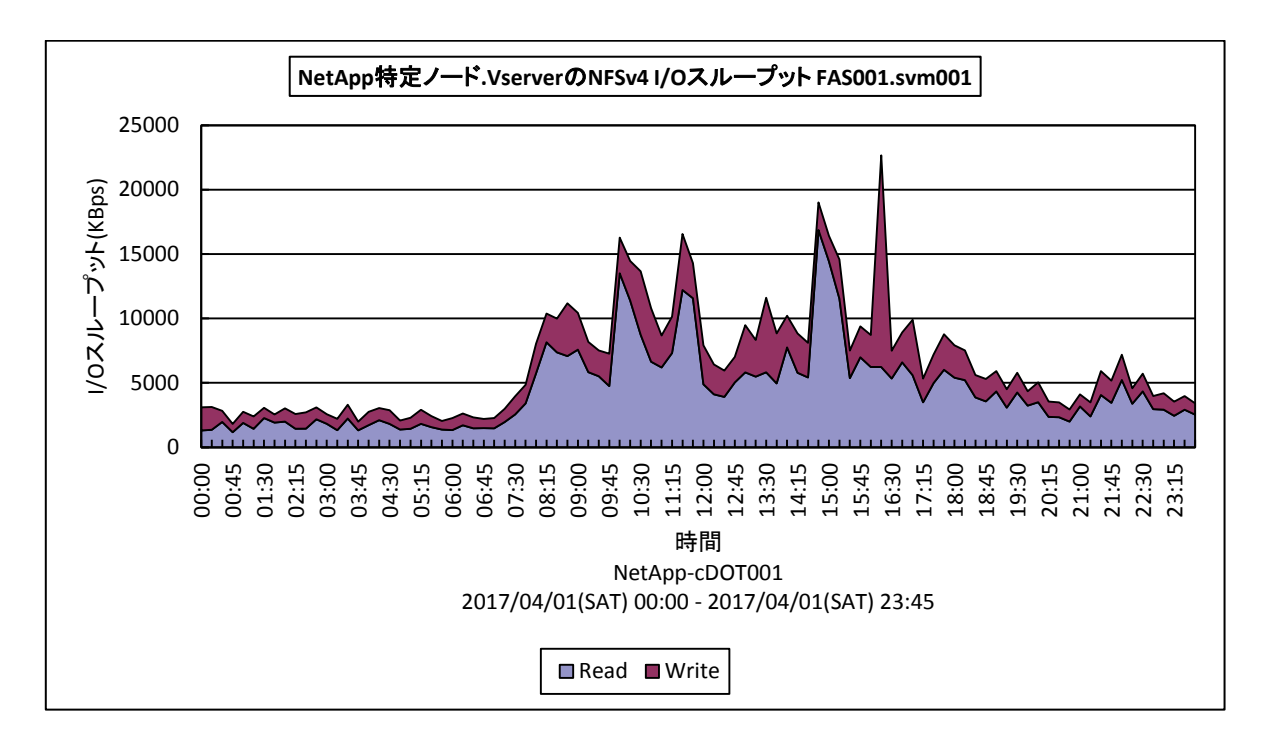

所属カテゴリー名 : CS-Storage for NetApp

クエリー名 :[詳細]NetApp 特定ノード.Vserver の NFSv4 I/O スループット 一面 -

出力ファイル名 : {ノード名} {Vserver 名} NetAppNFSv4IoThroughput

出力形式 :CSV 形式ファイル/Excel グラフ/イメージ形式グラフ

グラフタイトル : NetApp 特定ノード.Vserver の NFSv4 I/O スループット {ノード名}. {Vserver 名}

【グラフ内容】

**ES/1 NEO** 

このグラフは NetApp ストレージ環境において、ノード、Vserver 毎に1枚出力されます。特定のノード、Vserver における NFSv4 プロトコルの平均 I/O スループットを時系列に表示しています。

【チェックポイント】

NFSv4 I/O スループットの多い時間帯を確認してください。Read/Write の比率を確認してください。

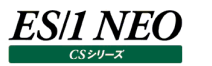

## <span id="page-13-0"></span>**2.1.9. [詳細]NetApp 特定ノード.Vserver の NFSv4.1 I/O スループット -面-**

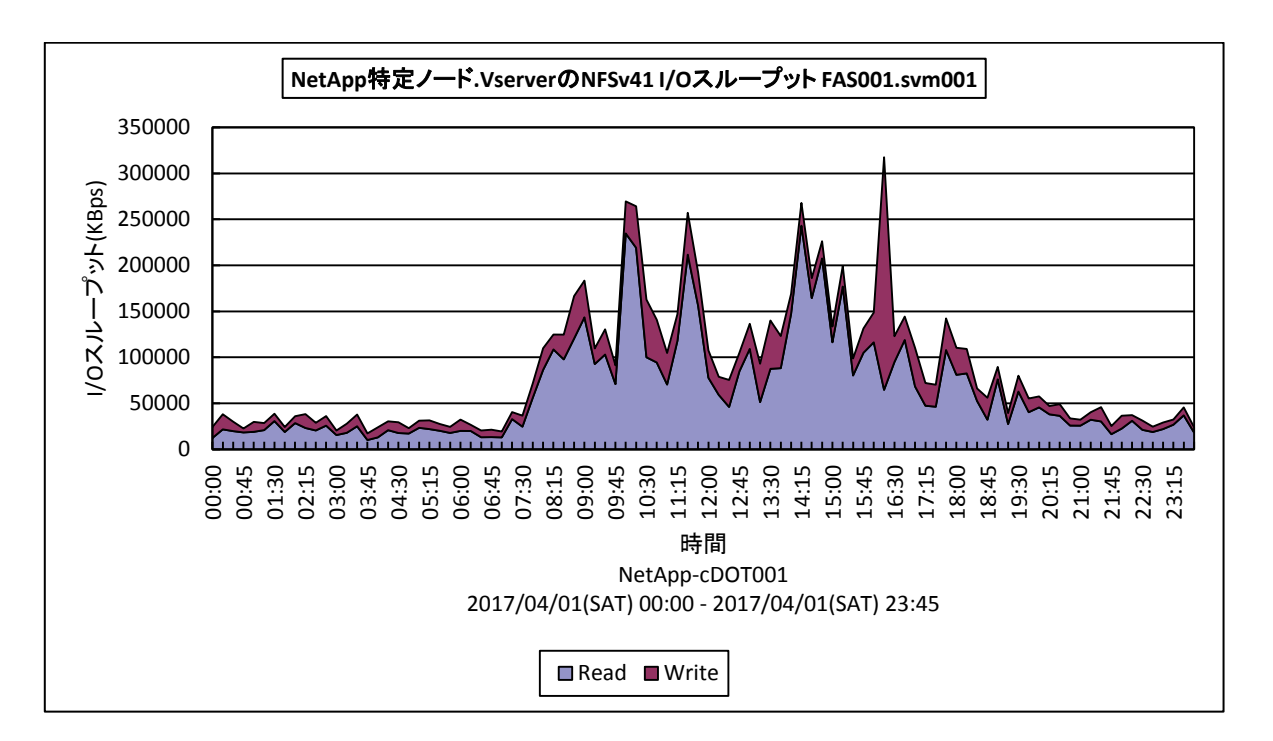

所属カテゴリー名 : CS-Storage for NetApp

クエリー名 :[詳細]NetApp 特定ノード.Vserver の NFSv4.1 I/O スループット -面 -

出力ファイル名 : {ノード名} {Vserver 名} NetAppNFSv41IoThroughput

出力形式 :CSV 形式ファイル/Excel グラフ/イメージ形式グラフ

グラフタイトル : NetApp 特定ノード.Vserver の NFSv4.1 I/O スループット {ノード名}. {Vserver 名}

【グラフ内容】

このグラフは NetApp ストレージ環境において、ノード、Vserver 毎に1枚出力されます。特定のノード、Vserver における NFSv41 プロトコルの平均 I/O スループットを時系列に表示しています。

【チェックポイント】

NFSv41 I/O スループットの多い時間帯を確認してください。Read/Write の比率を確認してください。

## <span id="page-14-0"></span>**2.1.10. [月次]NetApp クラスタ・ノード毎のプロセッサ使用率 -折れ線-**

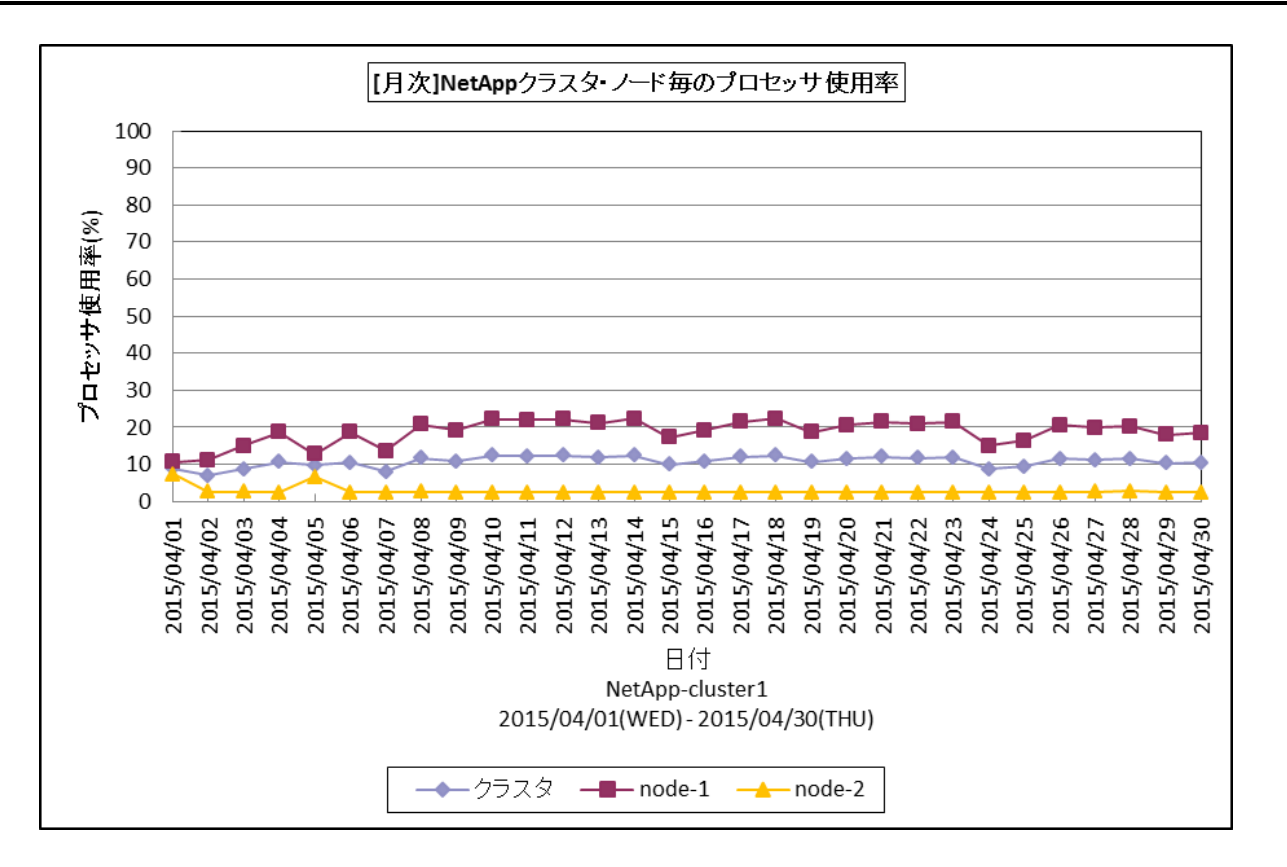

所属カテゴリー名 :CS-Storage for NetApp

- クエリー名 :[月次]NetApp クラスタ・ノード毎のプロセッサ使用率 -折れ線-
- 出力ファイル名 :NetAppClusterNodeCpuUsageByDay
- 出力形式 :CSV 形式ファイル/Excel グラフ/イメージ形式グラフ
- グラフタイトル :[月次]NetApp クラスタ・ノード毎のプロセッサ使用率

【グラフ内容】

*ES/1 NEO* 

このグラフは NetApp ストレージのクラスタ、ノード毎のプロセッサ使用率を日毎に表示しています。

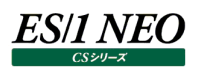

## <span id="page-15-0"></span>**2.1.11. [月次]NetApp クラスタのプロトコル毎の IOps -面-**

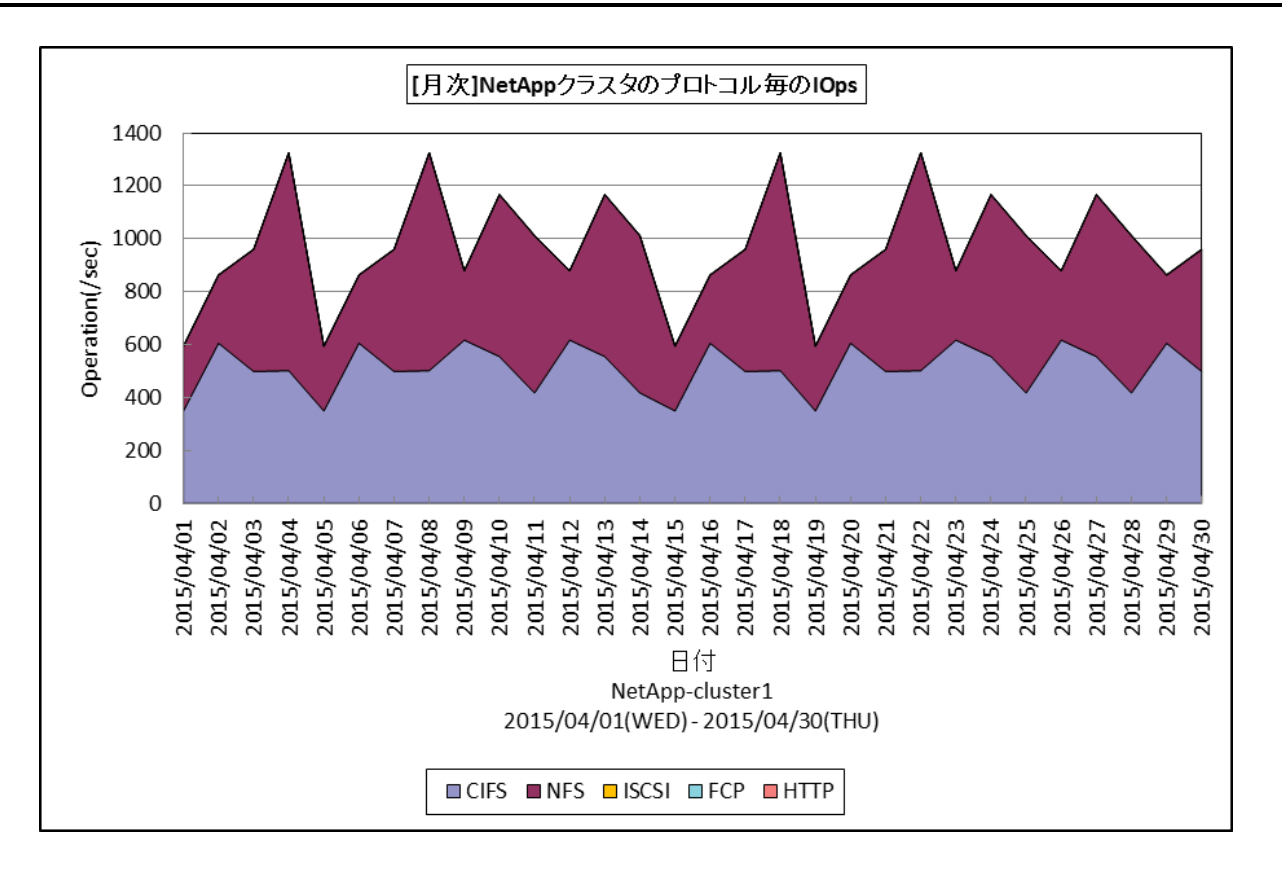

所属カテゴリー名 :CS-Storage for NetApp

クエリー名 : [月次]NetApp クラスタのプロトコル毎の IOps -面-

出力ファイル名 :NetAppClusterIOpsByProtocolByDay

出力形式 :CSV 形式ファイル/Excel グラフ/イメージ形式グラフ

グラフタイトル :[月次]NetApp クラスタのプロトコル毎の IOps

【グラフ内容】

このグラフは NetApp ストレージのクラスタの IO 処理状況を、プロトコル毎に日毎に表示しています。

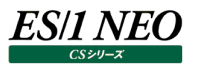

#### <span id="page-16-0"></span>**2.1.12. [月次]NetApp 特定 Vserver 内のボリューム毎のレイテンシ -折れ線-**

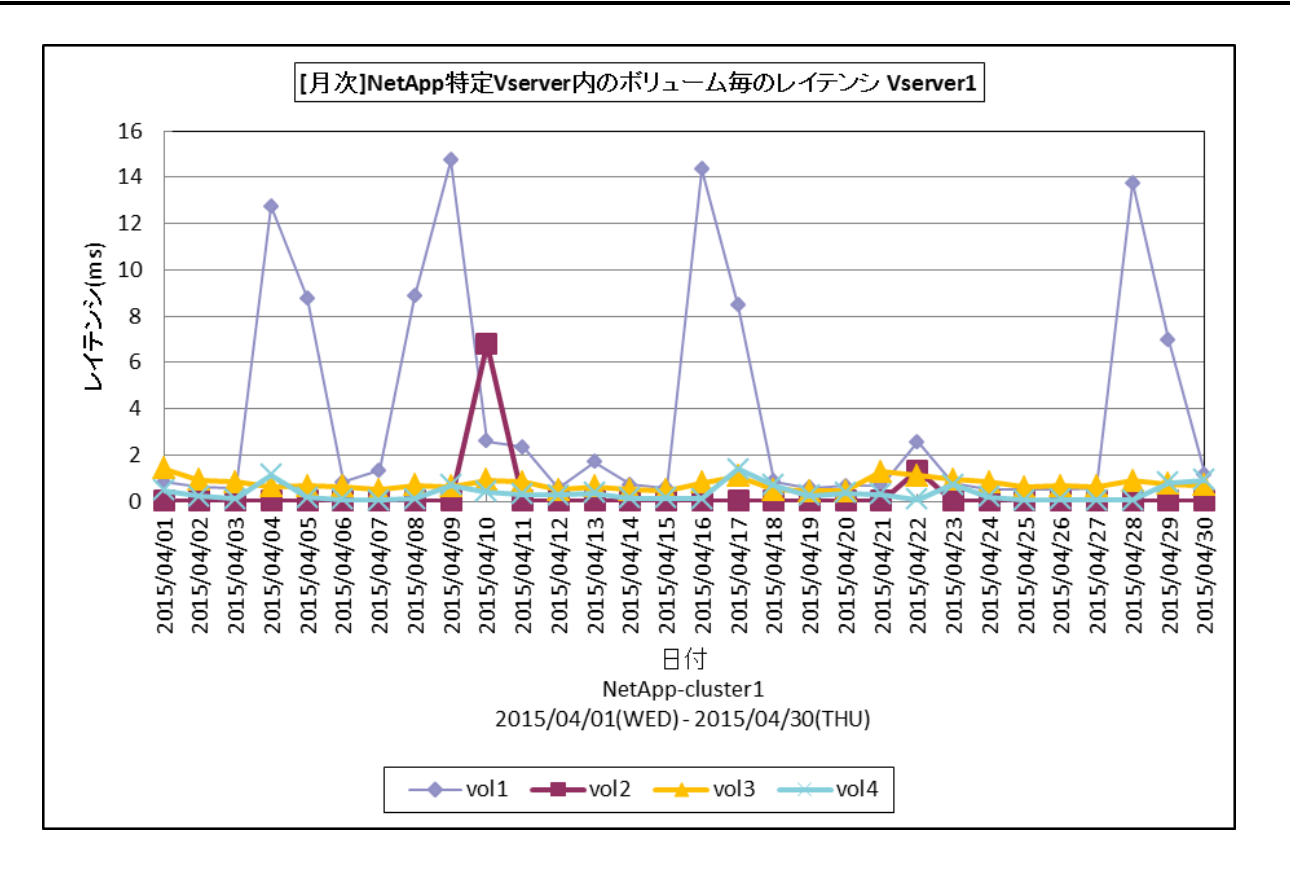

所属カテゴリー名 :CS-Storage for NetApp

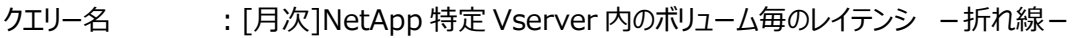

出力ファイル名 :@{Vserver 名}\_NetAppLatencyByVolumeByDay

出力形式 :CSV 形式ファイル/Excel グラフ/イメージ形式グラフ

グラフタイトル :[月次]NetApp 特定 Vserver 内のボリューム毎のレイテンシ @{Vserver 名}

【グラフ内容】

このグラフは NetApp ストレージ環境において、Vserver 毎に1枚出力されます。Vserver 内のボリューム毎に I/O レイテン シを日毎に表示しています。

【チェックポイント】

・重要業務によりアクセスされるボリュームのレイテンシが遅くなっていないかを確認してください。

<span id="page-17-0"></span>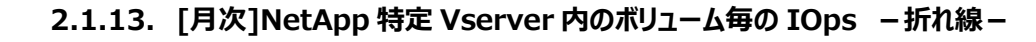

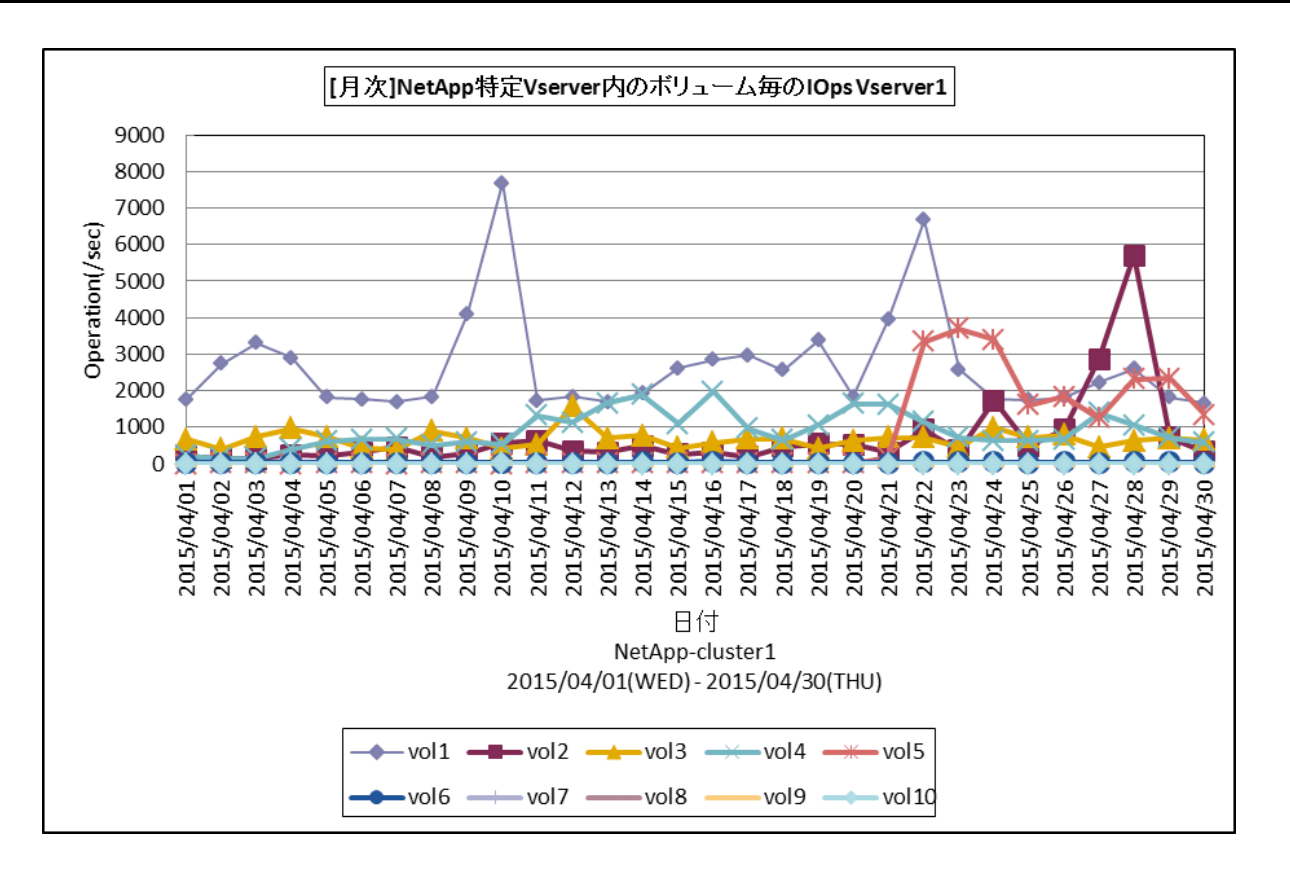

所属カテゴリー名 :CS-Storage for NetApp

クエリー名 :[月次]NetApp 特定 Vserver 内のボリューム毎の IOps -折れ線-

出力ファイル名 :@{Vserver 名}\_NetAppIOpsByVolumeByDay

出力形式 :CSV 形式ファイル/Excel グラフ/イメージ形式グラフ

グラフタイトル :[月次]NetApp 特定 Vserver 内のボリューム毎の IOps @{Vserver 名}

【グラフ内容】

*ES/1 NEO* 

このグラフは NetApp ストレージ環境において、Vserver 毎に1枚出力されます。Vserver 内のボリューム毎に IOps を日毎 に表示しています。

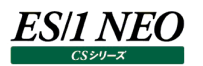

## <span id="page-18-0"></span>**2.1.14. [月次]NetApp 特定ノード.Vserver の CIFS I/O 回数 -面-**

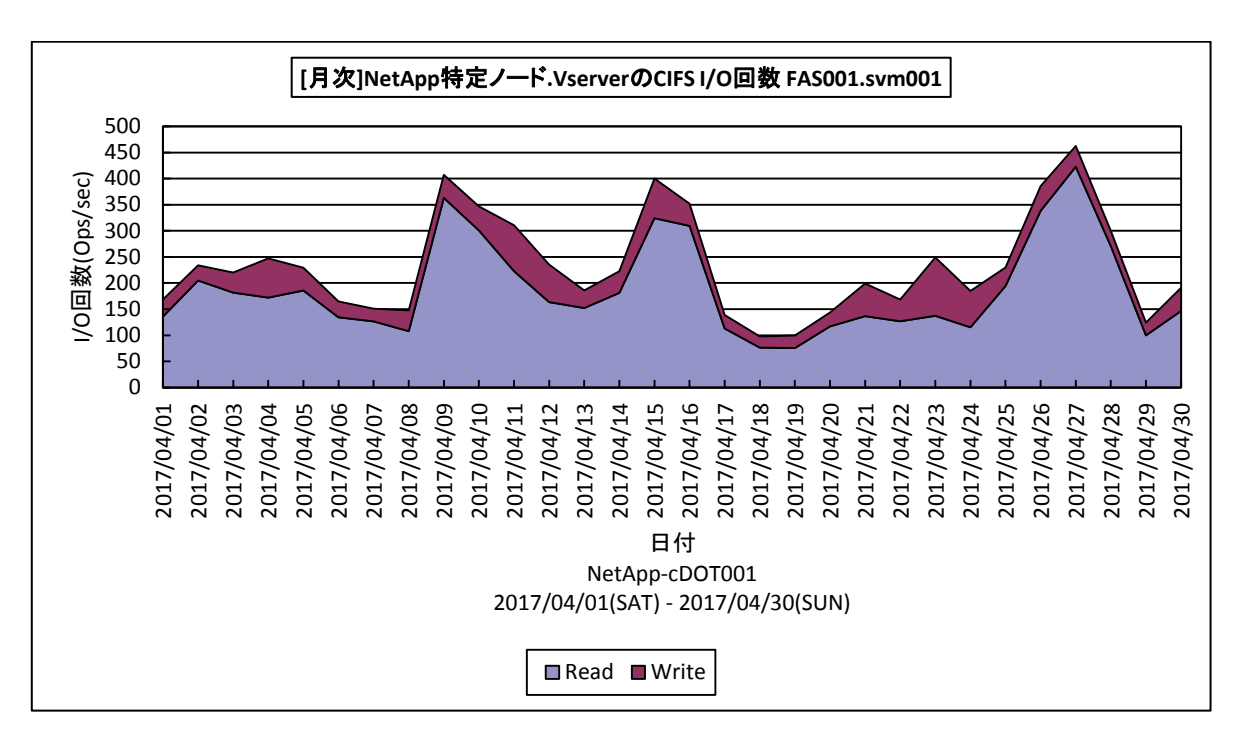

所属カテゴリー名 :CS-Storage for NetApp

クエリー名 :[月次]NetApp 特定ノード.Vserver の CIFS I/O 回数 -面-

出力ファイル名 :{ノード名}\_{ Vserver 名}\_NetAppCIFSIoOpsByDay

出力形式 :CSV 形式ファイル/Excel グラフ/イメージ形式グラフ

グラフタイトル : [月次]NetApp 特定ノード.Vserver の CIFS I/O 回数 {ノード名}. {Vserver 名}

【グラフ内容】

このグラフは NetApp ストレージ環境において、ノード、Vserver 毎に1枚出力されます。特定のノード、Vserver における CIFS プロトコルの平均 I/O 回数を日毎に表示しています。

【チェックポイント】

CIFS I/O 回数の多い日を確認してください。Read/Write の比率を確認してください。

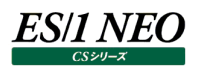

#### <span id="page-19-0"></span>**2.1.15. [月次]NetApp 特定ノード.Vserver の NFSv3 I/O 回数 -面-**

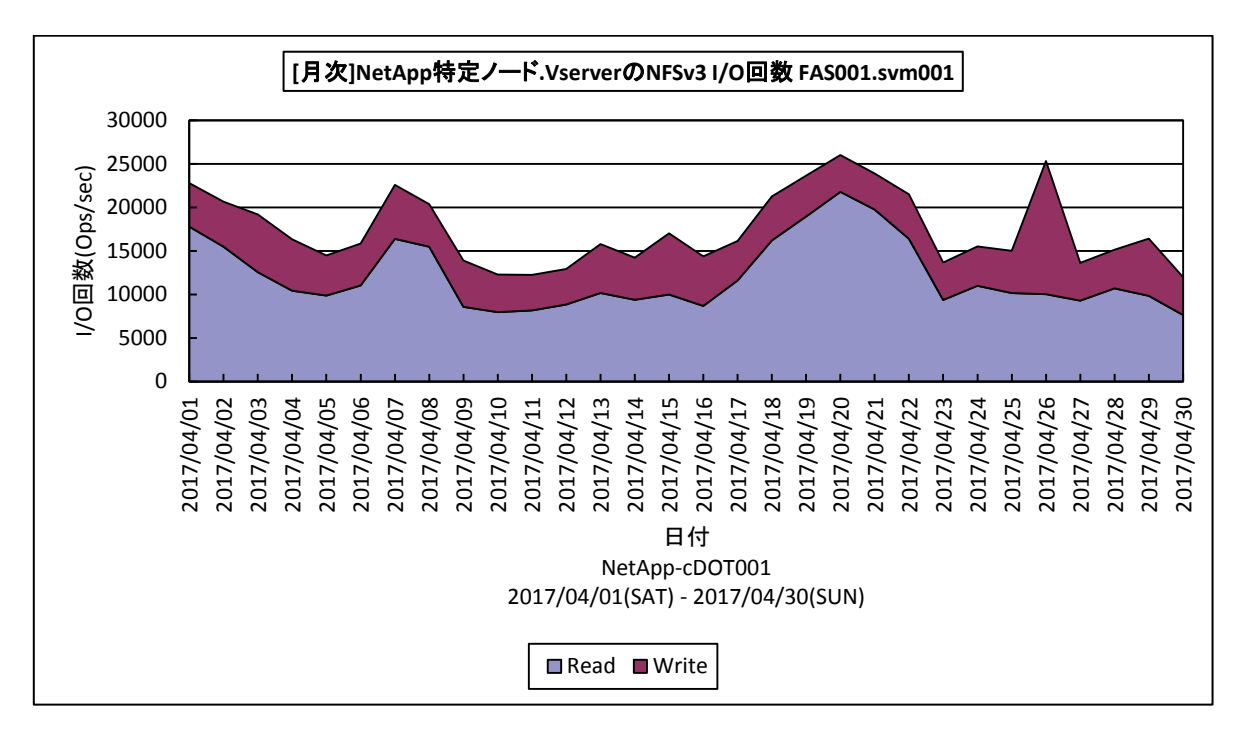

所属カテゴリー名 : CS-Storage for NetApp

クエリー名 :[月次]NetApp 特定ノード.Vserver の NFSv3 I/O 回数 -面-

出力ファイル名 :{ノード名}\_{Vserver 名}\_NetAppNFSv3IoOpsByDay

出力形式 :CSV 形式ファイル/Excel グラフ/イメージ形式グラフ

グラフタイトル :[月次]NetApp 特定ノード.Vserver の NFSv3 I/O 回数 {ノード名}.{Vserver 名}

【グラフ内容】

このグラフは NetApp ストレージ環境において、ノード、Vserver 毎に1枚出力されます。特定のノード、Vserver における NFSv3 プロトコルの平均 I/O 回数を日毎に表示しています。

【チェックポイント】

NFSv3 I/O 回数の多い日を確認してください。Read/Write の比率を確認してください。

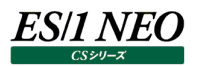

## <span id="page-20-0"></span>**2.1.16. [月次]NetApp 特定ノード.Vserver の NFSv3 I/O スループット -面-**

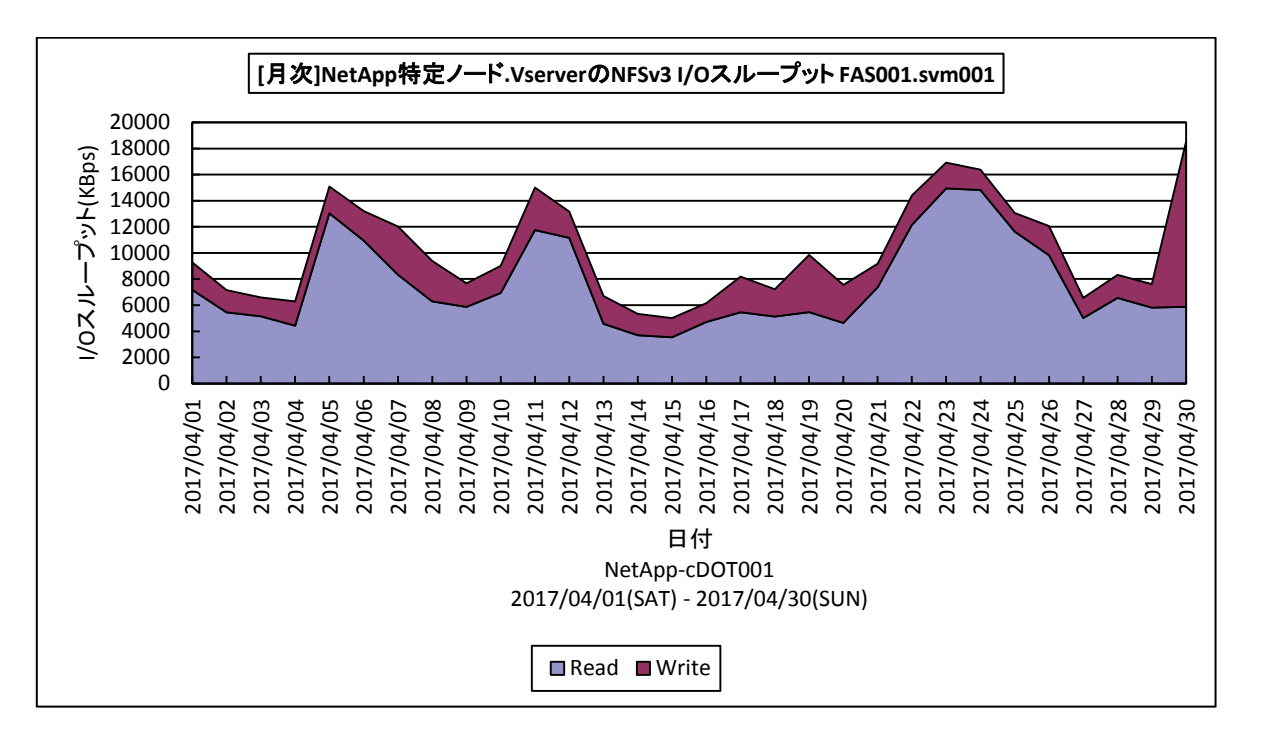

所属カテゴリー名 : CS-Storage for NetApp

クエリー名 :[月次]NetApp 特定ノード.Vserver の NFSv3 I/O スループット -面-

出力ファイル名 :{ノード名}\_{Vserver 名}\_NetAppNFSv3IoThroughputByDay

出力形式 :CSV 形式ファイル/Excel グラフ/イメージ形式グラフ

グラフタイトル : [月次]NetApp 特定ノード.Vserver の NFSv3 I/O スループット {ノード名}. {Vserver 名}

【グラフ内容】

このグラフは NetApp ストレージ環境において、ノード、Vserver 毎に1枚出力されます。特定のノード、Vserver における NFSv3 プロトコルの平均 I/O スループットを日毎に表示しています。

【チェックポイント】

NFSv3 I/O スループットの多い日を確認してください。Read/Write の比率を確認してください。

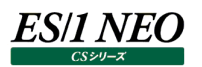

## <span id="page-21-0"></span>**2.1.17. [月次]NetApp 特定ノード.Vserver の NFSv4 I/O スループット -面-**

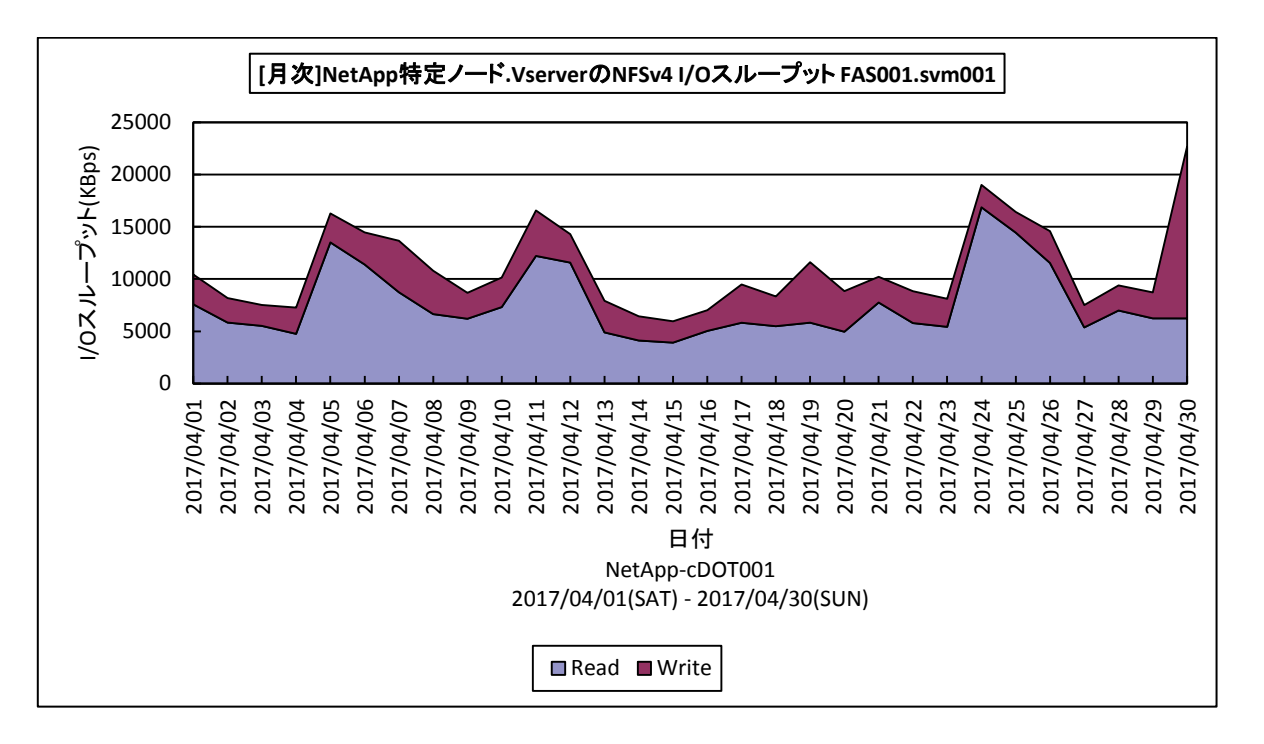

所属カテゴリー名 : CS-Storage for NetApp

クエリー名 :[月次]NetApp 特定ノード.Vserver の NFSv4 I/O スループット -面-

出力ファイル名 :{ノード名}\_{Vserver 名}\_NetAppNFSv4IoThroughputByDay

出力形式 :CSV 形式ファイル/Excel グラフ/イメージ形式グラフ

グラフタイトル : [月次]NetApp 特定ノード.Vserver の NFSv4 I/O スループット {ノード名}. {Vserver 名}

【グラフ内容】

このグラフは NetApp ストレージ環境において、ノード、Vserver 毎に1枚出力されます。特定のノード、Vserver における NFSv4 プロトコルの平均 I/O スループットを日毎に表示しています。

【チェックポイント】

NFSv4 I/O スループットの多い日を確認してください。Read/Write の比率を確認してください。

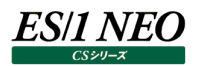

## <span id="page-22-0"></span>**2.1.18. [月次]NetApp 特定ノード.Vserver の NFSv4.1 I/O スループット -面-**

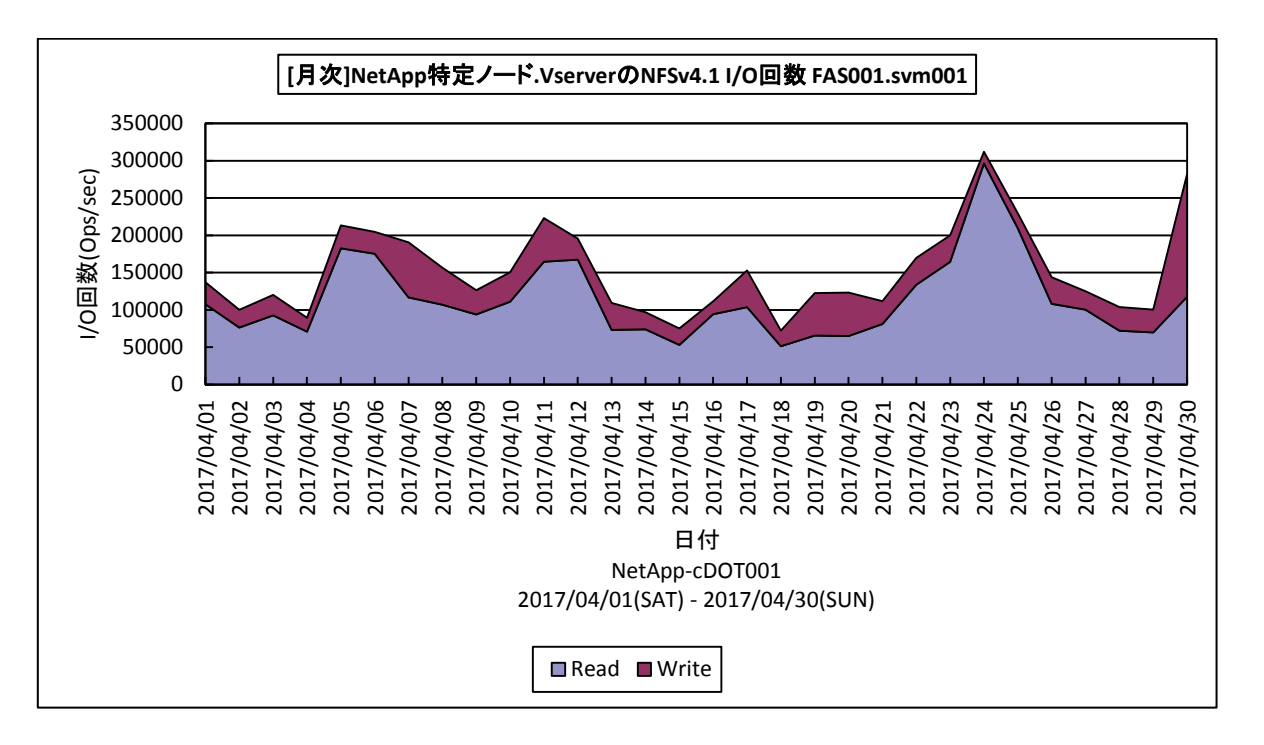

所属カテゴリー名 : CS-Storage for NetApp

クエリー名 :[月次]NetApp 特定ノード.Vserver の NFSv4.1 I/O スループット -面 -

出力ファイル名 :{ノード名}\_{Vserver 名}\_NetAppNFSv41IoThroughputByDay

出力形式 :CSV 形式ファイル/Excel グラフ/イメージ形式グラフ

グラフタイトル : [月次]NetApp 特定ノード.Vserver の NFSv4.1 I/O スループット {ノード名}. {Vserver 名}

【グラフ内容】

このグラフは NetApp ストレージ環境において、ノード、Vserver 毎に1枚出力されます。特定のノード、Vserver における NFSv41 プロトコルの平均 I/O スループットを日毎に表示しています。

【チェックポイント】

NFSv41 I/O スループットの多い日を確認してください。Read/Write の比率を確認してください。

## <span id="page-23-0"></span>**2.1.19. NetApp アグリゲート毎のストレージ使用量 -棒-**

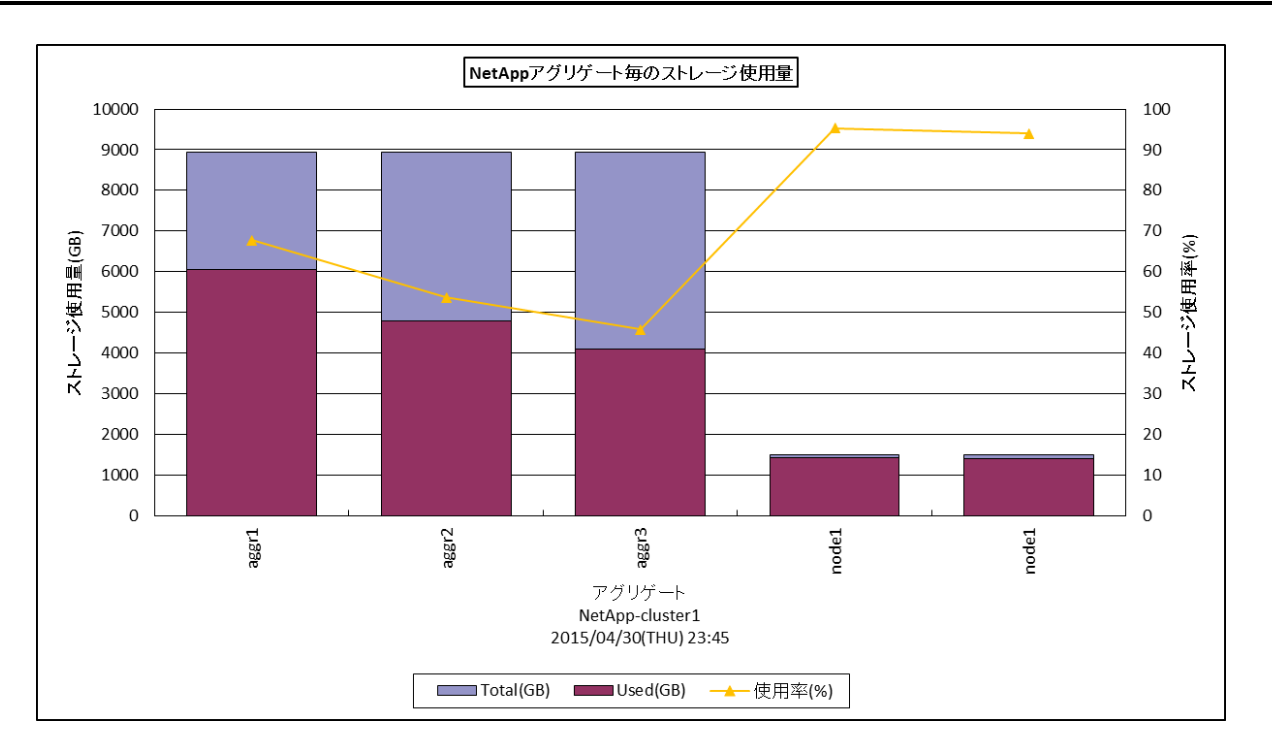

所属カテゴリー名 :CS-Storage for NetApp

クエリー名 : NetApp アグリゲート毎のストレージ使用量 ー棒ー

出カファイル名 : NetAppStorageUsageByAggr

出力形式 :CSV 形式ファイル/Excel グラフ/イメージ形式グラフ

グラフタイトル :NetApp アグリゲート毎のストレージ使用量

【グラフ内容】

このグラフは NetApp ストレージのアグリゲート毎にストレージ使用量、使用率を表示しています。値は入力データの最終インタ ーバルのものを出力しています。

#### <span id="page-24-0"></span>**2.1.20. NetApp 特定 Vserver 内のボリューム毎のストレージ使用量 -棒-**

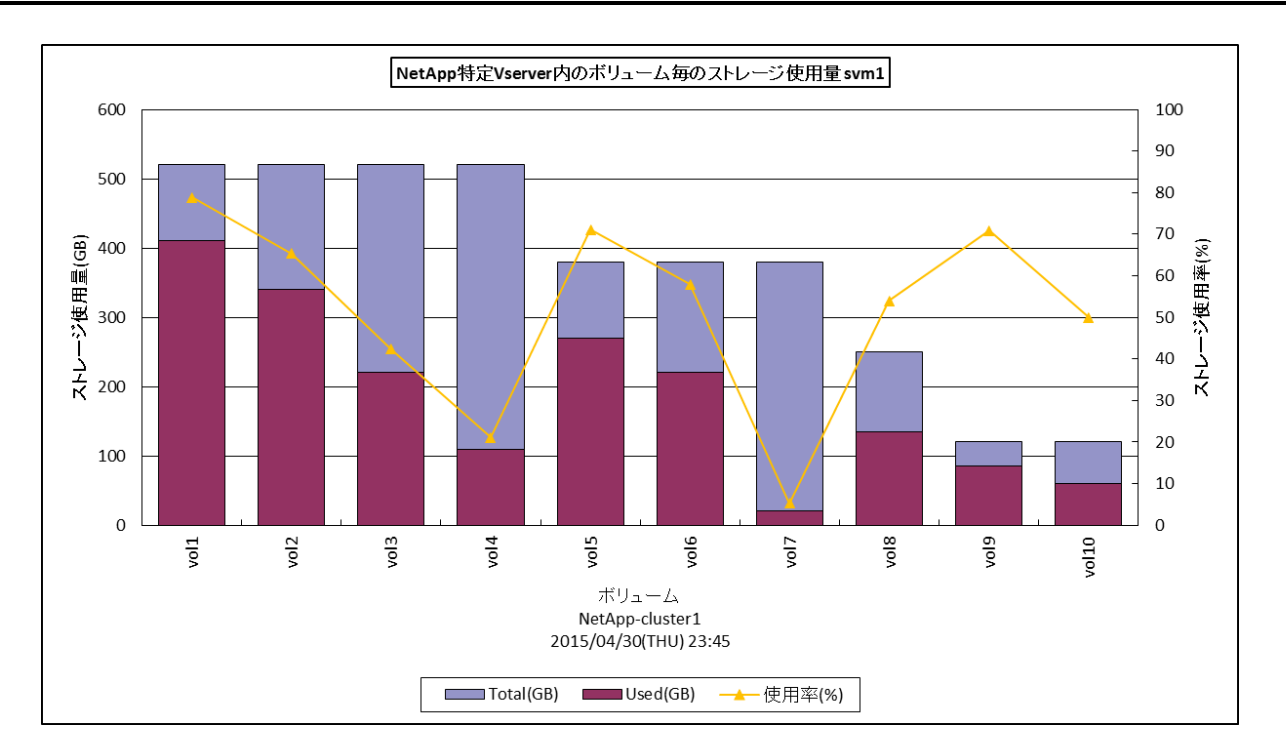

所属カテゴリー名 :CS-Storage for NetApp

クエリー名 :NetApp 特定 Vserver 内のボリューム毎のストレージ使用量 -棒-

出力ファイル名 :@{Vserver 名}\_NetAppStorageUsageByVolume

出力形式 :CSV 形式ファイル/Excel グラフ/イメージ形式グラフ

グラフタイトル :NetApp 特定 Vserver 内のボリューム毎のストレージ使用量 @{Vserver 名}

【グラフ内容】

このグラフは NetApp ストレージ環境において、Vserver 毎に 1 枚出力されます。Vserver 内のボリューム毎にストレージ使用 量、使用率を表示しています。値は入力データの最終インターバルのものを出力しています。

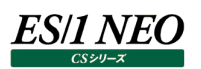

## <span id="page-25-0"></span>**2.1.21. [合計]NetApp 特定ノード.Vserver の CIFS I/O オペレーションサイズ -棒-**

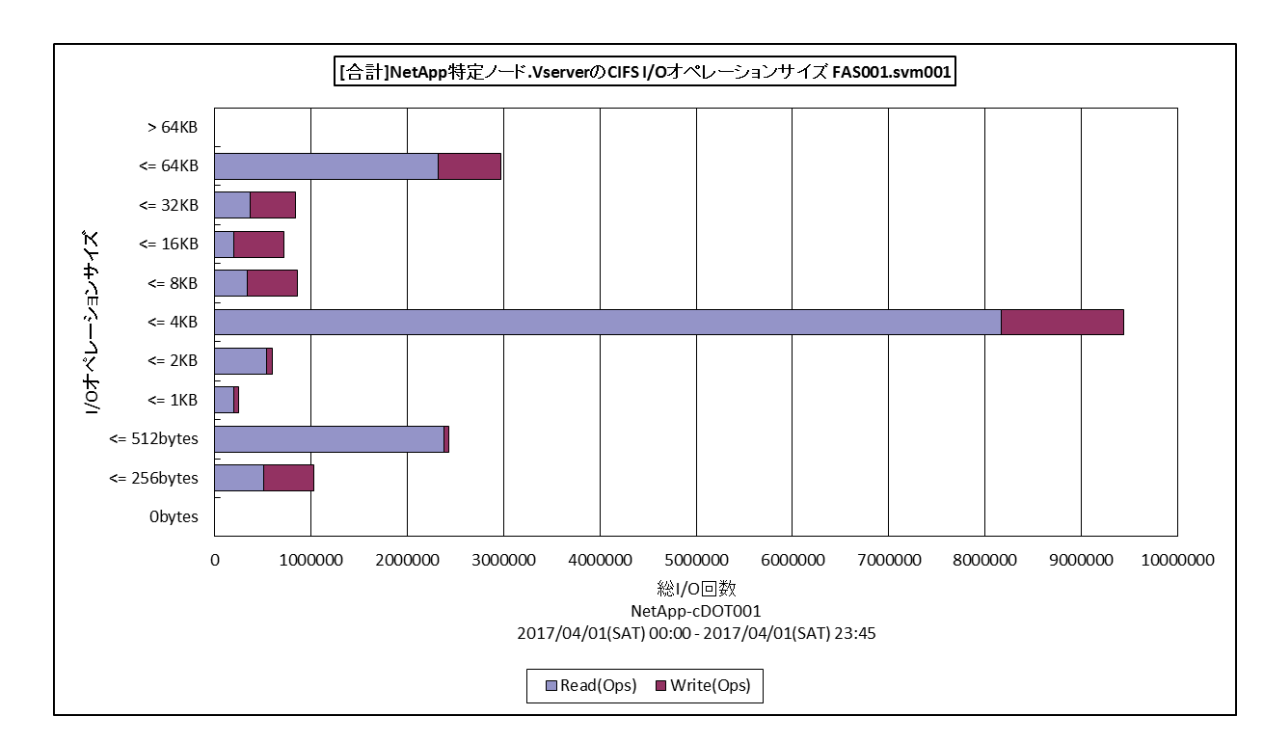

所属カテゴリー名 :CS-Storage for NetApp

クエリー名 :[合計]NetApp 特定ノード.Vserver の CIFS I/O オペレーションサイズ –棒-

出力ファイル名 : {ノード名} { Vserver 名} NetAppCIFSIoOpsSize

出力形式 :CSV 形式ファイル/Excel グラフ/イメージ形式グラフ

グラフタイトル :[合計]NetApp 特定ノード.Vserver の CIFS I/O オペレーションサイズ {ノード名}. {Vserver 名}

【グラフ内容】

このグラフは NetApp ストレージ環境において、ノード、Vserver 毎に1枚出力されます。特定のノード、Vserver における CIFS プロトコルの I/O 回数の合計を、I/O オペレーションサイズ毎に出力しており、CIFS ワークロードの I/O 特性の分析に使 用します。

【チェックポイント】

・CIFS ワークロードにおいて、どの I/O オペレーションサイズの I/O 回数が多いか確認してください。 clustered Data ONTAP はバックエンドにて I/O オペレーションを 4KB のブロック単位にて取り扱います。32 ブロック以上 連続する I/O オペレーションはシーケンシャル I/O、それ未満のものはランダム I/O として取り扱います。ランダム I/O について はフラッシュキャッシュ、フラッシュプール等のキャッシュモジュールによるキャッシュ対象となります。シーケンシャル I/O については キャッシュの対象とならずプリフェッチにより直接アグリゲートのデータをアクセスします。

・Read/Write の比率を確認してください。

ランダム Read I/O が多い場合、キャッシュモジュールによるキャッシュが有効に働きます。シーケンシャル Read I/O が多い場 合アグリゲート内の Disk 本数を増やしアグリゲートの I/O が高速に行えるようにすることが重要となります。

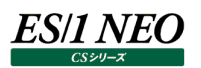

## <span id="page-26-0"></span>**2.1.22. [合計]NetApp 特定ノード.Vserver の NFSv3 I/O オペレーションサイズ -棒-**

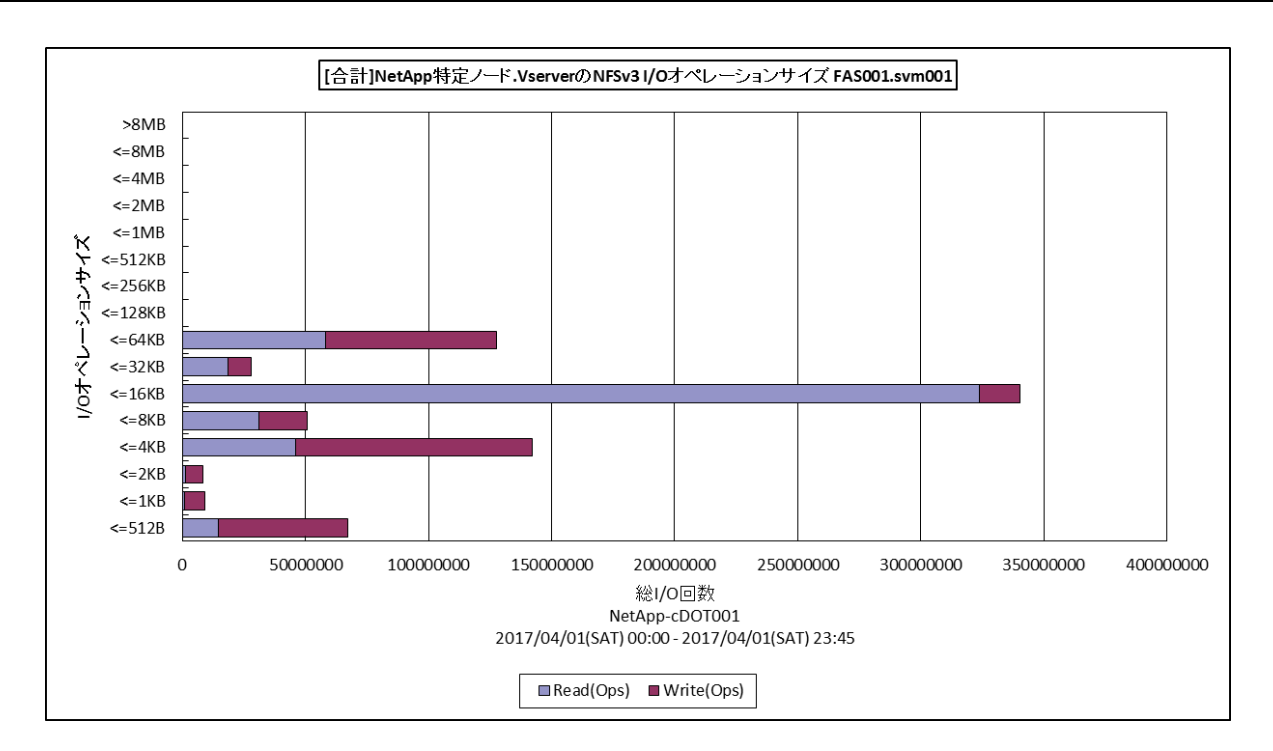

所属カテゴリー名 :CS-Storage for NetApp

クエリー名 :[合計]NetApp 特定ノード.Vserver の NFSv3 I/O オペレーションサイズー棒ー

出力ファイル名 : {ノード名} {Vserver 名} NetAppNFSv3IoOpsSize

出力形式 :CSV 形式ファイル/Excel グラフ/イメージ形式グラフ

グラフタイトル :[合計]NetApp 特定ノード.Vserver の NFSv3 I/O オペレーションサイズ {ノード名}.{Vserver 名}

【グラフ内容】

このグラフは NetApp ストレージ環境において、ノード、Vserver 毎に1枚出力されます。特定のノード、Vserver における NFSv3 プロトコルの I/O 回数の合計を、I/O オペレーションサイズ毎に出力しています。

【チェックポイント】

・NFSv3 ワークロードにおいて、どの I/O オペレーションサイズの I/O 回数が多いか確認してください。

clustered Data ONTAP はバックエンドにて I/O オペレーションを 4KB のブロック単位にて取り扱います。32 ブロック以上 連続する I/O オペレーションはシーケンシャル I/O、それ未満のものはランダム I/O として取り扱います。ランダム I/O について はフラッシュキャッシュ、フラッシュプール等のキャッシュモジュールによるキャッシュ対象となります。シーケンシャル I/O については キャッシュの対象とならずプリフェッチにより直接アグリゲートのデータをアクセスします。

・Read/Write の比率を確認してください。

ランダム Read I/O が多い場合、キャッシュモジュールによるキャッシュが有効に働きます。シーケンシャル Read I/O が多い場 合アグリゲート内の Disk 本数を増やしアグリゲートの I/O が高速に行えるようにすることが重要となります。

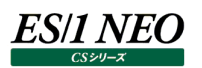

## <span id="page-27-0"></span>**2.1.23. [合計]NetApp 特定ノード.Vserver の NFSv4 I/O オペレーションサイズ -棒-**

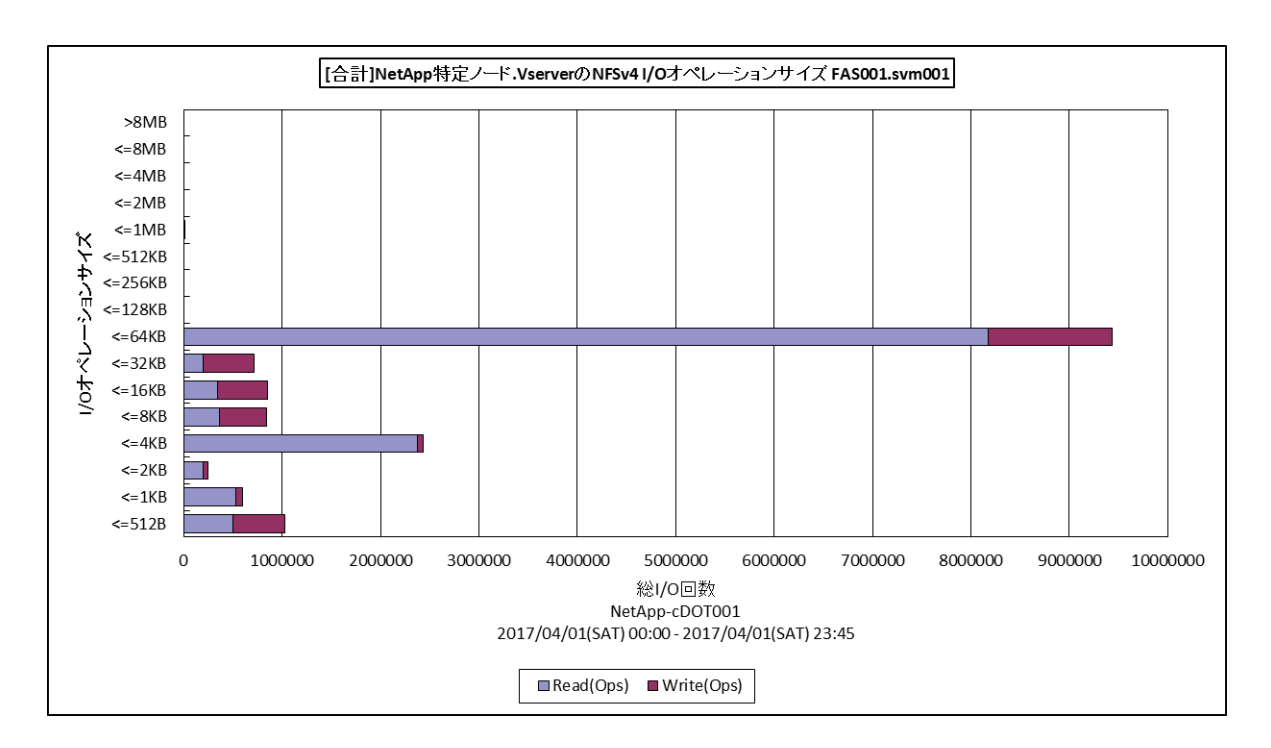

所属カテゴリー名 : CS-Storage for NetApp

クエリー名 :[合計]NetApp 特定ノード.Vserver の NFSv4 I/O オペレーションサイズ -棒-

出力ファイル名 : {ノード名} {Vserver 名} NetAppNFSv4IoOpsSize

出力形式 :CSV 形式ファイル/Excel グラフ/イメージ形式グラフ

グラフタイトル :[合計]NetApp 特定ノード.Vserver の NFSv4 I/O オペレーションサイズ {ノード名}.{Vserver 名}

【グラフ内容】

このグラフは NetApp ストレージ環境において、ノード、Vserver 毎に1枚出力されます。特定のノード、Vserver における NFSv4 プロトコルの I/O 回数の合計を、I/O オペレーションサイズ毎に出力しています。

【チェックポイント】

・NFSv4 ワークロードにおいて、どの I/O オペレーションサイズの I/O 回数が多いか確認してください。 clustered Data ONTAP はバックエンドにて I/O オペレーションを 4KB のブロック単位にて取り扱います。32 ブロック以上 連続する I/O オペレーションはシーケンシャル I/O、それ未満のものはランダム I/O として取り扱います。ランダム I/O について はフラッシュキャッシュ、フラッシュプール等のキャッシュモジュールによるキャッシュ対象となります。シーケンシャル I/O については キャッシュの対象とならずプリフェッチにより直接アグリゲートのデータをアクセスします。

・Read/Write の比率を確認してください。

ランダム Read I/O が多い場合、キャッシュモジュールによるキャッシュが有効に働きます。シーケンシャル Read I/O が多い場 合アグリゲート内の Disk 本数を増やしアグリゲートの I/O が高速に行えるようにすることが重要となります。

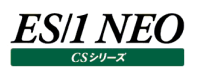

## <span id="page-28-0"></span>**2.1.24. [合計]NetApp 特定ノード.Vserver の NFSv4.1 I/O オペレーションサイズ -棒-**

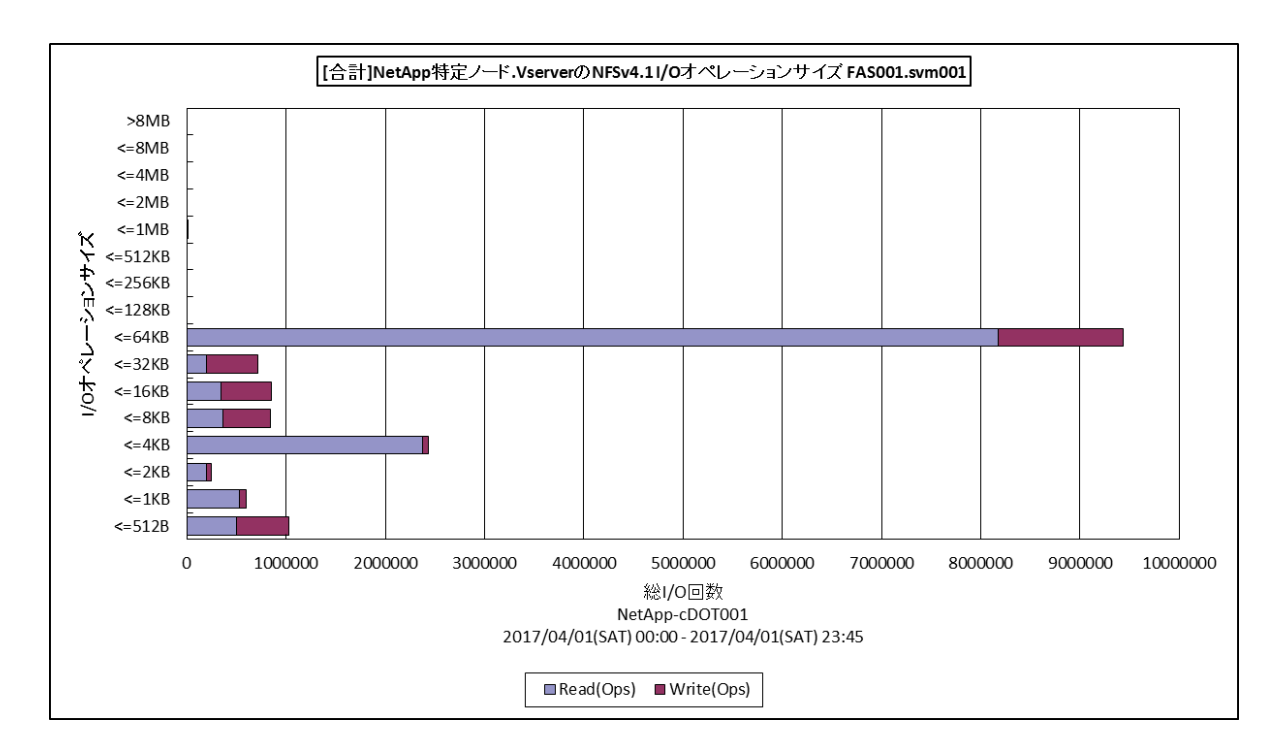

所属カテゴリー名 : CS-Storage for NetApp

クエリー名 :[合計]NetApp 特定ノード.Vserver の NFSv4.1 I/O オペレーションサイズー棒ー

出力ファイル名 : {ノード名}\_{Vserver 名}\_NetAppNFSv41IoOpsSize

出力形式 :CSV 形式ファイル/Excel グラフ/イメージ形式グラフ

グラフタイトル :[合計]NetApp 特定ノード.Vserver の NFSv4.1 I/O オペレーションサイズ {ノード名}.{Vserver 名}

## 【グラフ内容】

このグラフは NetApp ストレージ環境において、ノード、Vserver 毎に1枚出力されます。特定のノード、Vserver における NFSv41 プロトコルの I/O 回数の合計を、I/O オペレーションサイズ毎に出力しています。

## 【チェックポイント】

・NFSv41 ワークロードにおいて、どの I/O オペレーションサイズの I/O 回数が多いか確認してください。 clustered Data ONTAP はバックエンドにて I/O オペレーションを 4KB のブロック単位にて取り扱います。32 ブロック以上 連続する I/O オペレーションはシーケンシャル I/O、それ未満のものはランダム I/O として取り扱います。ランダム I/O について はフラッシュキャッシュ、フラッシュプール等のキャッシュモジュールによるキャッシュ対象となります。シーケンシャル I/O については キャッシュの対象とならずプリフェッチにより直接アグリゲートのデータをアクセスします。

・Read/Write の比率を確認してください。

ランダム Read I/O が多い場合、キャッシュモジュールによるキャッシュが有効に働きます。シーケンシャル Read I/O が多い場 合アグリゲート内の Disk 本数を増やしアグリゲートの I/O が高速に行えるようにすることが重要となります。

#### <span id="page-29-0"></span>**2.2. CS-AWS**

#### <span id="page-29-1"></span>**2.2.1. [詳細]EC2 インスタンス毎のプロセッサ使用率 -折れ線-**

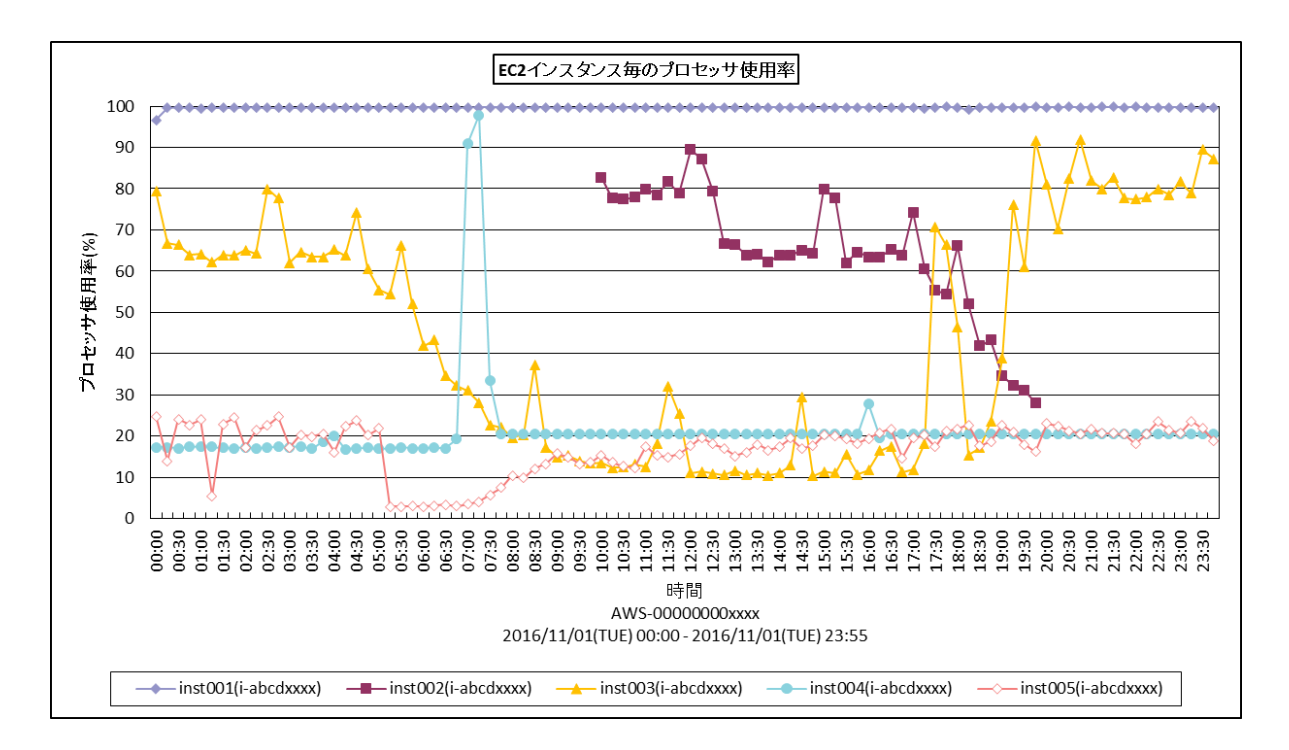

- 所属カテゴリー名 :CS-AWS
- クエリー名 :[詳細]EC2 インスタンス毎のプロセッサ使用率 -折れ線 -

出カファイル名 : EC2InstanceCpuUsage

出力形式 :CSV 形式ファイル/Excel グラフ/イメージ形式グラフ

グラフタイトル :EC2 インスタンス毎のプロセッサ使用率

#### 【グラフ内容】

このグラフは EC2 インスタンス毎のプロセッサ使用率を時系列に表示しています。

## <span id="page-30-0"></span>**2.2.2. [詳細]EC2 インスタンス毎のネットワーク受信量 -折れ線-**

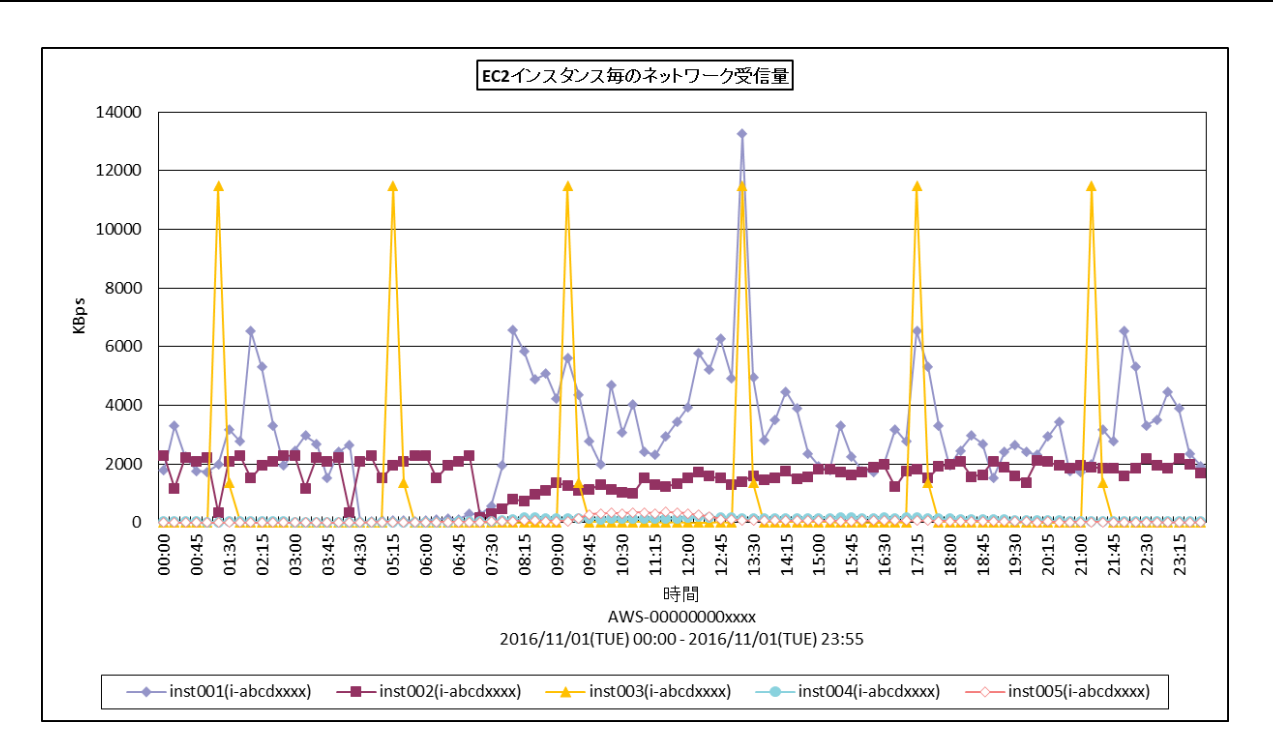

所属カテゴリー名 :CS-AWS

クエリー名 :[詳細]EC2 インスタンス毎のネットワーク受信量 -折れ線 -

出カファイル名 : EC2InstanceNetworkIn

出力形式 :CSV 形式ファイル/Excel グラフ/イメージ形式グラフ

グラフタイトル :EC2 インスタンス毎のネットワーク受信量

【グラフ内容】

このグラフは EC2 インスタンス毎のネットワーク受信量を時系列に表示しています。

## <span id="page-31-0"></span>**2.2.3. [詳細]EC2 インスタンス毎のネットワーク送信量 -折れ線-**

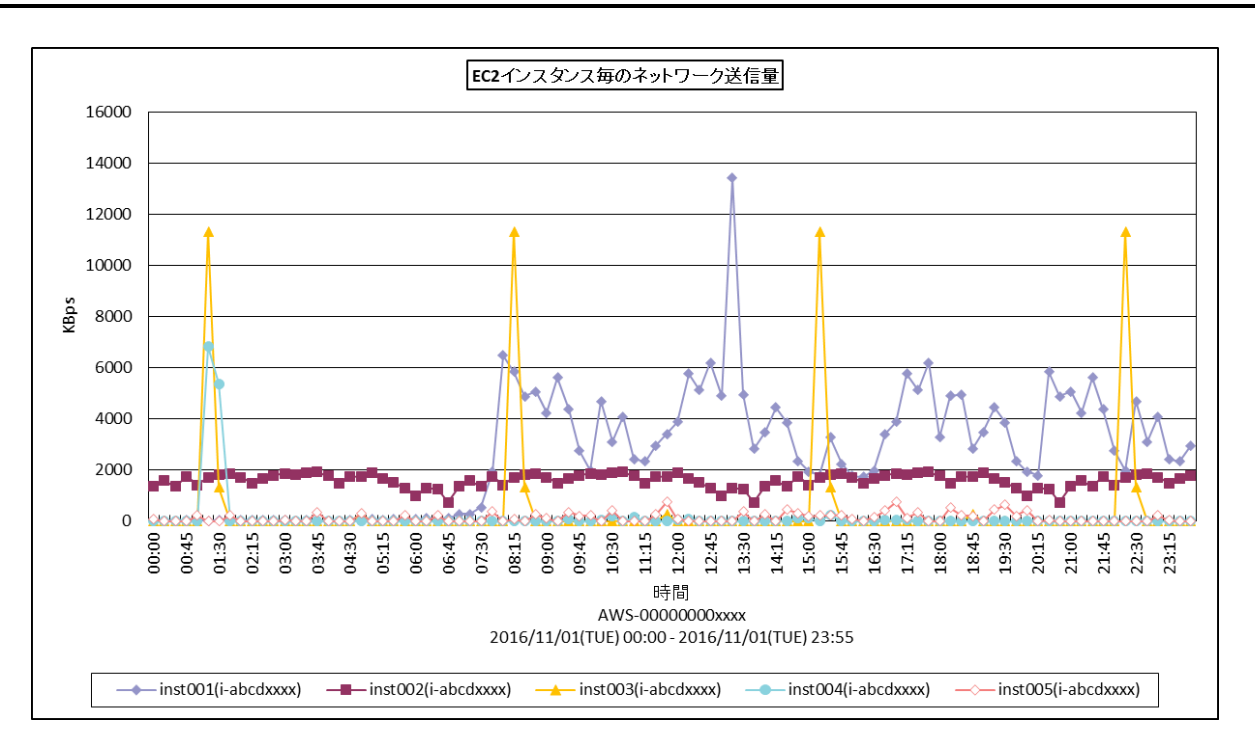

所属カテゴリー名 :CS-AWS

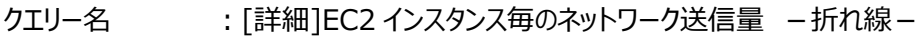

- 出カファイル名 : EC2InstanceNetworkOut
- 出力形式 :CSV 形式ファイル/Excel グラフ/イメージ形式グラフ
- グラフタイトル :EC2 インスタンス毎のネットワーク送信量

【グラフ内容】

このグラフは EC2 インスタンス毎のネットワーク送信量を時系列に表示しています。

## <span id="page-32-0"></span>**2.2.4. [詳細]EC2 インスタンス毎のネットワーク受信パケット量 -折れ線-**

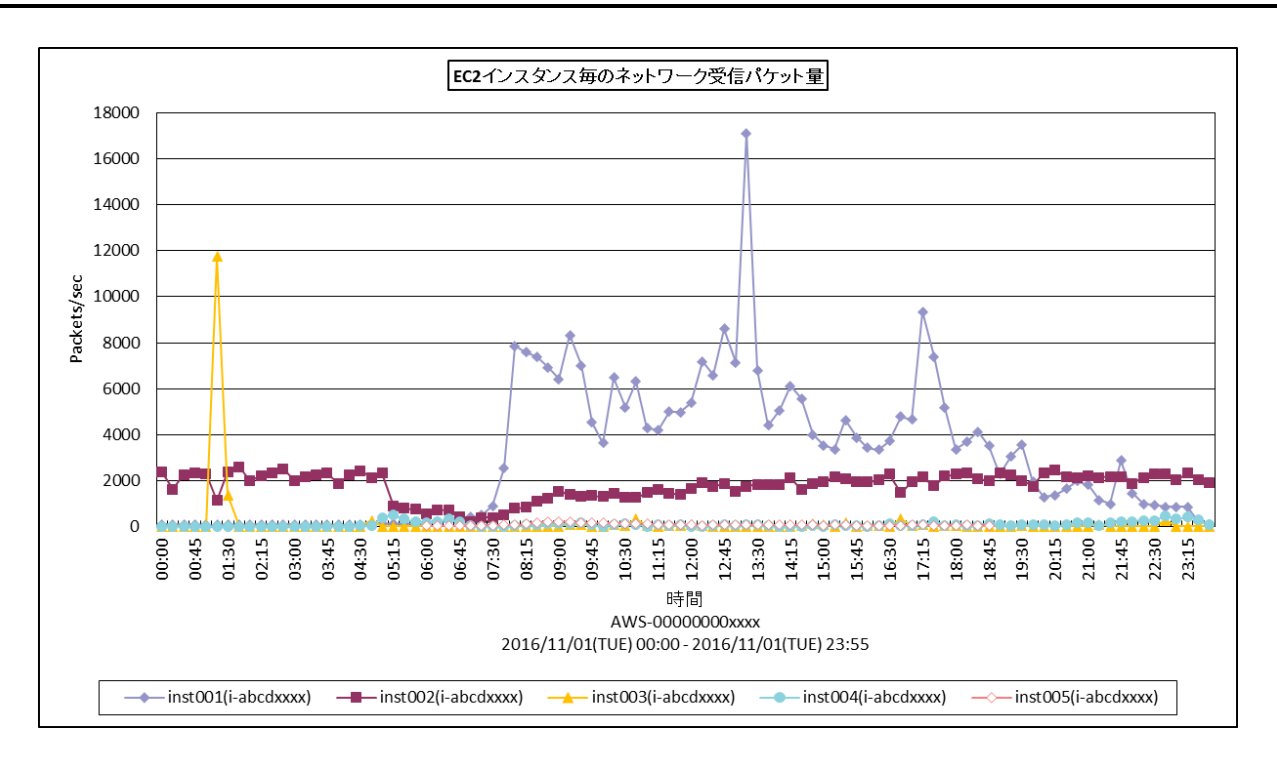

所属カテゴリー名 :CS-AWS

クエリー名 :[詳細]EC2 インスタンス毎のネットワーク受信パケット量 -折れ線 -

出カファイル名 : EC2InstanceNetworkPacketsIn

出力形式 :CSV 形式ファイル/Excel グラフ/イメージ形式グラフ

グラフタイトル :EC2 インスタンス毎のネットワーク受信パケット量

【グラフ内容】

**ES/1 NEO** 

このグラフは EC2 インスタンス毎のネットワーク受信パケット量を時系列に表示しています。

## <span id="page-33-0"></span>**2.2.5. [詳細]EC2 インスタンス毎のネットワーク送信パケット量 -折れ線-**

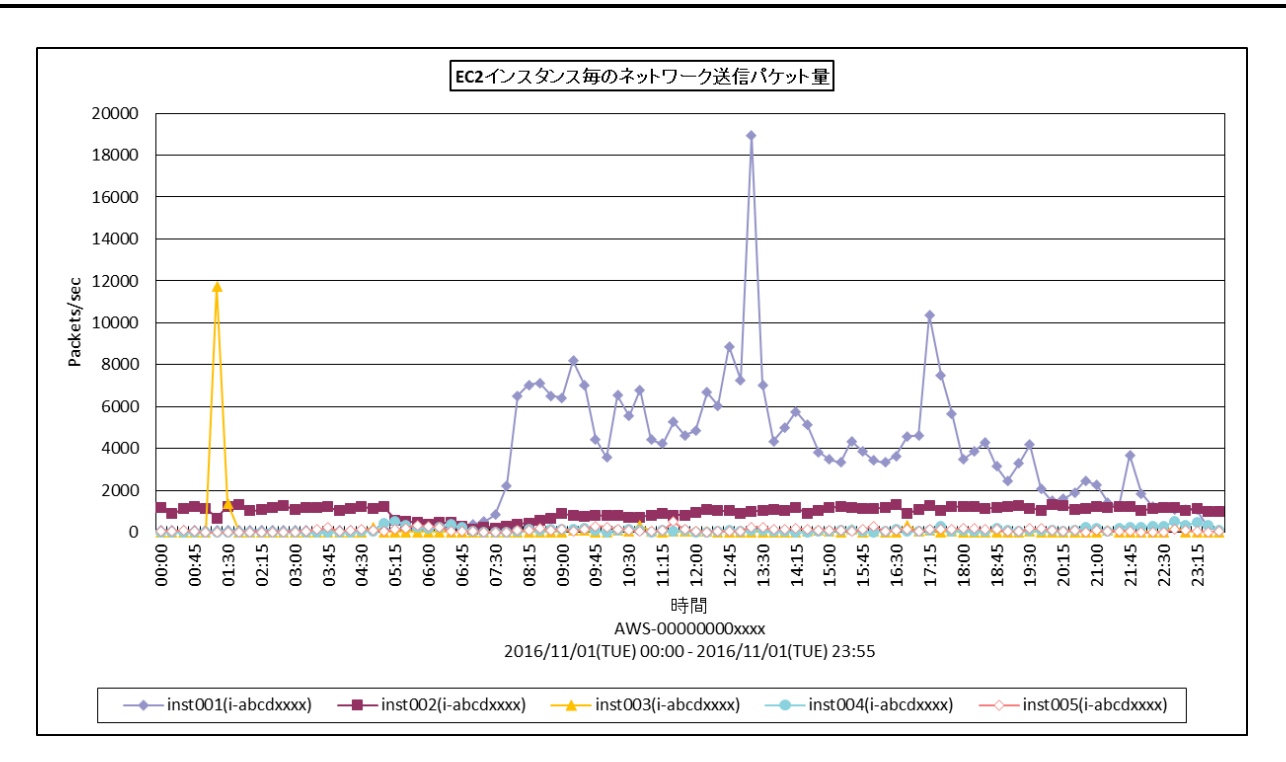

所属カテゴリー名 :CS-AWS

クエリー名 :[詳細]EC2 インスタンス毎のネットワーク送信パケット量 -折れ線 -

出カファイル名 : EC2InstanceNetworkPacketsOut

出力形式 :CSV 形式ファイル/Excel グラフ/イメージ形式グラフ

グラフタイトル :EC2 インスタンス毎のネットワーク送信パケット量

【グラフ内容】

**ES/1 NEO** 

このグラフは EC2 インスタンス毎のネットワーク送信パケット量を時系列に表示しています。

<span id="page-34-0"></span>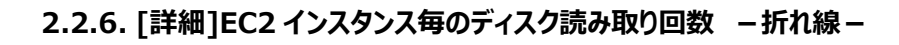

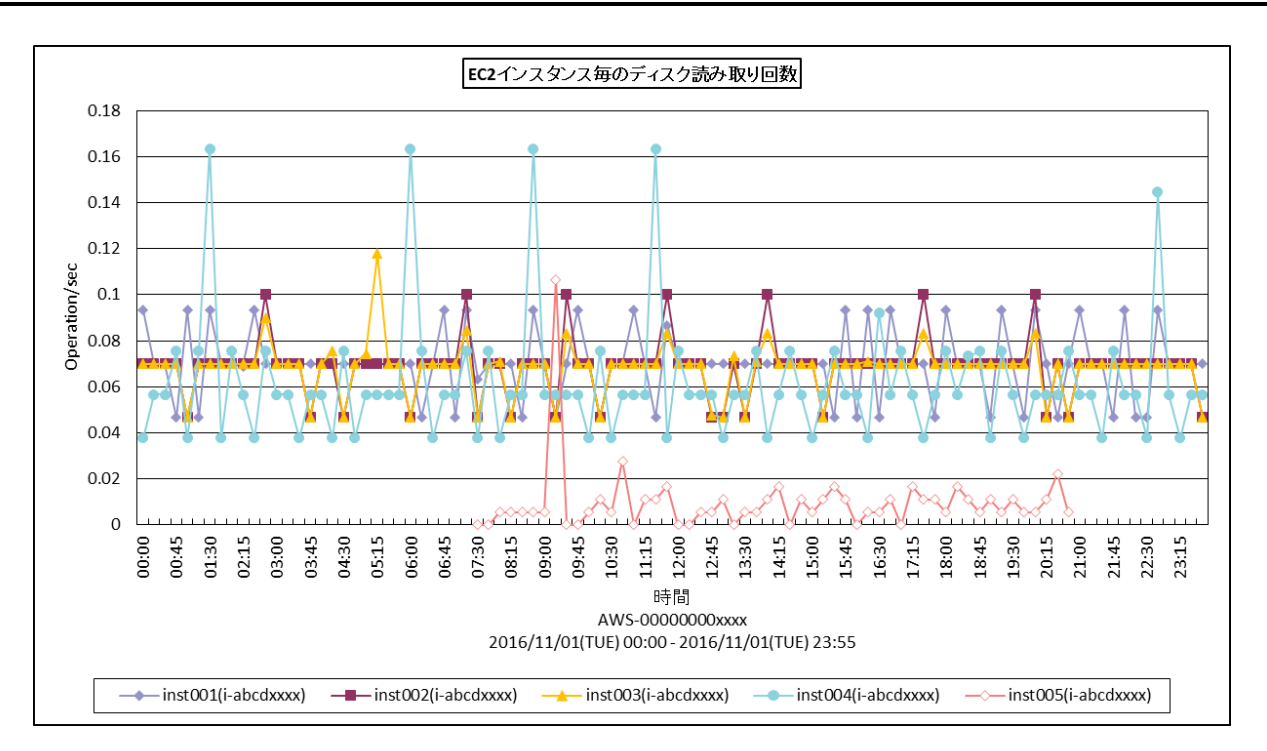

所属カテゴリー名 :CS-AWS

クエリー名 :[詳細]EC2 インスタンス毎のディスク読み取り回数 -折れ線 -

出カファイル名 : EC2InstanceDiskReadOps

出力形式 :CSV 形式ファイル/Excel グラフ/イメージ形式グラフ

グラフタイトル : EC2 インスタンス毎のディスク読み取り回数

【グラフ内容】

*ES/1 NEO* 

このグラフは EC2 インスタンス毎のディスク読み取り回数を時系列に表示しています。

ディスクはエフェメラルディスク(EC2 インスタンスと同じ物理ホストに存在するディスク)を指しています。EC2 インスタンスにアタ ッチされた EBS の稼働状況については EBS のグラフを参照してください。

## <span id="page-35-0"></span>**2.2.7. [詳細]EC2 インスタンス毎のディスク書き込み回数 -折れ線-**

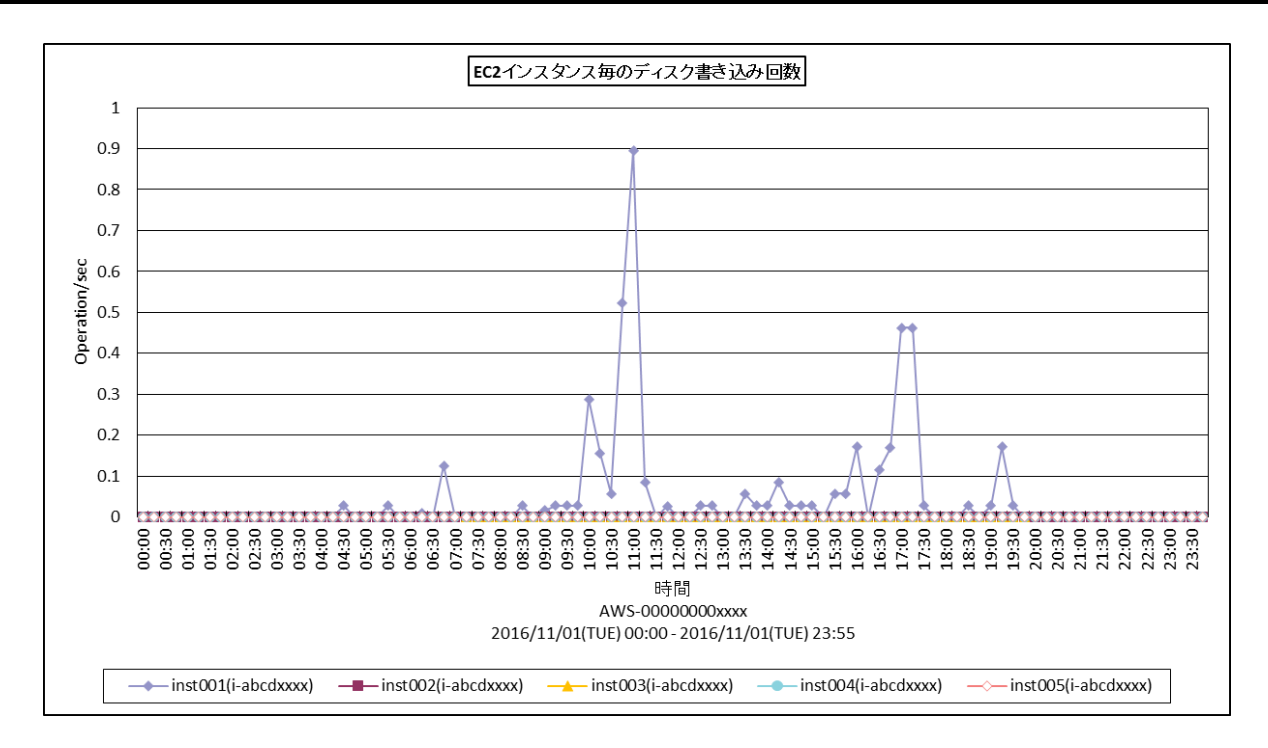

所属カテゴリー名 :CS-AWS

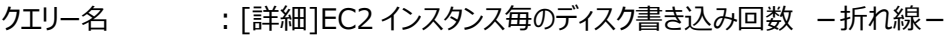

出カファイル名 : EC2InstanceDiskWriteOps

出力形式 :CSV 形式ファイル/Excel グラフ/イメージ形式グラフ

グラフタイトル : EC2 インスタンス毎のディスク書き込み回数

【グラフ内容】

*ES/1 NEO* 

このグラフは EC2 インスタンス毎のディスク書き込み回数を時系列に表示しています。

ディスクはエフェメラルディスク (EC2 インスタンスと同じ物理ホストに存在するディスク) を指しています。EC2 インスタンスにアタ ッチされた EBS の稼働状況については EBS のグラフを参照してください。

## <span id="page-36-0"></span>**2.2.8. [詳細]EC2 インスタンス毎のディスク読み取り量 -折れ線-**

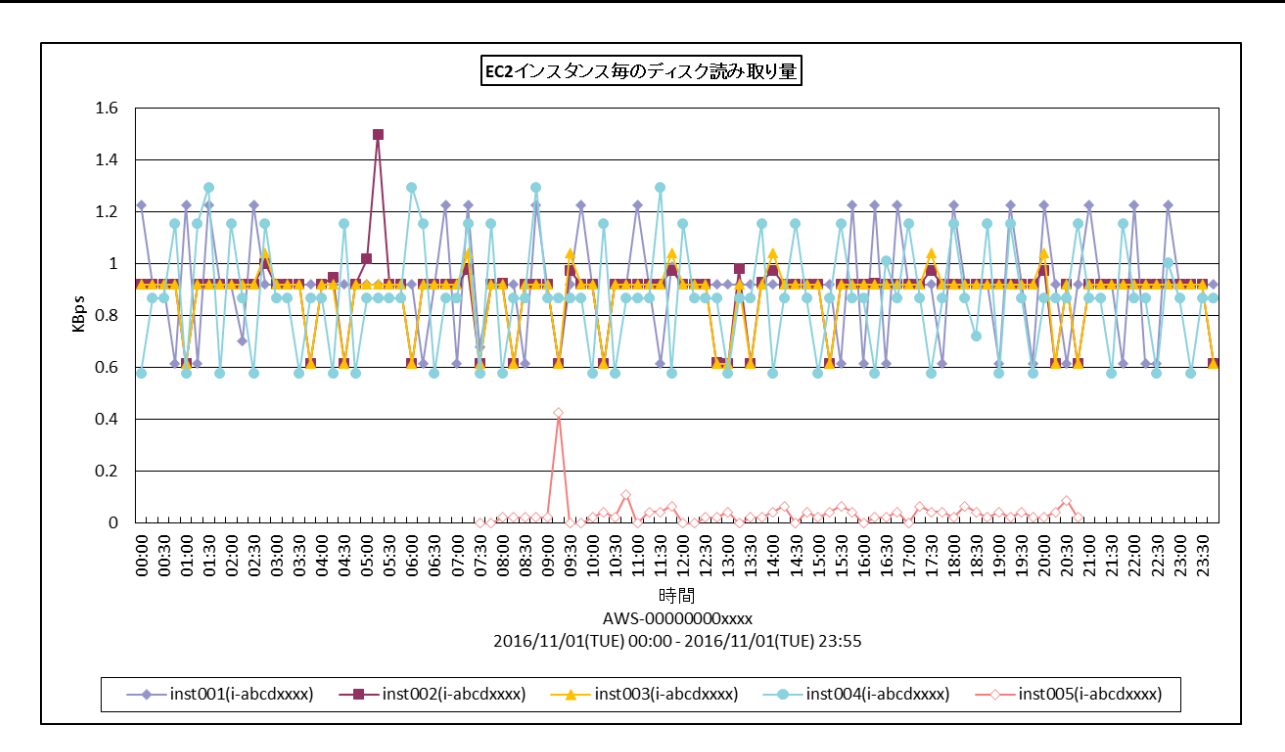

所属カテゴリー名 :CS-AWS

クエリー名 :[詳細]EC2 インスタンス毎のディスク読み取り量 -折れ線 -

出カファイル名 : EC2InstanceDiskReads

出力形式 :CSV 形式ファイル/Excel グラフ/イメージ形式グラフ

グラフタイトル :EC2 インスタンス毎のディスク読み取り量

【グラフ内容】

このグラフは EC2 インスタンス毎のディスク読み取り量を時系列に表示しています。

ディスクはエフェメラルディスク (EC2 インスタンスと同じ物理ホストに存在するディスク) を指しています。EC2 インスタンスにアタ ッチされた EBS の稼働状況については EBS のグラフを参照してください。

## <span id="page-37-0"></span>**2.2.9. [詳細]EC2 インスタンス毎のディスク書き込み量 -折れ線-**

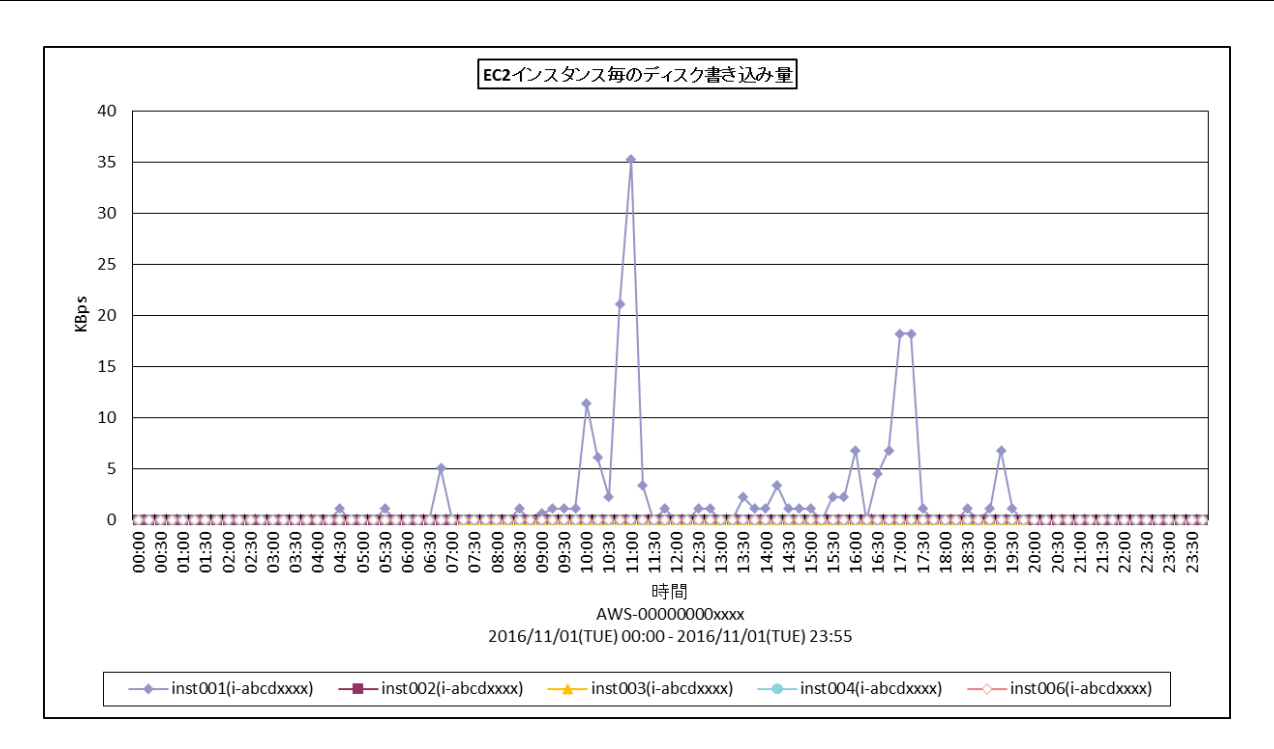

所属カテゴリー名 :CS-AWS

クエリー名 :[詳細]EC2 インスタンス毎のディスク書き込み量 -折れ線 -

出カファイル名 : EC2InstanceDiskWrites

出力形式 :CSV 形式ファイル/Excel グラフ/イメージ形式グラフ

グラフタイトル :EC2 インスタンス毎のディスク書き込み量

【グラフ内容】

*ES/1 NEO* 

このグラフは EC2 インスタンス毎のディスク書き込み量を時系列に表示しています。

ディスクはエフェメラルディスク(EC2 インスタンスと同じ物理ホストに存在するディスク)を指しています。EC2 インスタンスにアタ ッチされた EBS の稼働状況については EBS のグラフを参照してください。

## <span id="page-38-0"></span>**2.2.10. [詳細]EBS ボリューム毎の読み込み帯域幅 -折れ線-**

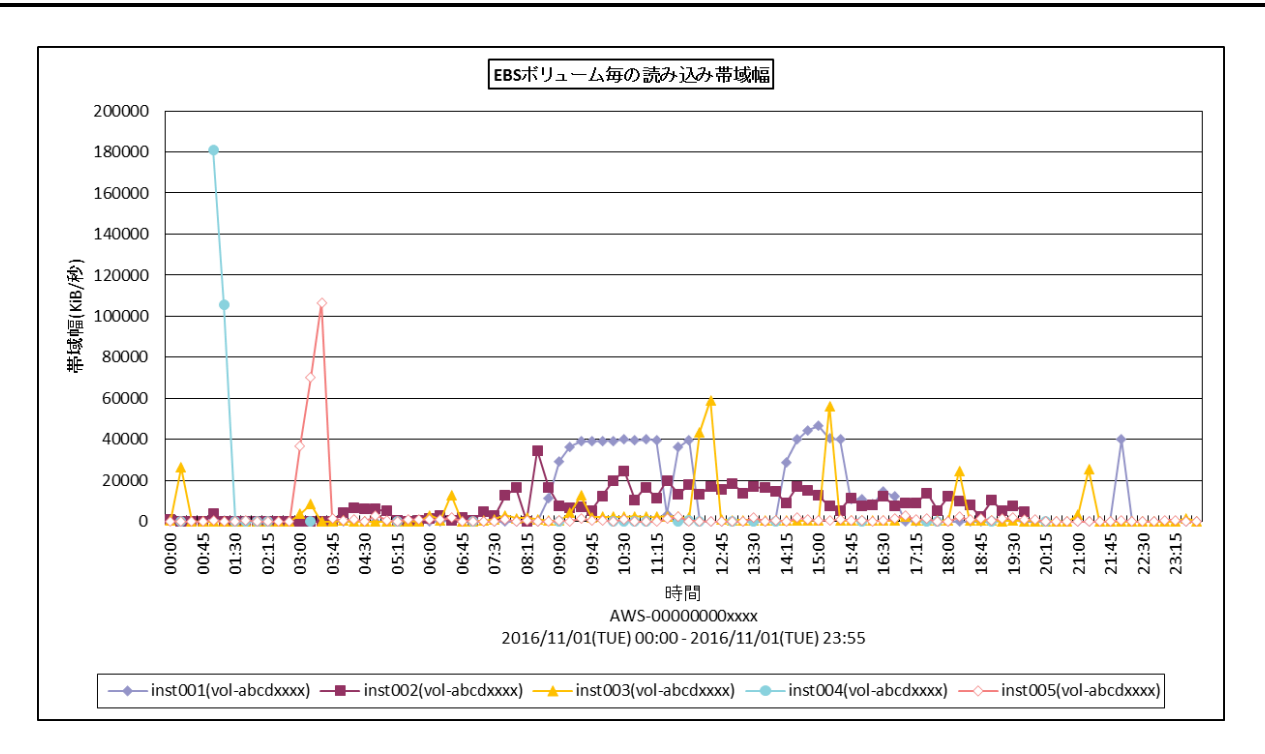

所属カテゴリー名 :CS-AWS

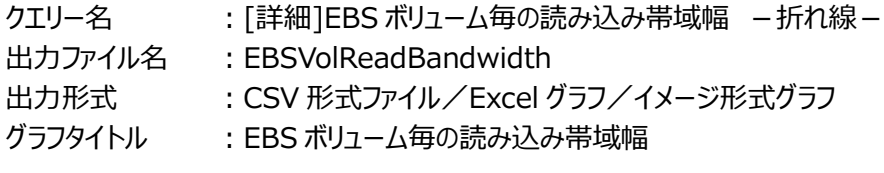

【グラフ内容】

このグラフは EBS ボリューム毎の読み込み帯域幅を時系列に表示しています。

## <span id="page-39-0"></span>**2.2.11. [詳細]EBS ボリューム毎の書き込み帯域幅 -折れ線-**

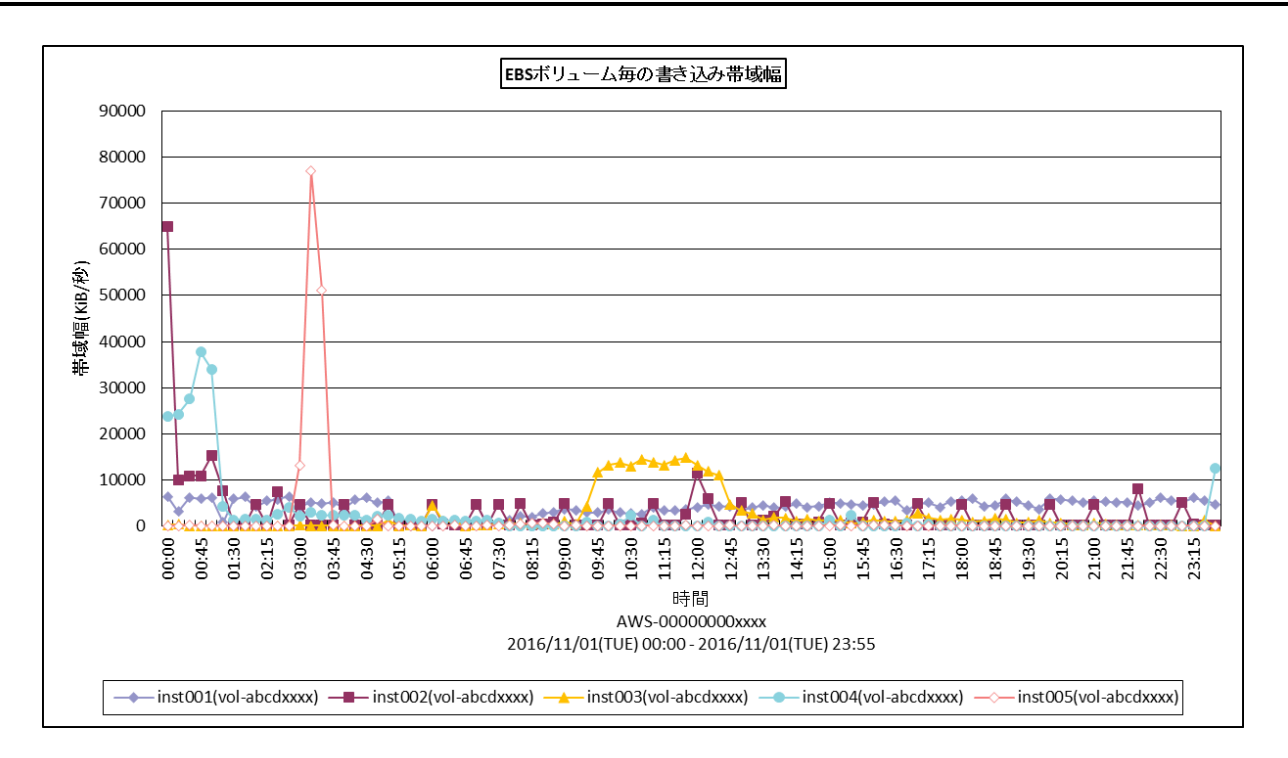

所属カテゴリー名 :CS-AWS

クエリー名 :[詳細]EBS ボリューム毎の書き込み帯域幅 -折れ線 -

出カファイル名 : EBSVolWriteBandwidth

出力形式 :CSV 形式ファイル/Excel グラフ/イメージ形式グラフ

グラフタイトル : EBS ボリューム毎の書き込み帯域幅

【グラフ内容】

このグラフは EBS ボリューム毎の書き込み帯域幅を時系列に表示しています。

## <span id="page-40-0"></span>**2.2.12. [詳細]EBS ボリューム毎の読み込みスループット -折れ線-**

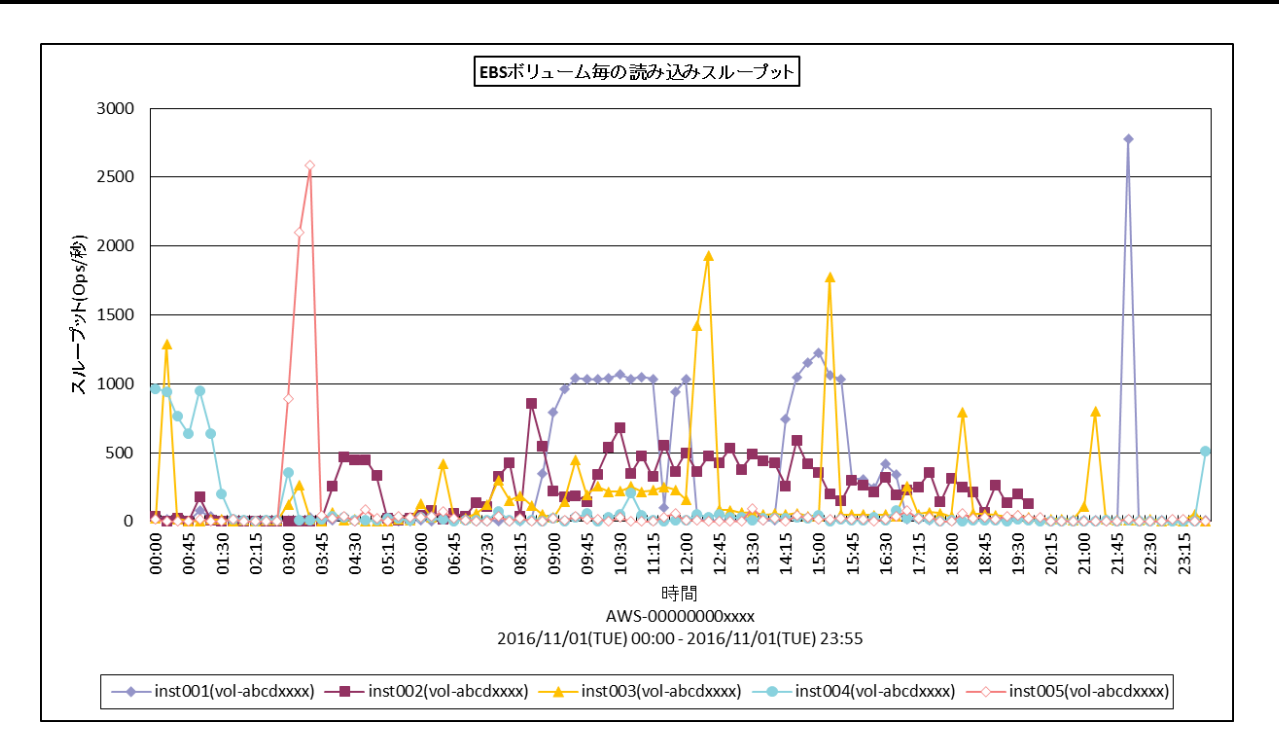

所属カテゴリー名 :CS-AWS

クエリー名 :[詳細]EBS ボリューム毎の読み込みスループット -折れ線 -

出力ファイル名 :EBSVolReadThroughput

出力形式 :CSV 形式ファイル/Excel グラフ/イメージ形式グラフ

グラフタイトル :EBS ボリューム毎の読み込みスループット

【グラフ内容】

このグラフは EBS ボリューム毎の読み込みスループットを時系列に表示しています。

## <span id="page-41-0"></span>**2.2.13. [詳細]EBS ボリューム毎の書き込みスループット -折れ線-**

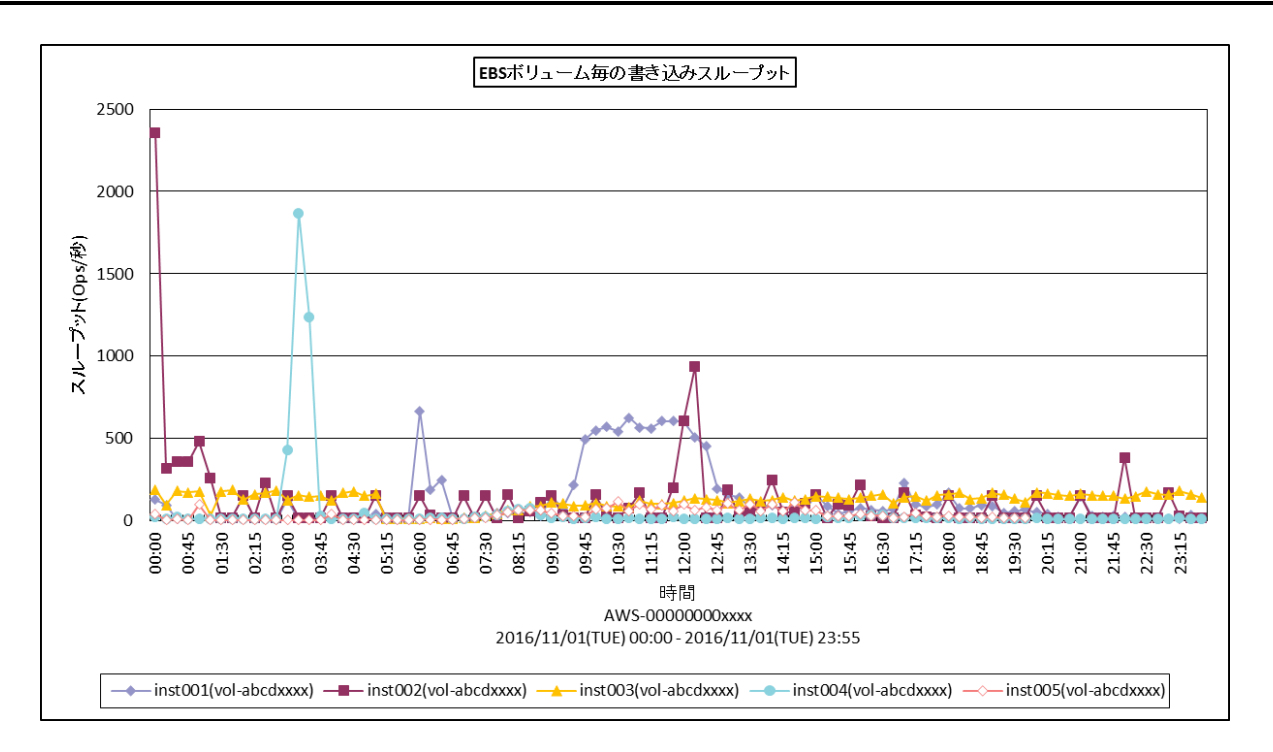

所属カテゴリー名 :CS-AWS

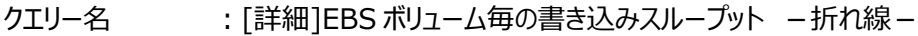

出カファイル名 : EBSVolWriteThroughput

出力形式 :CSV 形式ファイル/Excel グラフ/イメージ形式グラフ

グラフタイトル :EBS ボリューム毎の書き込みスループット

【グラフ内容】

このグラフは EBS ボリューム毎の書き込みスループットを時系列に表示しています。

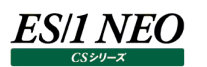

## <span id="page-42-0"></span>**2.2.14. [詳細]EBS ボリューム毎の平均キュー長 -折れ線-**

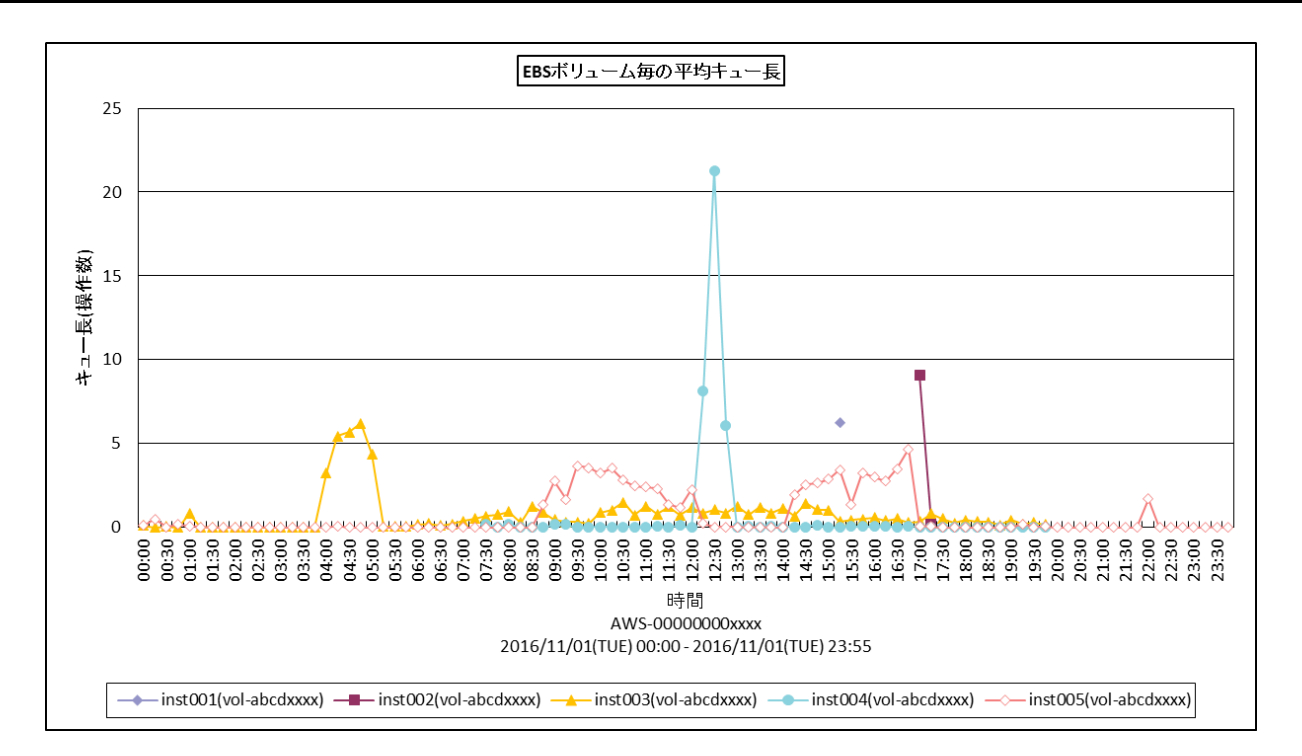

所属カテゴリー名 :CS-AWS

- クエリー名 :[詳細]EBS ボリューム毎の平均キュー長 -折れ線 -
- 出カファイル名 : EBSVolAvgQueueLength
- 出力形式 :CSV 形式ファイル/Excel グラフ/イメージ形式グラフ
- グラフタイトル :EBS ボリューム毎の平均キュー長

【グラフ内容】

このグラフは EBS ボリューム毎の平均キュー長を時系列に表示しています。

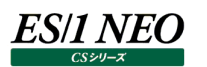

## <span id="page-43-0"></span>**2.2.15. [詳細]EBS ボリューム毎の%アイドル時間 -折れ線-**

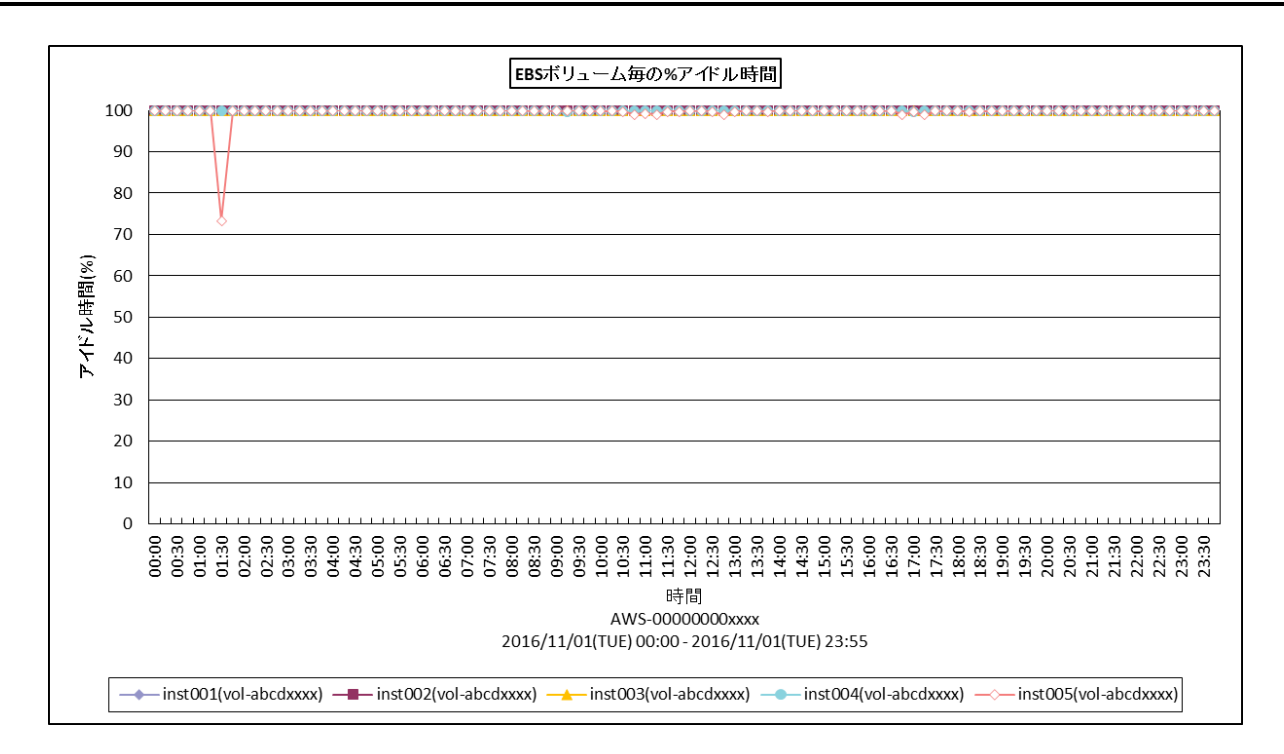

所属カテゴリー名 :CS-AWS

クエリー名 :[詳細]EBS ボリューム毎の%アイドル時間 -折れ線 -

出力ファイル名 :EBSVolTimeSpentIdle

出力形式 :CSV 形式ファイル/Excel グラフ/イメージ形式グラフ

グラフタイトル :EBS ボリューム毎の%アイドル時間

【グラフ内容】

このグラフは EBS ボリューム毎の%アイドル時間を時系列に表示しています。

## <span id="page-44-0"></span>**2.2.16. [詳細]EBS ボリューム毎の平均読み込みサイズ -折れ線-**

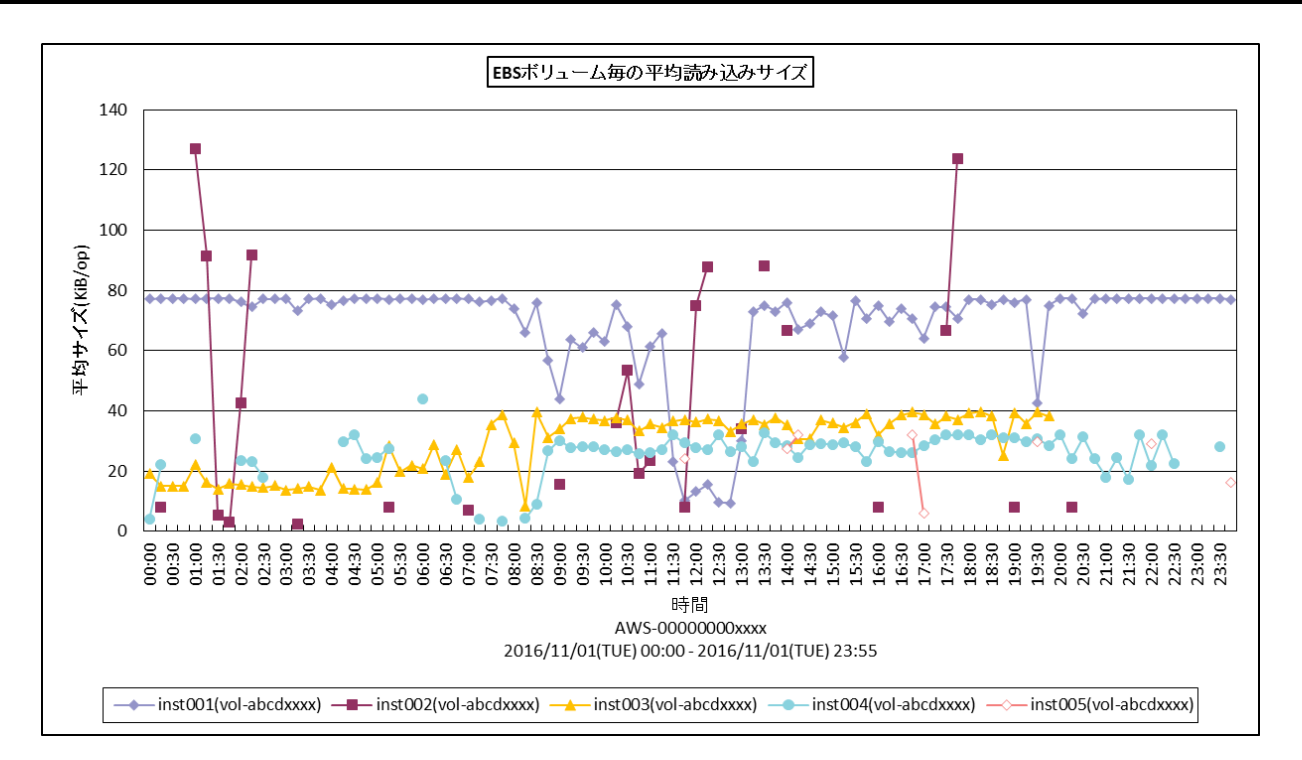

所属カテゴリー名 :CS-AWS

クエリー名 :[詳細]EBS ボリューム毎の平均読み込みサイズ -折れ線-

出力ファイル名 : EBSVolAvgReadSize

出力形式 :CSV 形式ファイル/Excel グラフ/イメージ形式グラフ

グラフタイトル : EBS ボリューム毎の平均読み込みサイズ

【グラフ内容】

このグラフは EBS ボリューム毎の平均読み込みサイズを時系列に表示しています。

## <span id="page-45-0"></span>**2.2.17. [詳細]EBS ボリューム毎の平均書き込みサイズ -折れ線-**

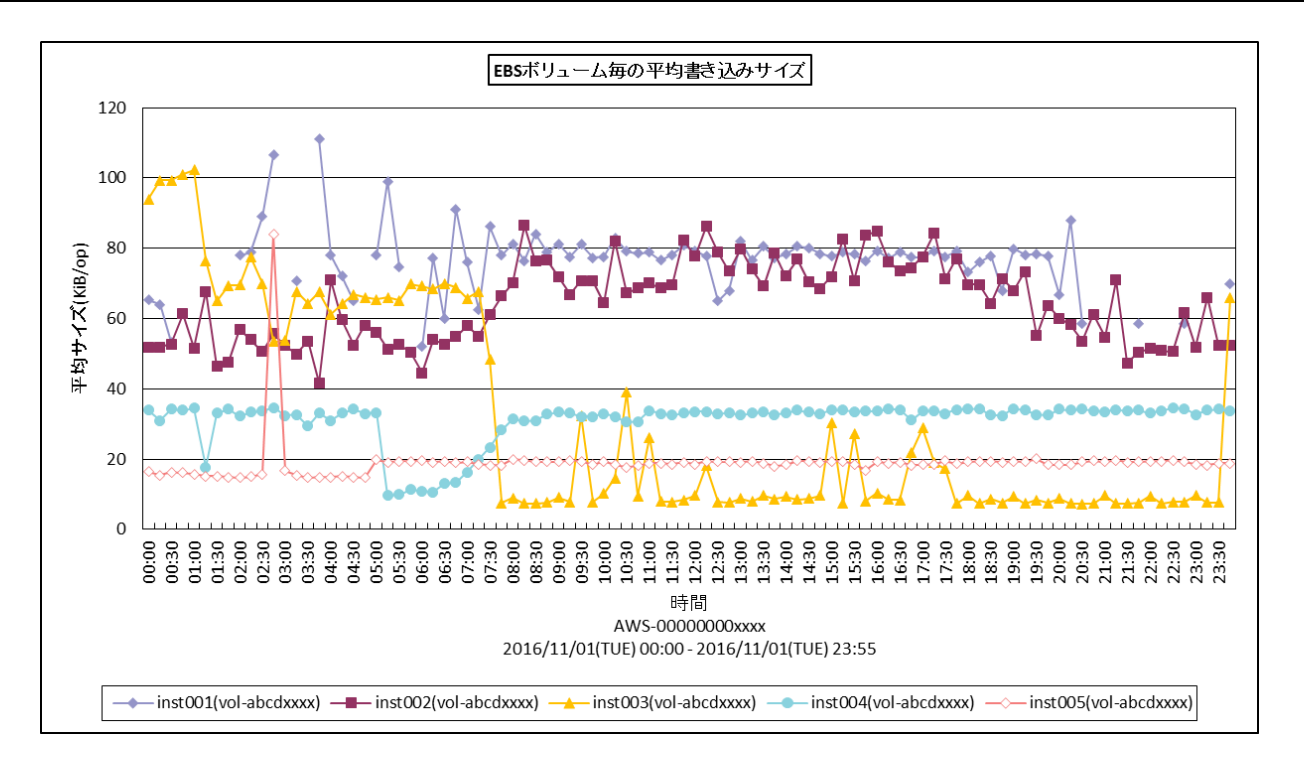

- 所属カテゴリー名 :CS-AWS
- クエリー名 :[詳細]EBS ボリューム毎の平均書き込みサイズ -折れ線-
- 出カファイル名 : EBSVolAvgWriteSize
- 出力形式 :CSV 形式ファイル/Excel グラフ/イメージ形式グラフ
- グラフタイトル : EBS ボリューム毎の平均書き込みサイズ

【グラフ内容】

このグラフは EBS ボリューム毎の平均書き込みサイズを時系列に表示しています。

## <span id="page-46-0"></span>**2.2.18. [詳細]EBS ボリューム毎の平均読み込み待ち時間 -折れ線-**

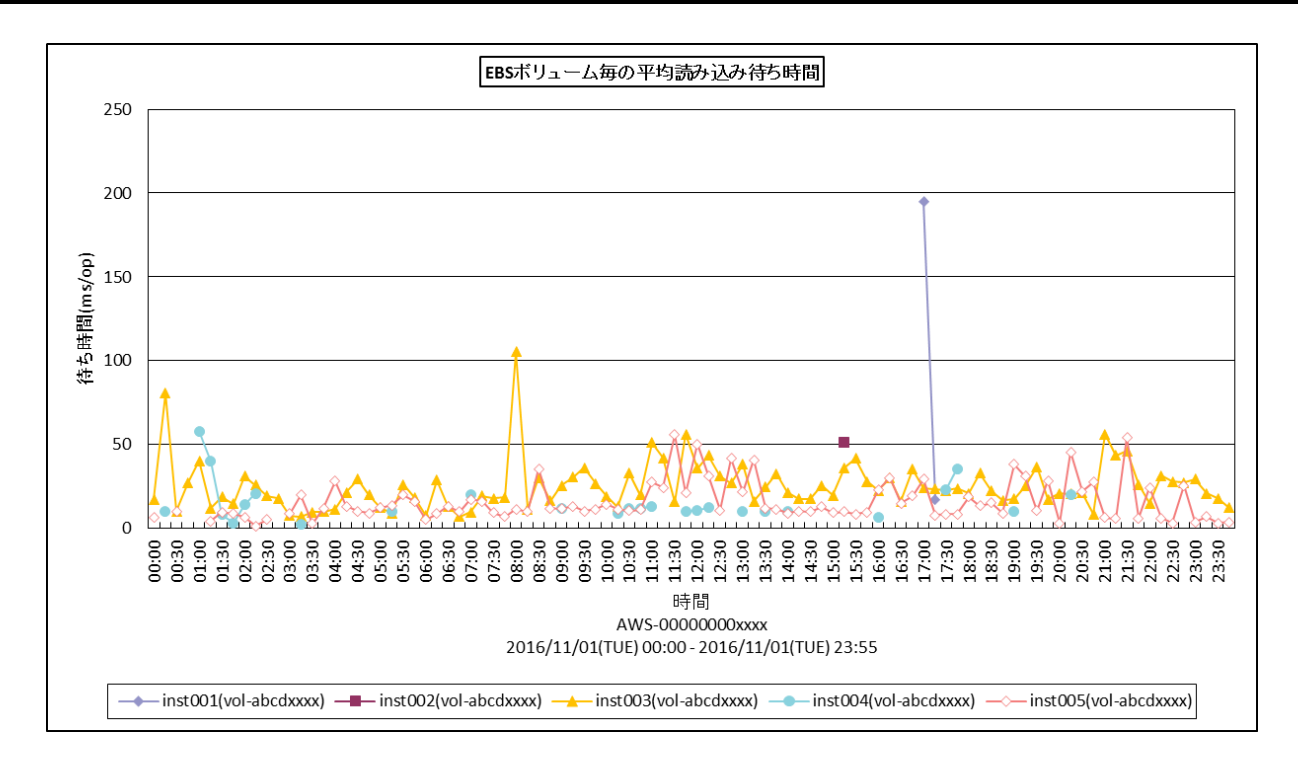

所属カテゴリー名 :CS-AWS

クエリー名 :[詳細]EBS ボリューム毎の平均読み込み待ち時間 -折れ線 -

出力ファイル名 :EBSVolAvgReadLatency

出力形式 :CSV 形式ファイル/Excel グラフ/イメージ形式グラフ

グラフタイトル : EBS ボリューム毎の平均読み込み待ち時間

【グラフ内容】

このグラフは EBS ボリューム毎の平均読み込み待ち時間を時系列に表示しています。

#### <span id="page-47-0"></span>**2.2.19. [詳細]EBS ボリューム毎の平均書き込み待ち時間 -折れ線-**

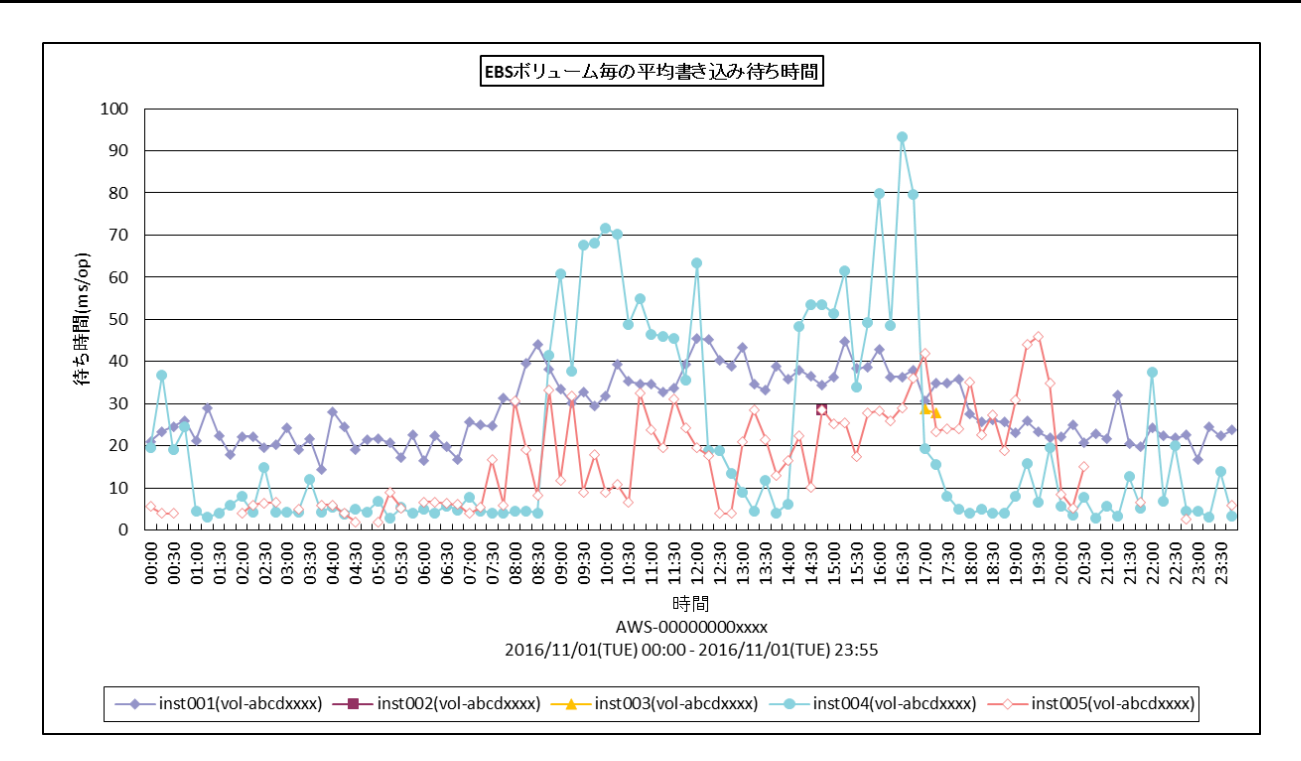

所属カテゴリー名 :CS-AWS

クエリー名 :[詳細]EBS ボリューム毎の平均書き込み待ち時間 –折れ線 –

出カファイル名 : EBSVolAvgWriteLatency

出力形式 :CSV 形式ファイル/Excel グラフ/イメージ形式グラフ

グラフタイトル : EBS ボリューム毎の平均書き込み待ち時間

【グラフ内容】

このグラフは EBS ボリューム毎の平均書き込み待ち時間を時系列に表示しています。

## <span id="page-48-0"></span>**2.2.20. [月次]EC2 クラス毎の稼働中のインスタンス数 -面-**

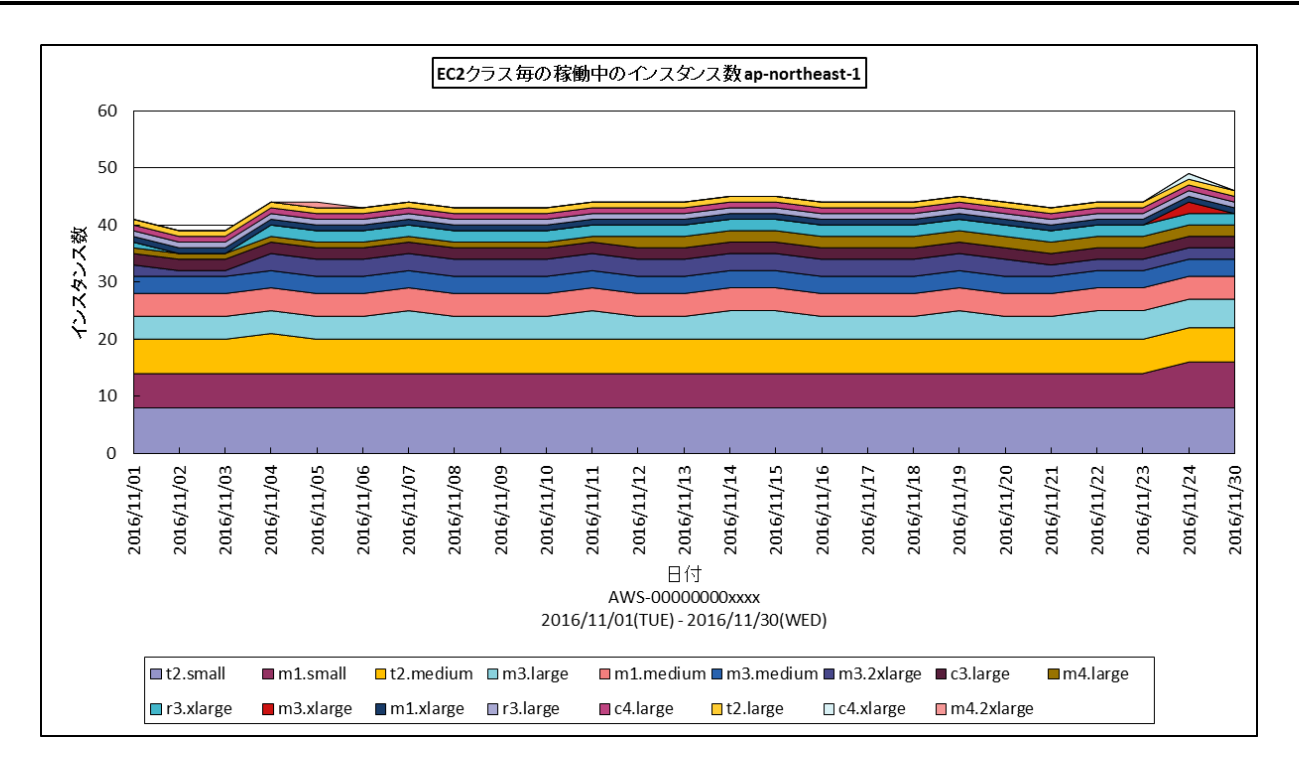

所属カテゴリー名 :CS-AWS

- クエリー名 :[月次]EC2 クラス毎の稼働中のインスタンス数 -面-
- 出力ファイル名 : EC2InstanceRunningCountByDay\_{AWS リージョン}
- 出力形式 :CSV 形式ファイル/Excel グラフ/イメージ形式グラフ
- グラフタイトル :EC2 クラス毎の稼働中のインスタンス数 {AWS リージョン}

【グラフ内容】

このグラフは EC2 の各クラス毎に稼働しているインスタンス数を日毎に出力しています。インスタンス数の算出は日毎の最終イン ターバルにて行っています。

## <span id="page-49-0"></span>**2.2.21. [月次]S3 バケット毎のストレージ使用量 -面-**

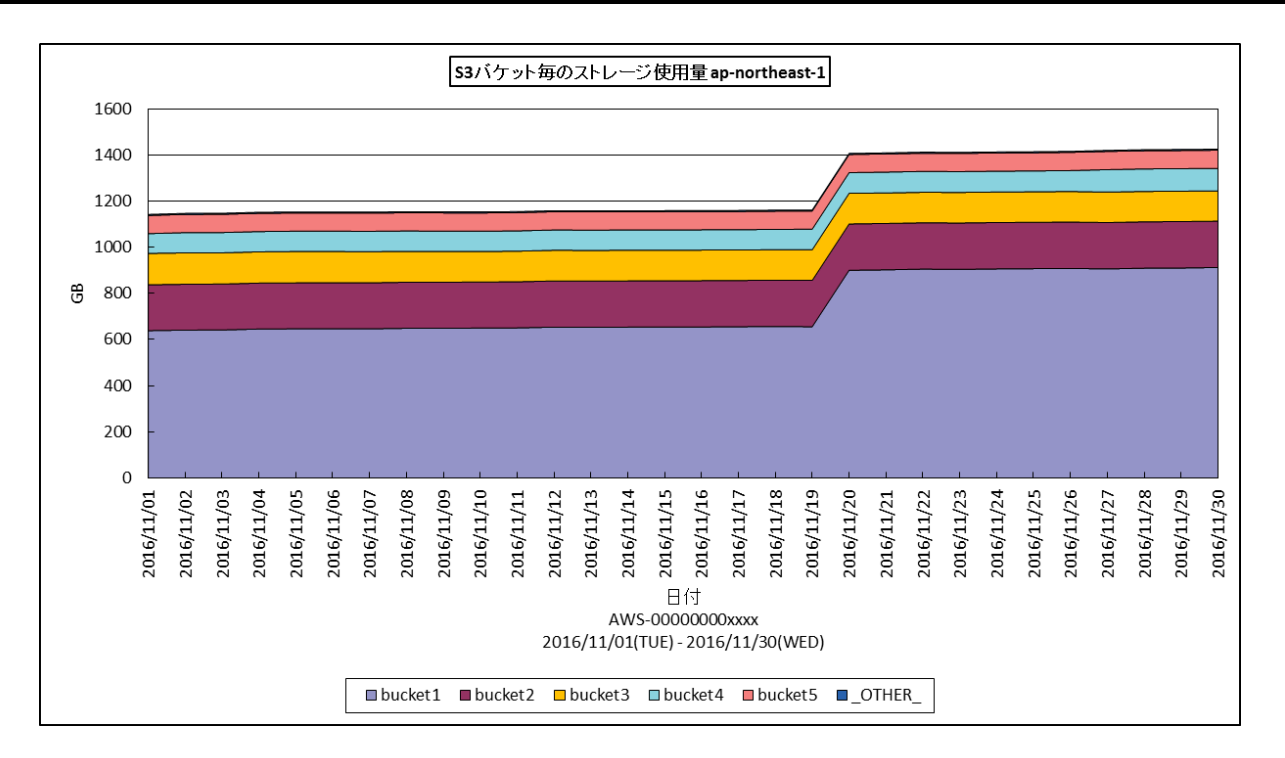

所属カテゴリー名 :CS-AWS

クエリー名 :[月次]S3 バケット毎のストレージ使用量 -面-

出力ファイル名 : StgUsedByS3BucketByDay\_{AWS リージョン}

出力形式 :CSV 形式ファイル/Excel グラフ/イメージ形式グラフ

グラフタイトル : S3 バケット毎のストレージ使用量 {AWS リージョン}

【グラフ内容】

このグラフは S3 の各バケット毎にストレージの使用量を日毎に出力しています。バケット毎のストレージ使用量の算出は日毎の 最終インターバルにて行っています。

## <span id="page-50-0"></span>**2.2.22. [月次]EC2 インスタンス毎のプロセッサ使用率 -折れ線-**

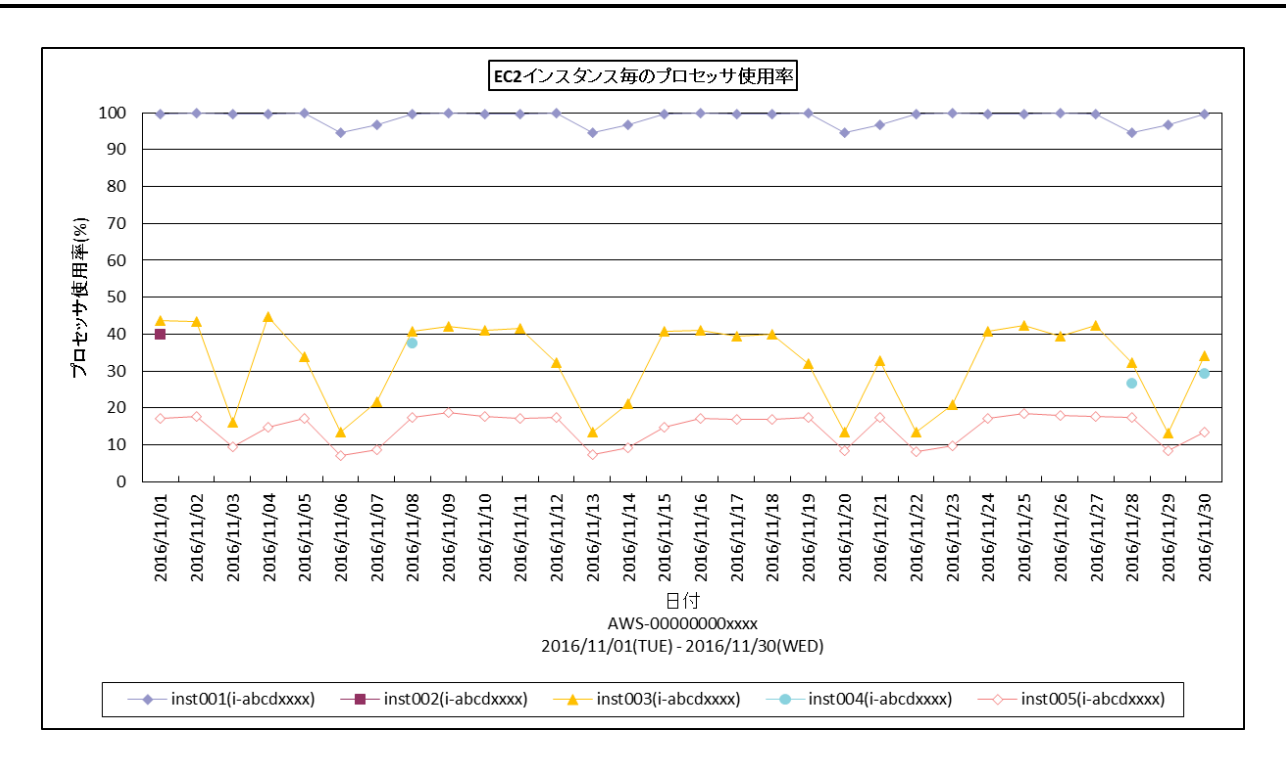

所属カテゴリー名 :CS-AWS

クエリー名 :[月次]EC2 インスタンス毎のプロセッサ使用率 -折れ線 -

出カファイル名 : EC2InstanceCpuUsageByDay

出力形式 :CSV 形式ファイル/Excel グラフ/イメージ形式グラフ

グラフタイトル :EC2 インスタンス毎のプロセッサ使用率

【グラフ内容】

このグラフは EC2 インスタンス毎のプロセッサ使用率を日毎に表示しています。

## <span id="page-51-0"></span>**2.2.23. [月次]EC2 インスタンス毎のネットワーク受信量 -折れ線-**

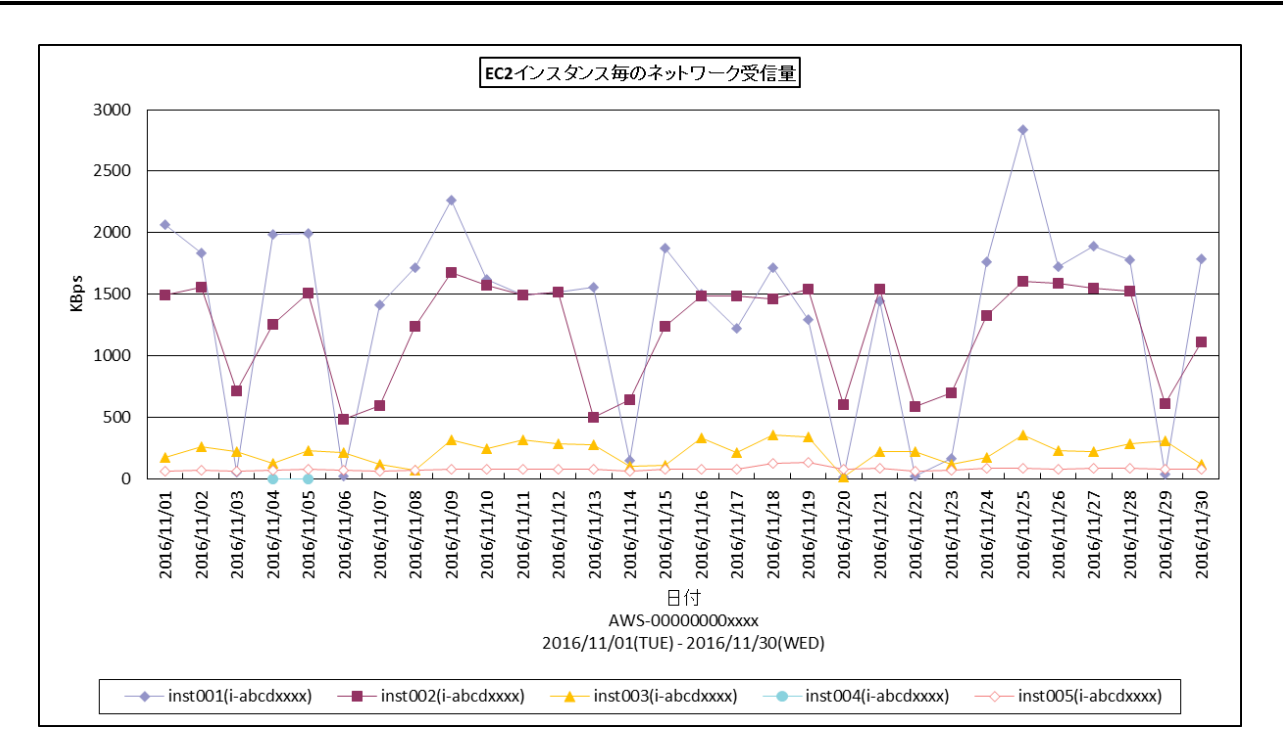

所属カテゴリー名 :CS-AWS

クエリー名 :[月次]EC2 インスタンス毎のネットワーク受信量 -折れ線 -

出カファイル名 : EC2InstanceNetworkInByDay

出力形式 :CSV 形式ファイル/Excel グラフ/イメージ形式グラフ

グラフタイトル :EC2 インスタンス毎のネットワーク受信量

【グラフ内容】

このグラフは EC2 インスタンス毎のネットワーク受信量を日毎に表示しています。

## <span id="page-52-0"></span>**2.2.24. [月次]EC2 インスタンス毎のネットワーク送信量 -折れ線-**

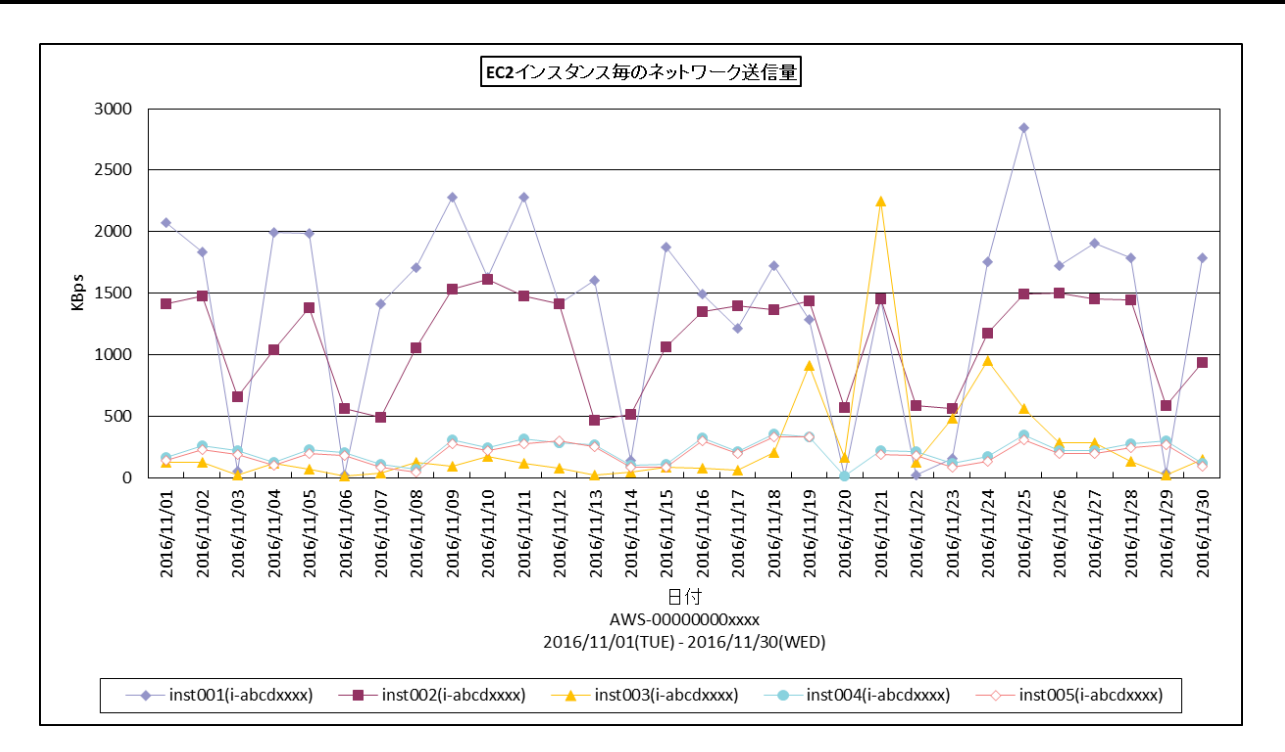

所属カテゴリー名 :CS-AWS

クエリー名 :[月次]EC2 インスタンス毎のネットワーク送信量 -折れ線 -

出カファイル名 : EC2InstanceNetworkOutByDay

出力形式 :CSV 形式ファイル/Excel グラフ/イメージ形式グラフ

グラフタイトル :EC2 インスタンス毎のネットワーク送信量

【グラフ内容】

このグラフは EC2 インスタンス毎のネットワーク送信量を日毎に表示しています。

## <span id="page-53-0"></span>**2.2.25. [月次]EC2 インスタンス毎のネットワーク受信パケット量 -折れ線-**

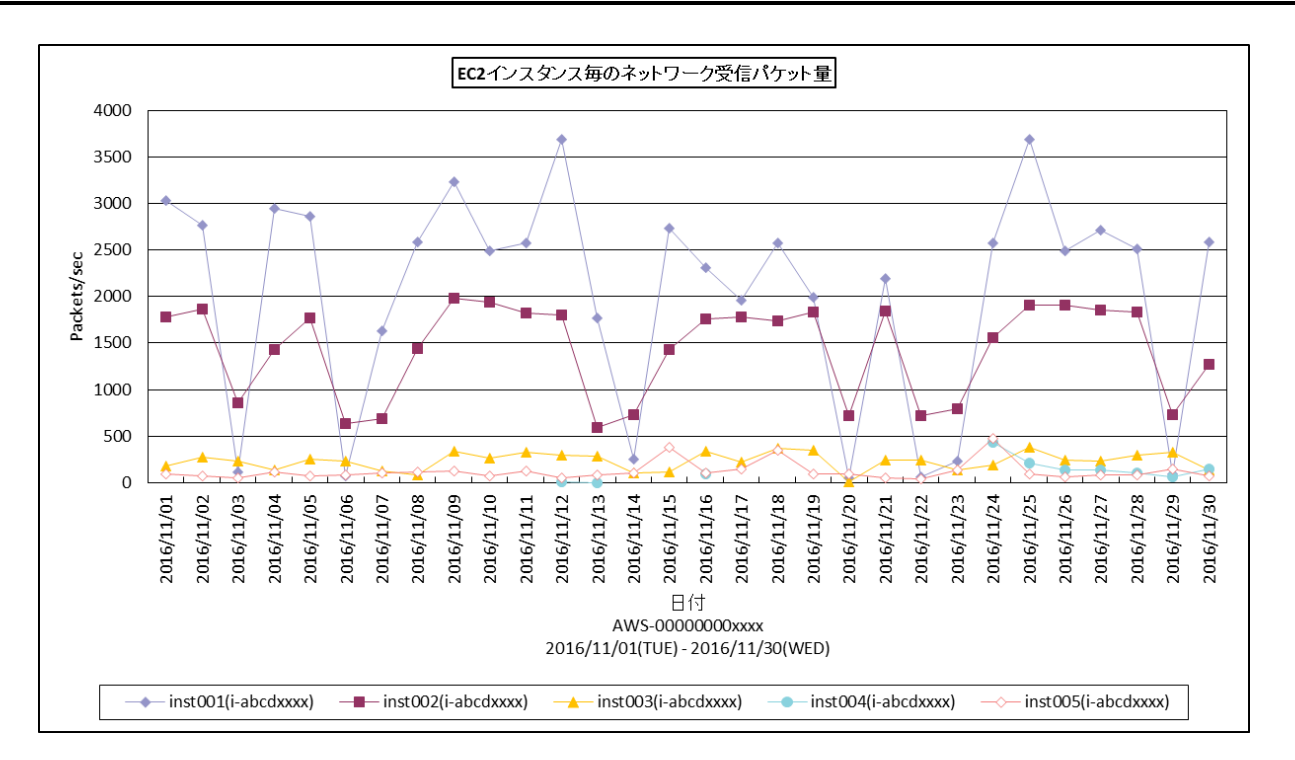

所属カテゴリー名 :CS-AWS

クエリー名 :[月次]EC2 インスタンス毎のネットワーク受信パケット量 -折れ線 -

出力ファイル名 :EC2InstanceNetworkPacketsInByDay

出力形式 :CSV 形式ファイル/Excel グラフ/イメージ形式グラフ

グラフタイトル :EC2 インスタンス毎のネットワーク受信パケット量

【グラフ内容】

このグラフは EC2 インスタンス毎のネットワーク受信パケット量を日毎に表示しています。

## <span id="page-54-0"></span>**2.2.26. [月次]EC2 インスタンス毎のネットワーク送信パケット量 -折れ線-**

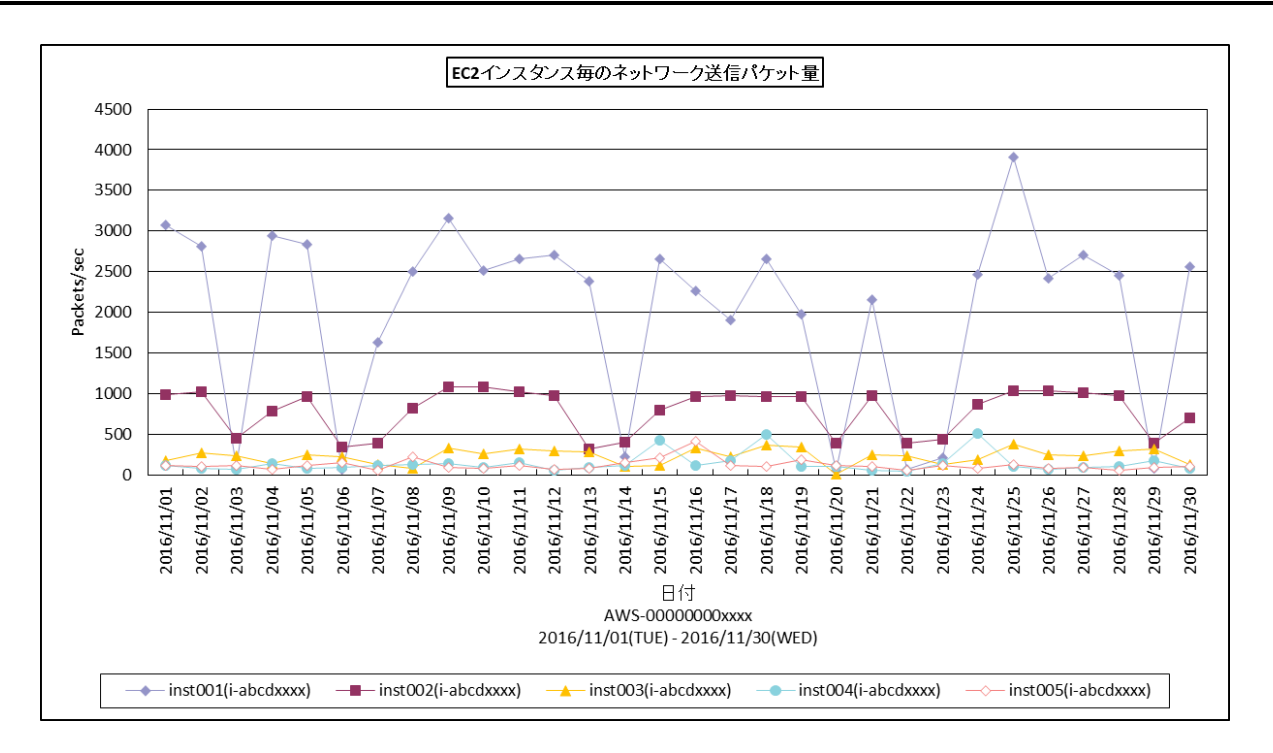

所属カテゴリー名 :CS-AWS

クエリー名 :[月次]EC2 インスタンス毎のネットワーク送信パケット量 -折れ線 -

出カファイル名 : EC2InstanceNetworkPacketsOutByDay

出力形式 :CSV 形式ファイル/Excel グラフ/イメージ形式グラフ

グラフタイトル :EC2 インスタンス毎のネットワーク送信パケット量

【グラフ内容】

このグラフは EC2 インスタンス毎のネットワーク送信パケット量を日毎に表示しています。

## <span id="page-55-0"></span>**2.2.27. [月次]EC2 インスタンス毎のディスク読み取り回数 -折れ線-**

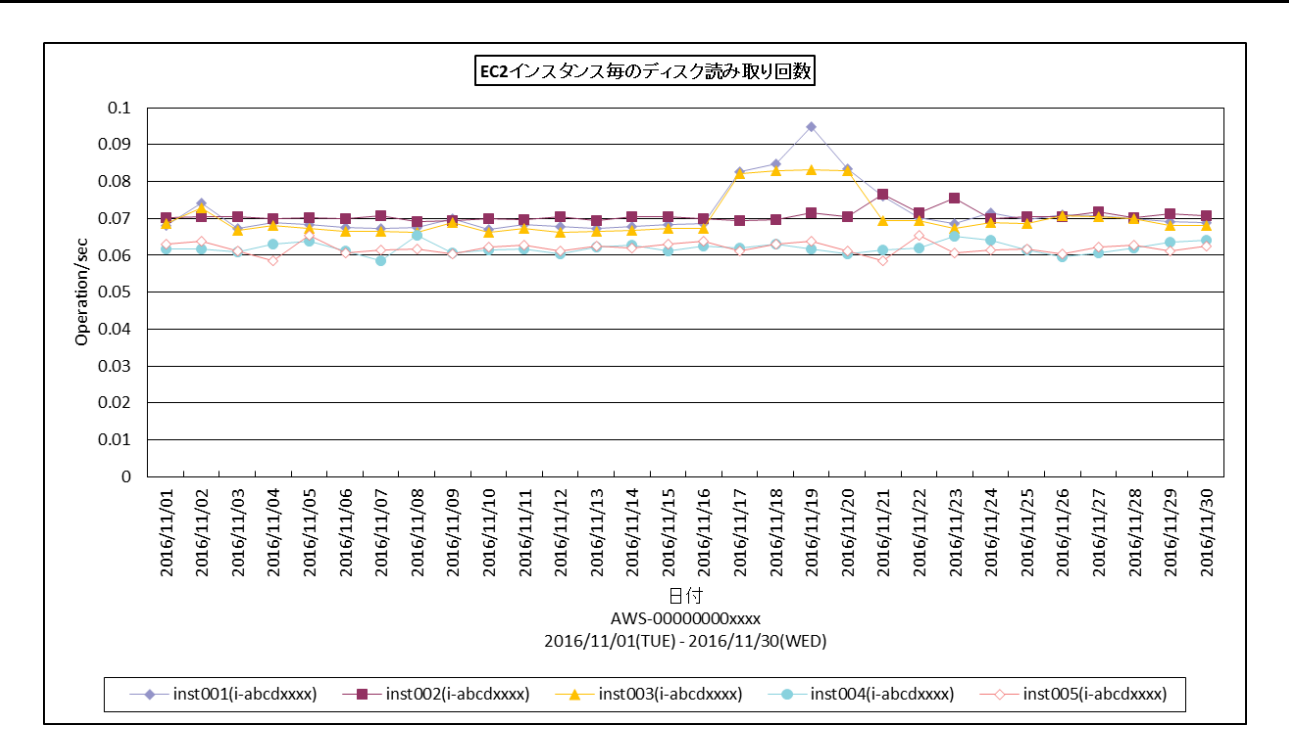

所属カテゴリー名 :CS-AWS

クエリー名 :[月次]EC2 インスタンス毎のディスク読み取り回数 -折れ線 -

出カファイル名 : EC2InstanceDiskReadOpsByDay

出力形式 :CSV 形式ファイル/Excel グラフ/イメージ形式グラフ

グラフタイトル :EC2 インスタンス毎のディスク読み取り回数

【グラフ内容】

このグラフは EC2 インスタンス毎のディスク読み取り回数を日毎に表示しています。

ディスクはエフェメラルディスク (EC2 インスタンスと同じ物理ホストに存在するディスク) を指しています。EC2 インスタンスにアタ ッチされた EBS の稼働状況については EBS のグラフを参照してください。

## <span id="page-56-0"></span>**2.2.28. [月次]EC2 インスタンス毎のディスク書き込み回数 -折れ線-**

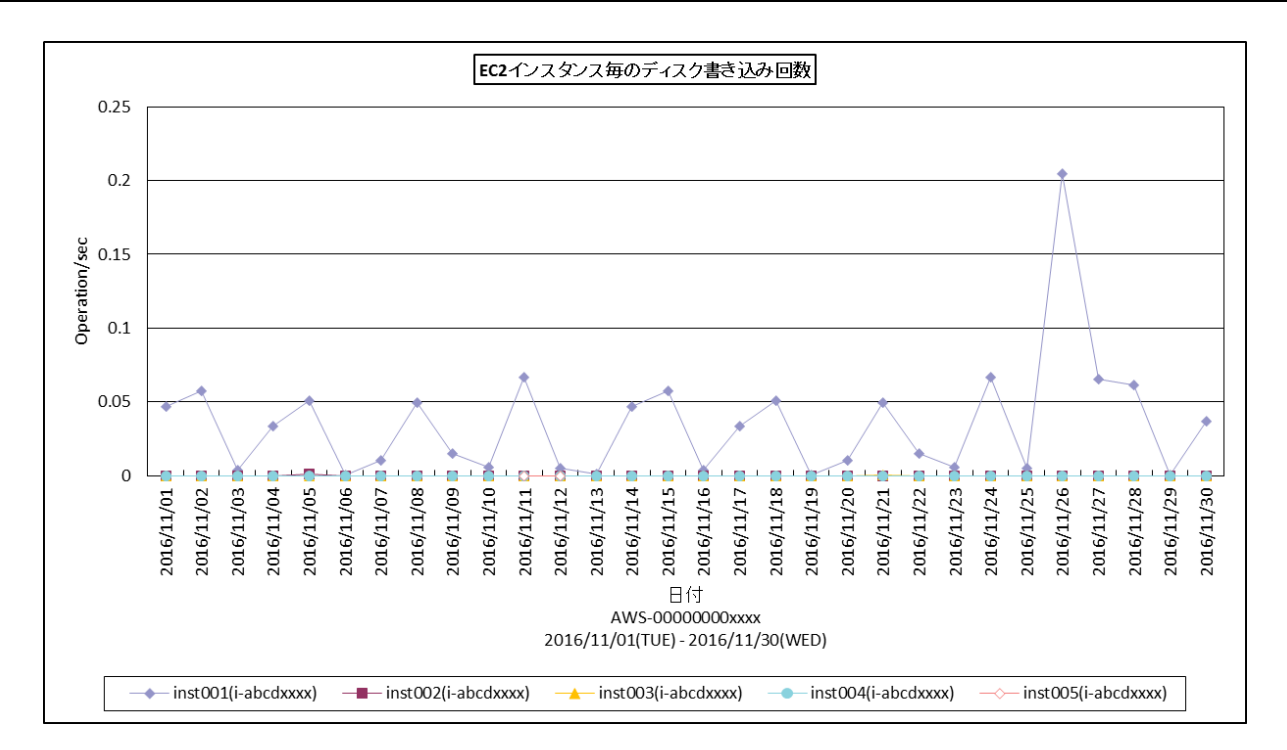

所属カテゴリー名 :CS-AWS

クエリー名 : [月次]EC2 インスタンス毎のディスク書き込み回数 -折れ線 -

出力ファイル名 :EC2InstanceDiskWriteOpsByDay

出力形式 :CSV 形式ファイル/Excel グラフ/イメージ形式グラフ

グラフタイトル : EC2 インスタンス毎のディスク書き込み回数

【グラフ内容】

このグラフは EC2 インスタンス毎のディスク書き込み回数を日毎に表示しています。

ディスクはエフェメラルディスク (EC2 インスタンスと同じ物理ホストに存在するディスク) を指しています。EC2 インスタンスにアタ ッチされた EBS の稼働状況については EBS のグラフを参照してください。

## <span id="page-57-0"></span>**2.2.29. [月次]EC2 インスタンス毎のディスク読み取り量 -折れ線-**

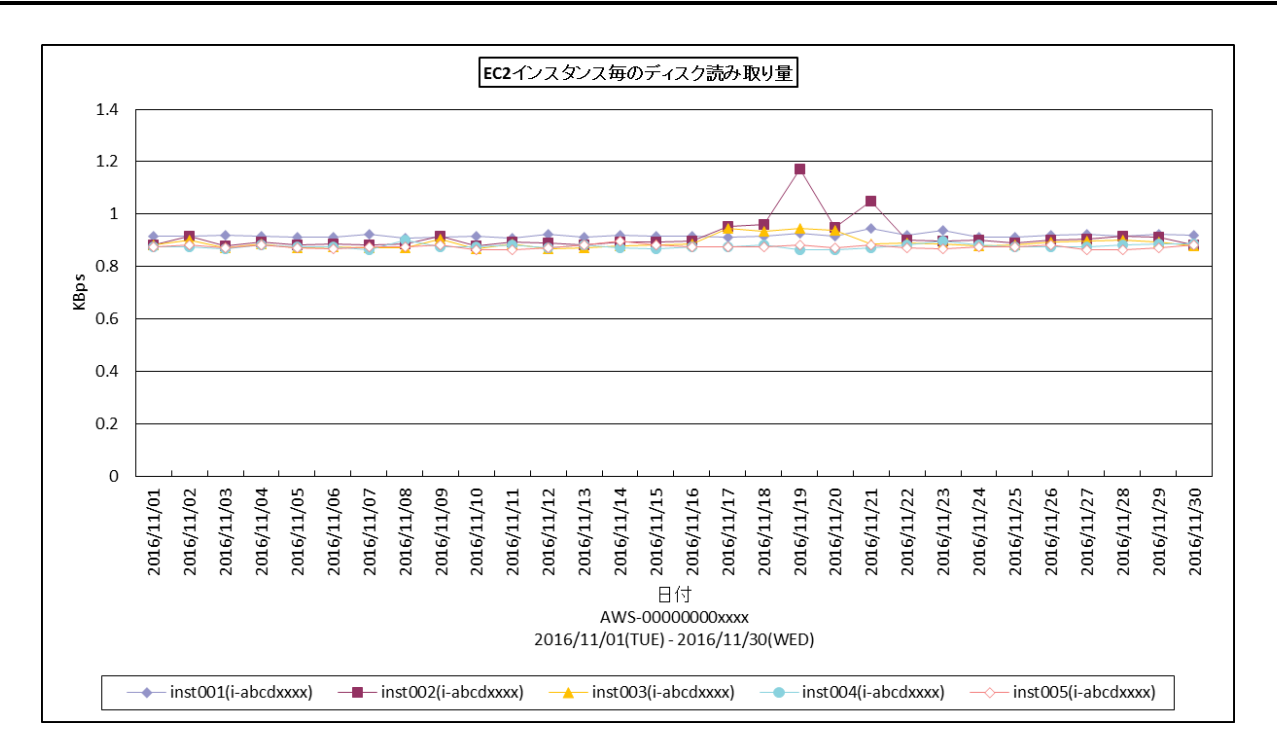

所属カテゴリー名 :CS-AWS

クエリー名 :[月次]EC2 インスタンス毎のディスク読み取り量 -折れ線 -

出カファイル名 : EC2InstanceDiskReadsByDay

出力形式 :CSV 形式ファイル/Excel グラフ/イメージ形式グラフ

グラフタイトル :EC2 インスタンス毎のディスク読み取り量

【グラフ内容】

このグラフは EC2 インスタンス毎のディスク読み取り量を日毎に表示しています。

ディスクはエフェメラルディスク(EC2 インスタンスと同じ物理ホストに存在するディスク)を指しています。EC2 インスタンスにアタ ッチされた EBS の稼働状況については EBS のグラフを参照してください。

## <span id="page-58-0"></span>**2.2.30. [月次]EC2 インスタンス毎のディスク書き込み量 -折れ線-**

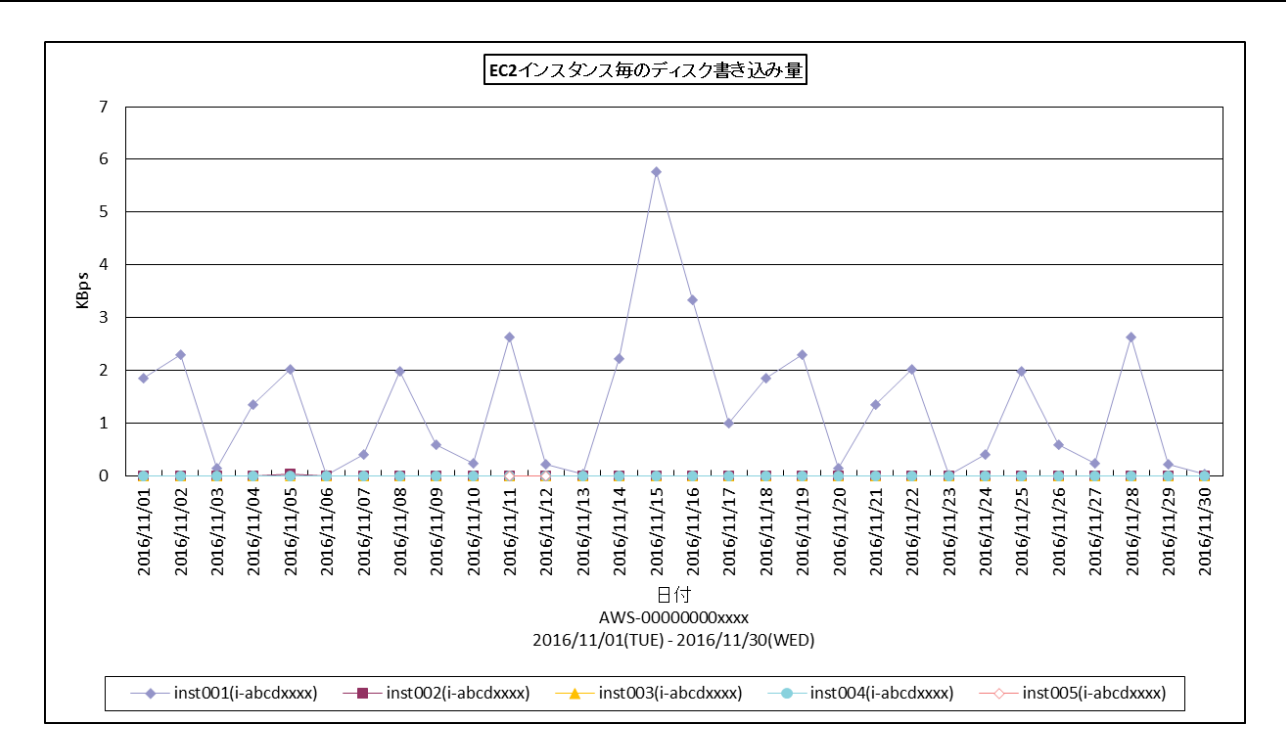

所属カテゴリー名 :CS-AWS

クエリー名 :[月次]EC2 インスタンス毎のディスク書き込み量 -折れ線 -

出カファイル名 : EC2InstanceDiskWritesByDay

出力形式 :CSV 形式ファイル/Excel グラフ/イメージ形式グラフ

グラフタイトル :EC2 インスタンス毎のディスク書き込み量

【グラフ内容】

このグラフは EC2 インスタンス毎のディスク書き込み量を日毎に表示しています。

ディスクはエフェメラルディスク (EC2 インスタンスと同じ物理ホストに存在するディスク) を指しています。EC2 インスタンスにアタ ッチされた EBS の稼働状況については EBS のグラフを参照してください。

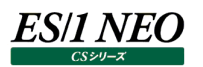

## <span id="page-59-0"></span>**2.2.31. [月次]EBS ボリューム毎の読み込み帯域幅 -折れ線-**

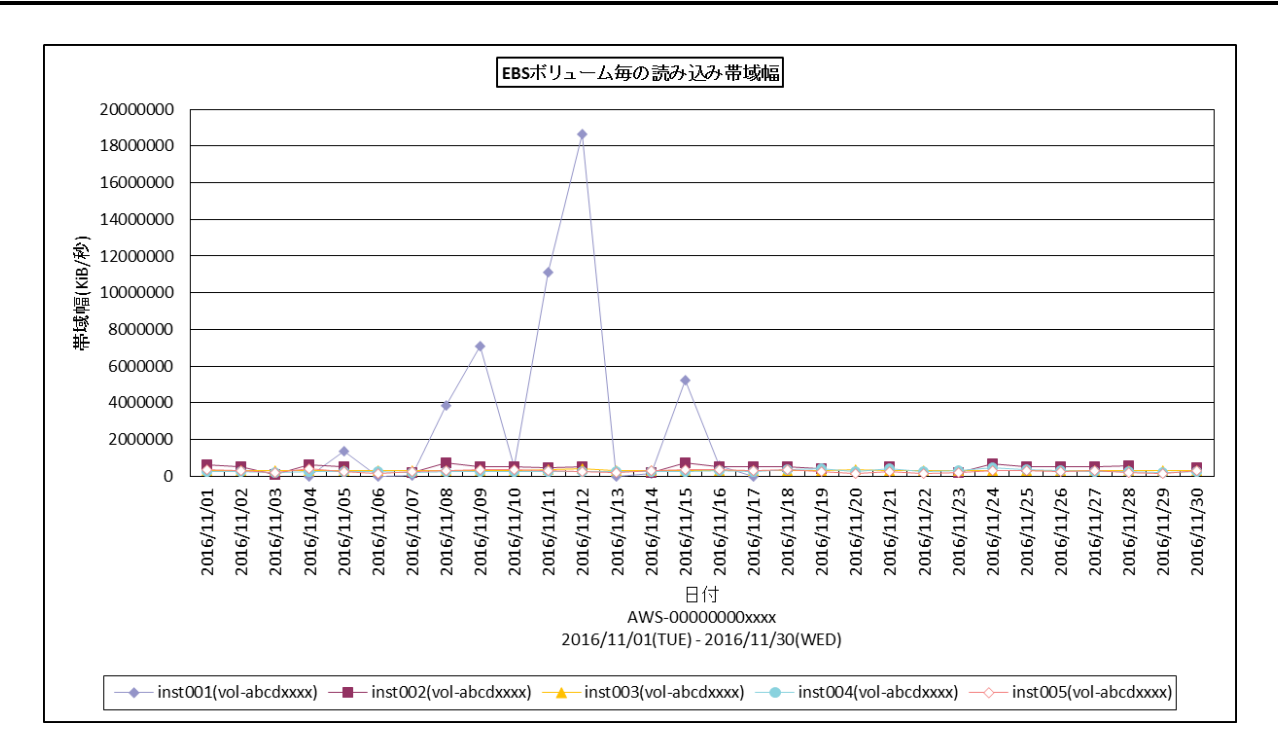

所属カテゴリー名 :CS-AWS

クエリー名 :[月次]EBS ボリューム毎の読み込み帯域幅 -折れ線 -

出カファイル名 : EBSVolReadBandwidthByDay

出力形式 :CSV 形式ファイル/Excel グラフ/イメージ形式グラフ

グラフタイトル : EBS ボリューム毎の読み込み帯域幅

【グラフ内容】

このグラフは EBS ボリューム毎の読み込み帯域幅を日毎に表示しています。

## <span id="page-60-0"></span>**2.2.32. [月次]EBS ボリューム毎の書き込み帯域幅 -折れ線-**

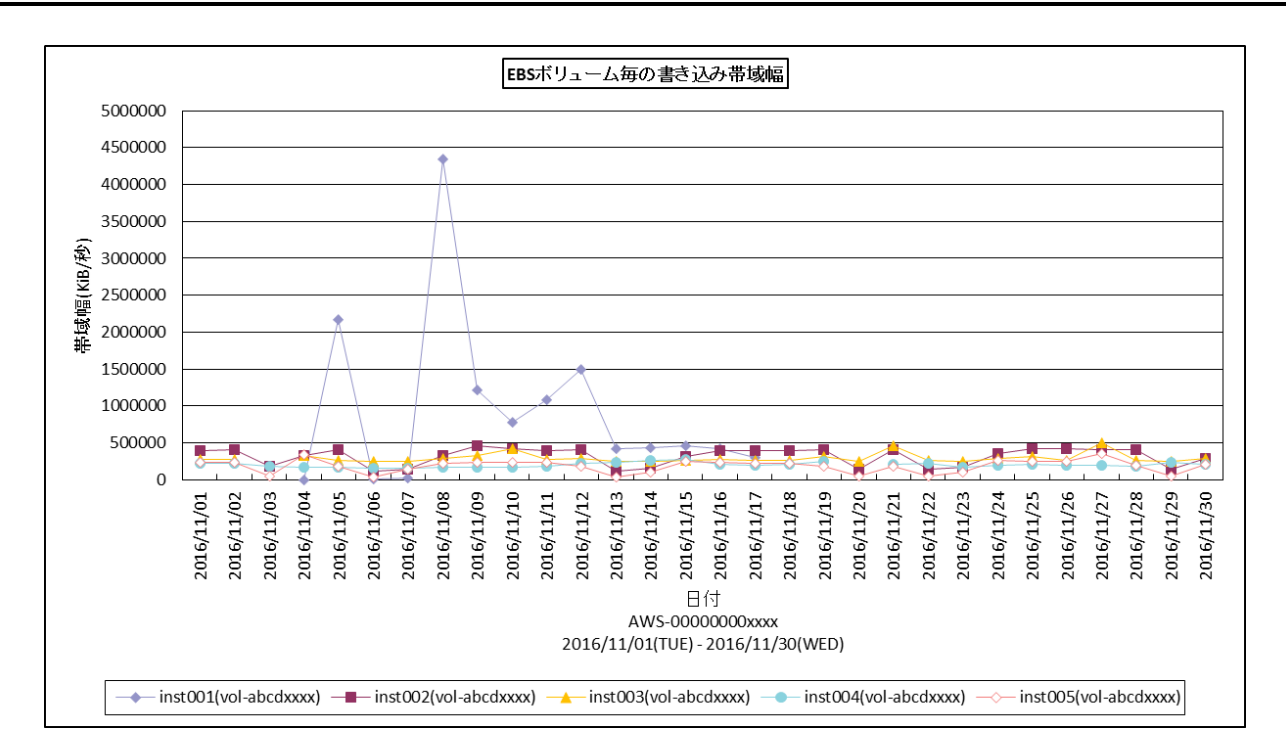

所属カテゴリー名 :CS-AWS

クエリー名 :[月次]EBS ボリューム毎の書き込み帯域幅 –折れ線 –

出カファイル名 : EBSVolWriteBandwidthByDay

出力形式 :CSV 形式ファイル/Excel グラフ/イメージ形式グラフ

グラフタイトル : EBS ボリューム毎の書き込み帯域幅

【グラフ内容】

このグラフは EBS ボリューム毎の書き込み帯域幅を日毎に表示しています。

## <span id="page-61-0"></span>**2.2.33. [月次]EBS ボリューム毎の読み込みスループット -折れ線-**

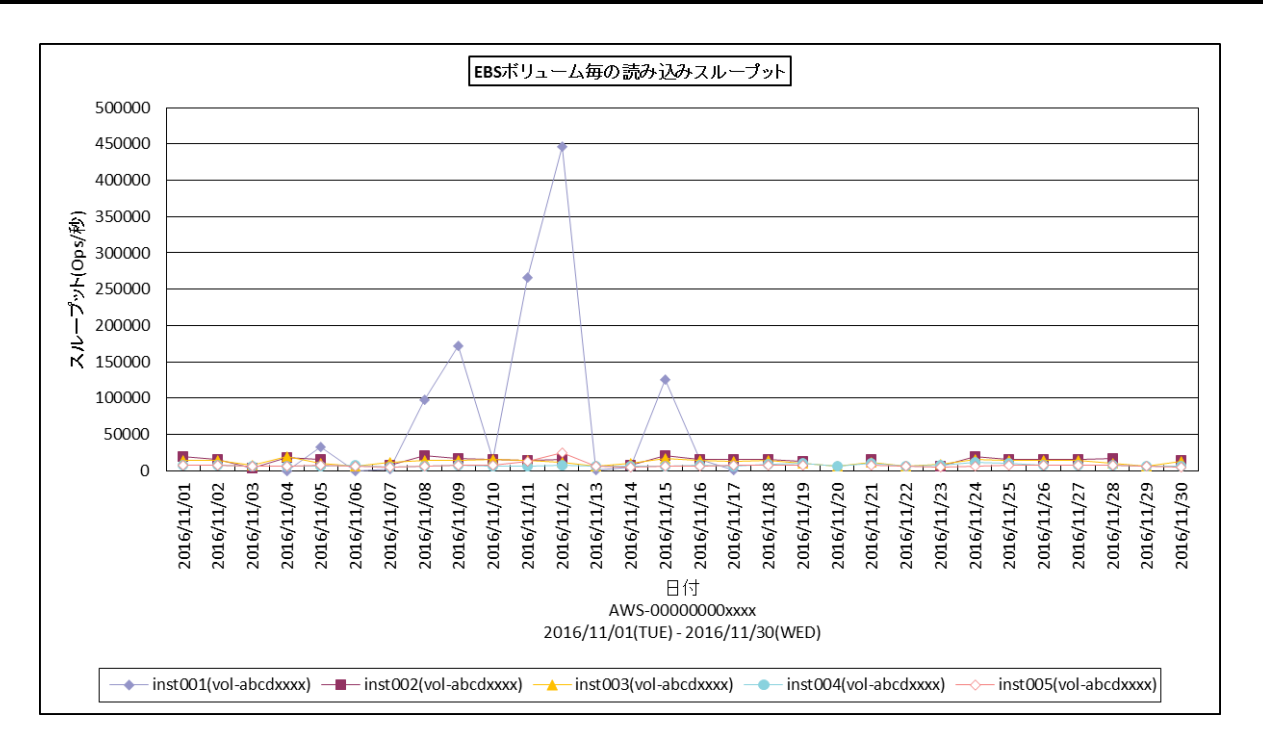

所属カテゴリー名 :CS-AWS

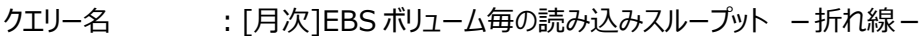

出力ファイル名 :EBSVolReadThroughputByDay

出力形式 :CSV 形式ファイル/Excel グラフ/イメージ形式グラフ

グラフタイトル :EBS ボリューム毎の読み込みスループット

【グラフ内容】

このグラフは EBS ボリューム毎の読み込みスループットを日毎に表示しています。

## <span id="page-62-0"></span>**2.2.34. [月次]EBS ボリューム毎の書き込みスループット -折れ線-**

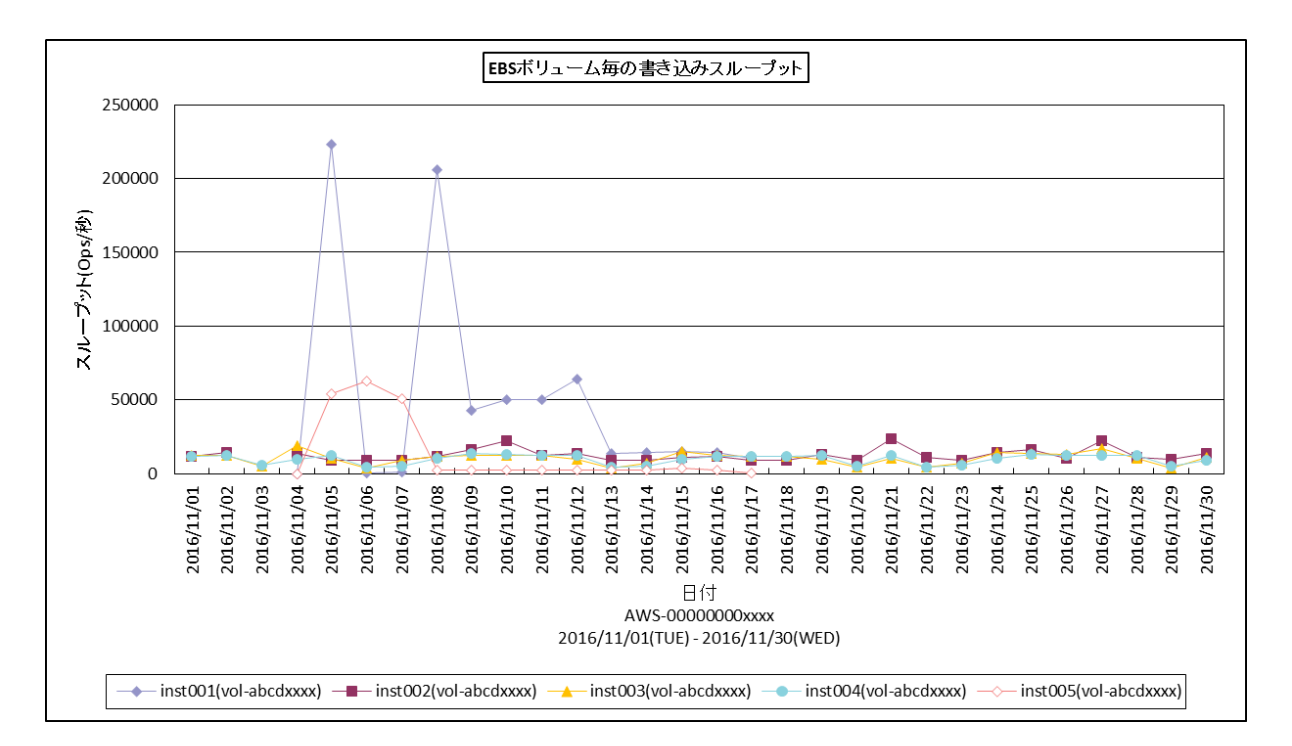

所属カテゴリー名 :CS-AWS

クエリー名 :[月次]EBS ボリューム毎の書き込みスループット -折れ線 -

出力ファイル名 :EBSVolWriteThroughputByDay

出力形式 :CSV 形式ファイル/Excel グラフ/イメージ形式グラフ

グラフタイトル :EBS ボリューム毎の書き込みスループット

【グラフ内容】

このグラフは EBS ボリューム毎の書き込みスループットを日毎に表示しています。

## <span id="page-63-0"></span>**2.2.35. [月次]EBS ボリューム毎の平均キュー長 -折れ線-**

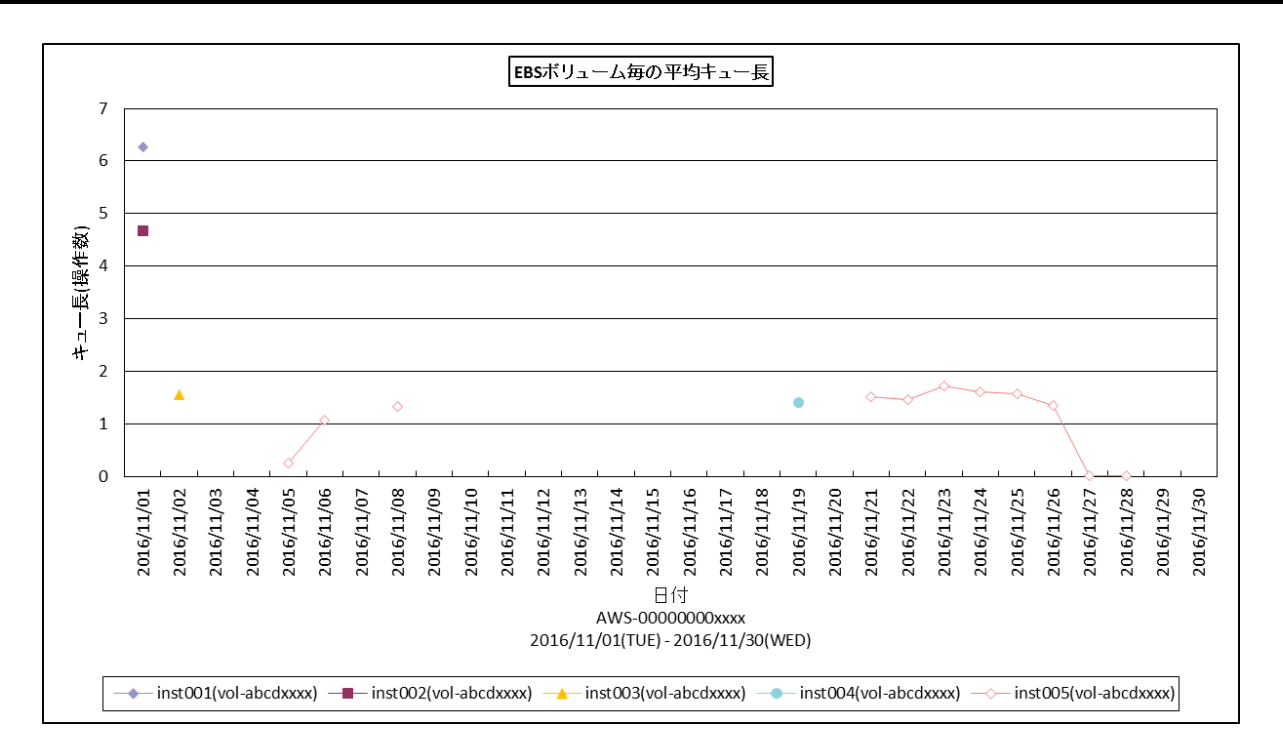

所属カテゴリー名 :CS-AWS

クエリー名 :[月次]EBS ボリューム毎の平均キュー長 -折れ線 -

出力ファイル名 :EBSVolAvgQueueLengthByDay

出力形式 :CSV 形式ファイル/Excel グラフ/イメージ形式グラフ

グラフタイトル :EBS ボリューム毎の平均キュー長

【グラフ内容】

このグラフは EBS ボリューム毎の平均キュー長を日毎に表示しています。

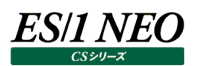

## <span id="page-64-0"></span>**2.2.36. [月次]EBS ボリューム毎の%アイドル時間 -折れ線-**

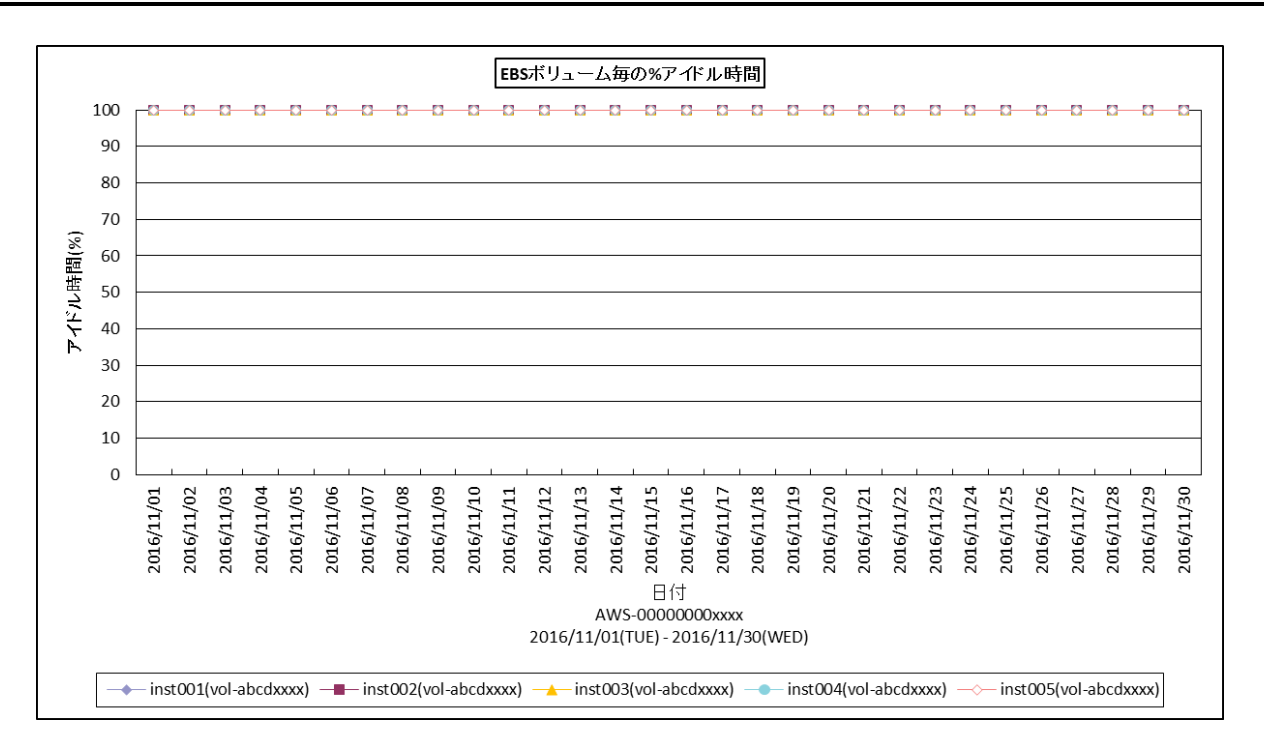

所属カテゴリー名 :CS-AWS

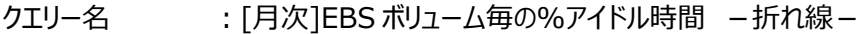

- 出力ファイル名 :EBSVolTimeSpentIdleByDay
- 出力形式 :CSV 形式ファイル/Excel グラフ/イメージ形式グラフ
- グラフタイトル :EBS ボリューム毎の%アイドル時間

【グラフ内容】

このグラフは EBS ボリューム毎の%アイドル時間を日毎に表示しています。

## <span id="page-65-0"></span>**2.2.37. [月次]EBS ボリューム毎の平均読み込みサイズ -折れ線-**

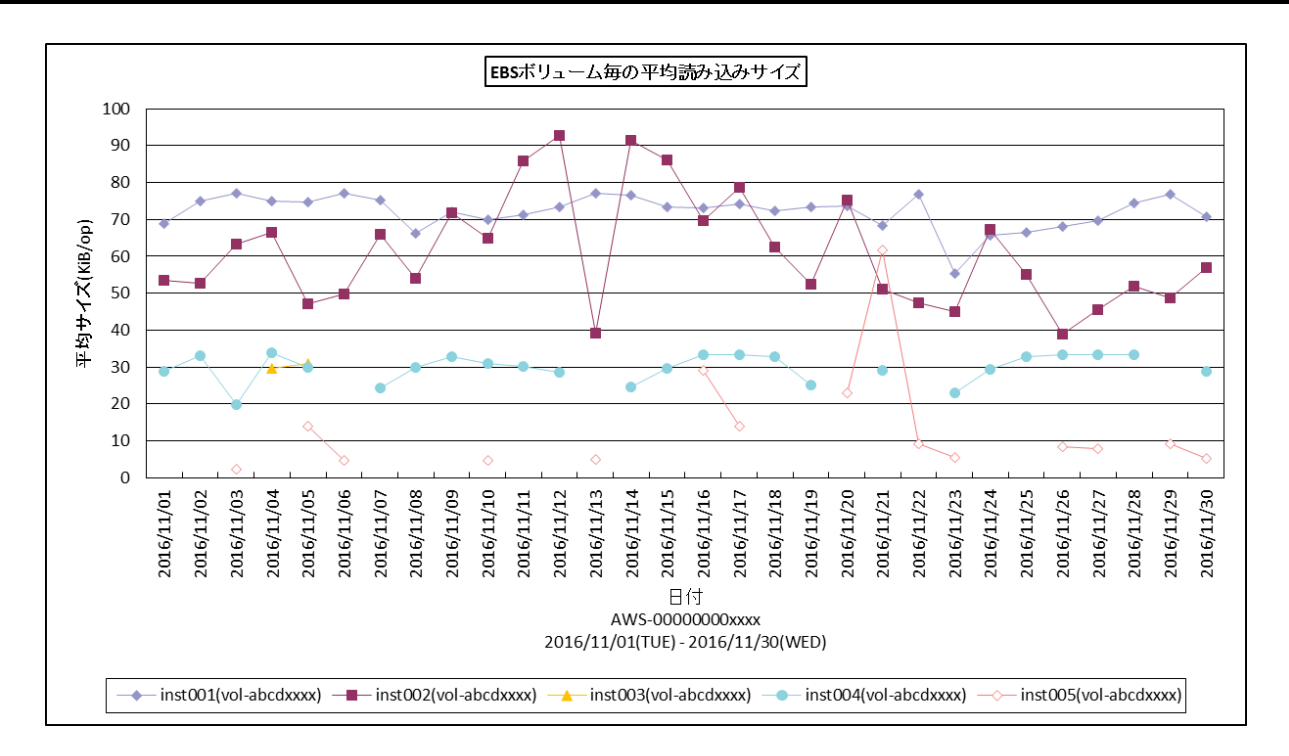

所属カテゴリー名 :CS-AWS

クエリー名 :[月次]EBS ボリューム毎の平均読み込みサイズ -折れ線-

出力ファイル名 :EBSVolAvgReadSizeByDay

出力形式 :CSV 形式ファイル/Excel グラフ/イメージ形式グラフ

グラフタイトル :EBS ボリューム毎の平均読み込みサイズ

【グラフ内容】

このグラフは EBS ボリューム毎の平均読み込みサイズを日毎に表示しています。

## <span id="page-66-0"></span>**2.2.38. [月次]EBS ボリューム毎の平均書き込みサイズ -折れ線-**

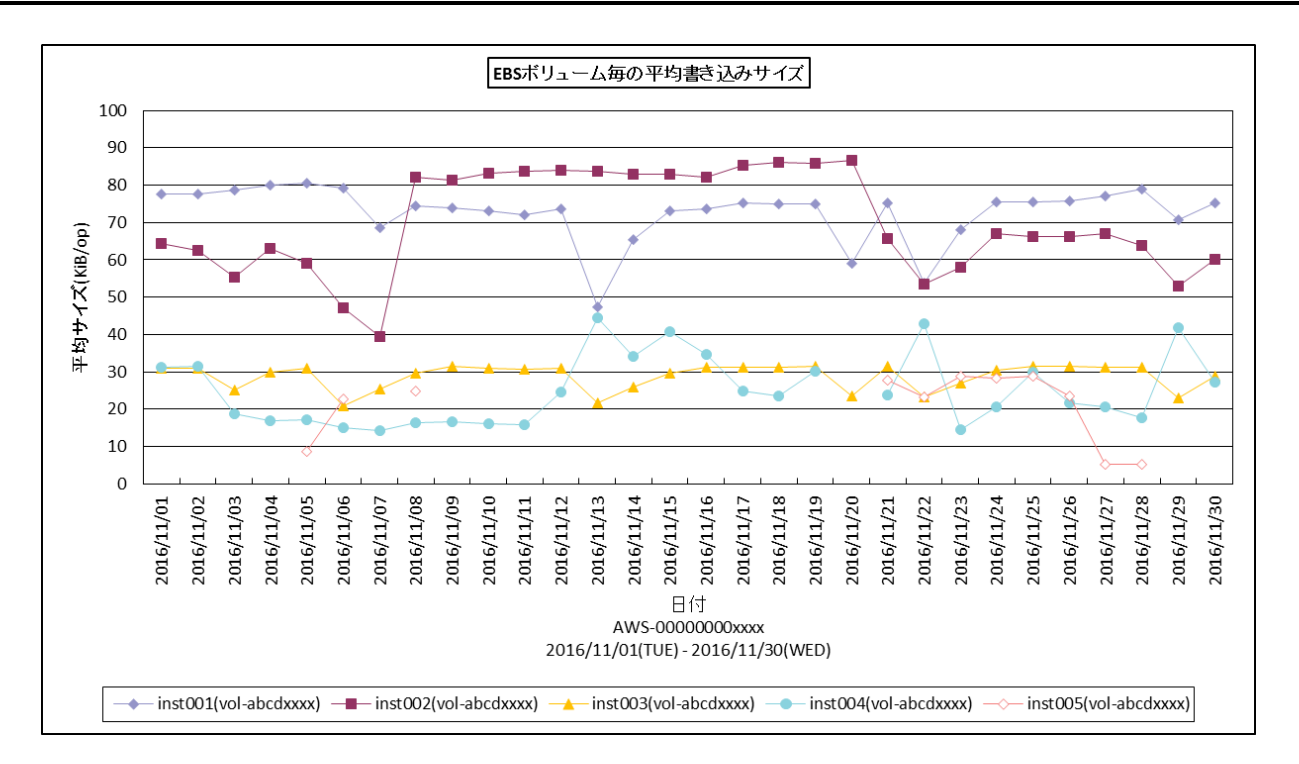

所属カテゴリー名 :CS-AWS

クエリー名 :[月次]EBS ボリューム毎の平均書き込みサイズ –折れ線 –

出力ファイル名 :EBSVolAvgWriteSizeByDay

出力形式 :CSV 形式ファイル/Excel グラフ/イメージ形式グラフ

グラフタイトル : EBS ボリューム毎の平均書き込みサイズ

【グラフ内容】

このグラフは EBS ボリューム毎の平均書き込みサイズを日毎に表示しています。

#### <span id="page-67-0"></span>**2.2.39. [月次]EBS ボリューム毎の平均読み込み待ち時間 -折れ線-**

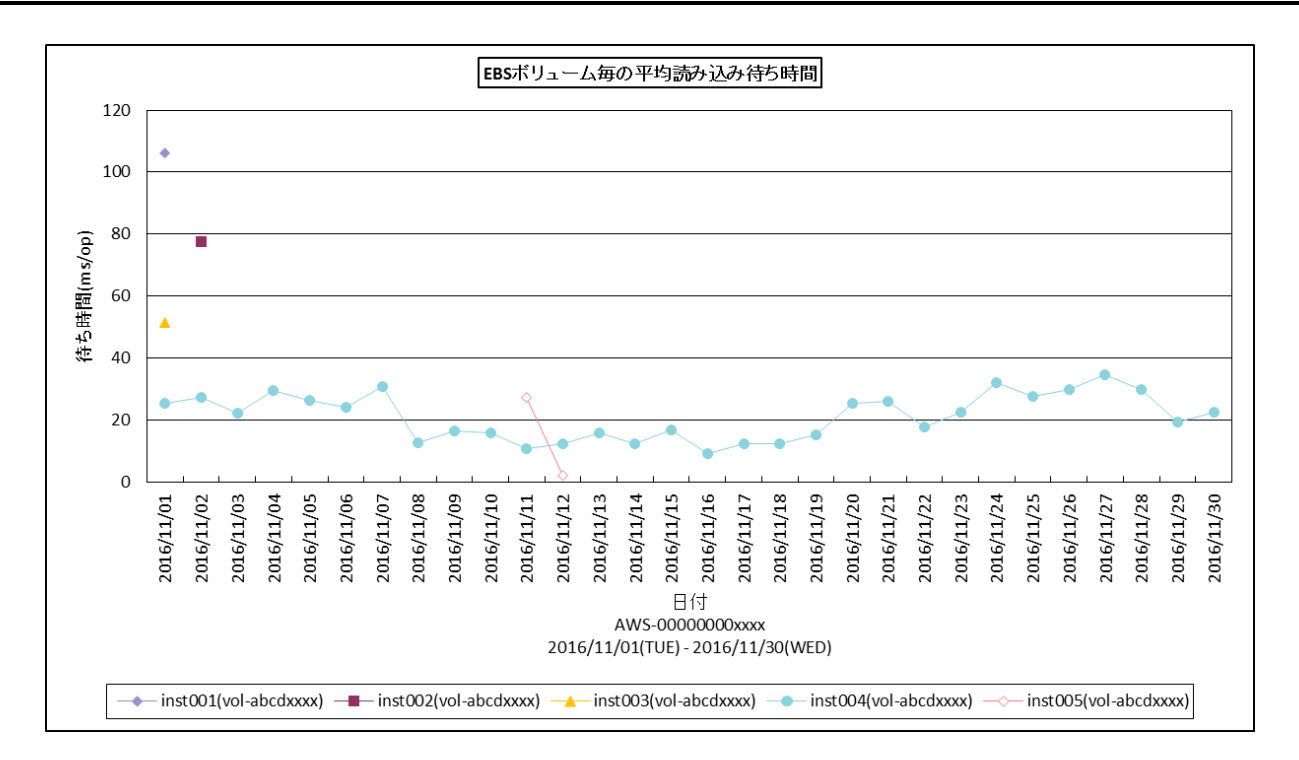

所属カテゴリー名 :CS-AWS

クエリー名 :[月次]EBS ボリューム毎の平均読み込み待ち時間 -折れ線 -

出カファイル名 : EBSVolAvgReadLatencyByDay

出力形式 :CSV 形式ファイル/Excel グラフ/イメージ形式グラフ

グラフタイトル : EBS ボリューム毎の平均読み込み待ち時間

【グラフ内容】

このグラフは EBS ボリューム毎の平均読み込み待ち時間を日毎に表示しています。

#### <span id="page-68-0"></span>**2.2.40. [月次]EBS ボリューム毎の平均書き込み待ち時間 -折れ線-**

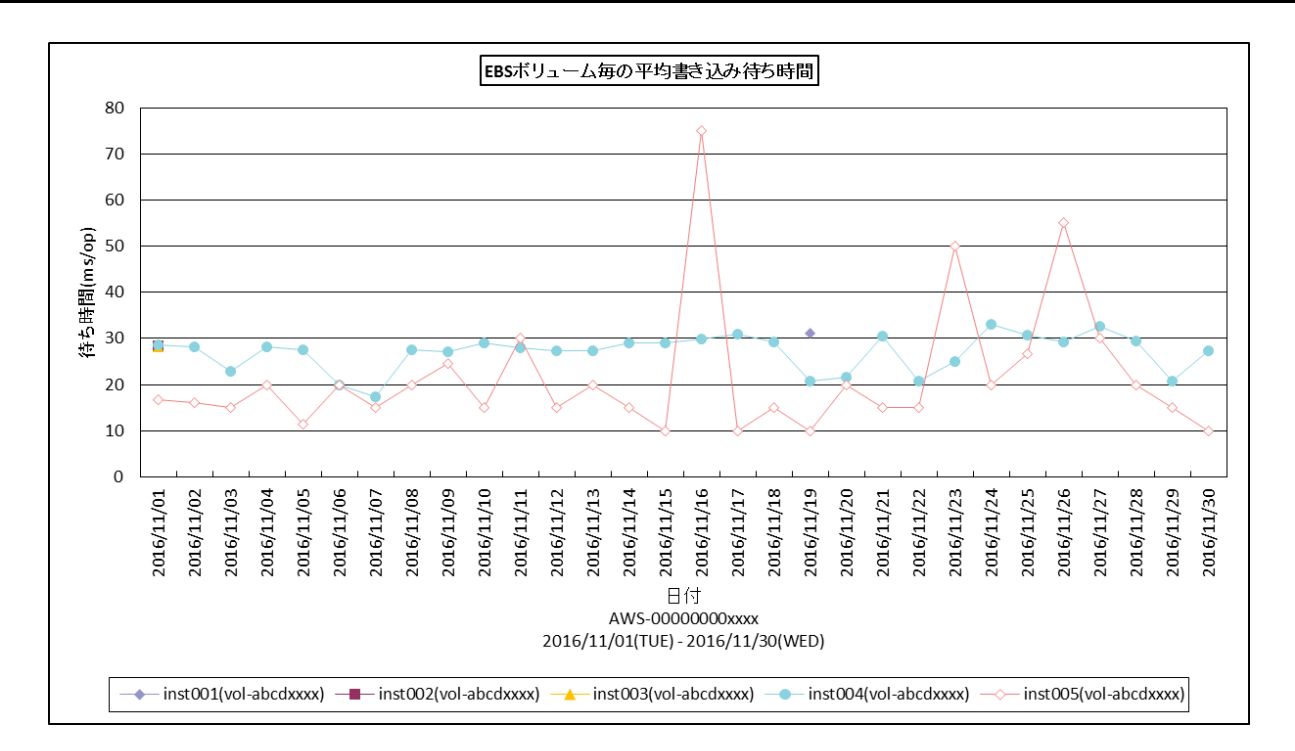

所属カテゴリー名 :CS-AWS

クエリー名 :[月次]EBS ボリューム毎の平均書き込み待ち時間 -折れ線-

出力ファイル名 :EBSVolAvgWriteLatencyByDay

出力形式 :CSV 形式ファイル/Excel グラフ/イメージ形式グラフ

グラフタイトル : EBS ボリューム毎の平均書き込み待ち時間

【グラフ内容】

このグラフは EBS ボリューム毎の平均書き込み待ち時間を日毎に表示しています。